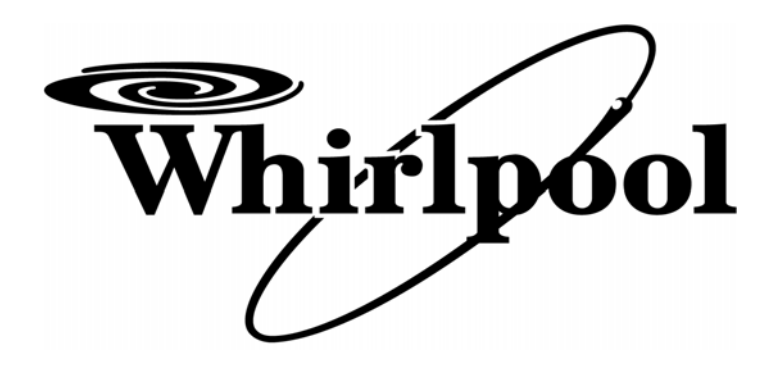

# **ISTRUZIONI D'USO PER LAVATRICI CON MICROPROCESSORE IM6**

# **DIRECTIONS FOR USE OF WASHERS WITH MICROPROCESSOR IM6**

# **NOTICE POUR LAVEUSES AVEC MICROPROCESSEUR IM6**

# **INSTRUCCIONES DE USO PARA LAVADORAS CON MICROPROCESADOR IM6**

**BEDIENUNGSANLEITUNG MIKROPROZESSOR IM6** 

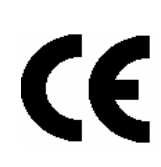

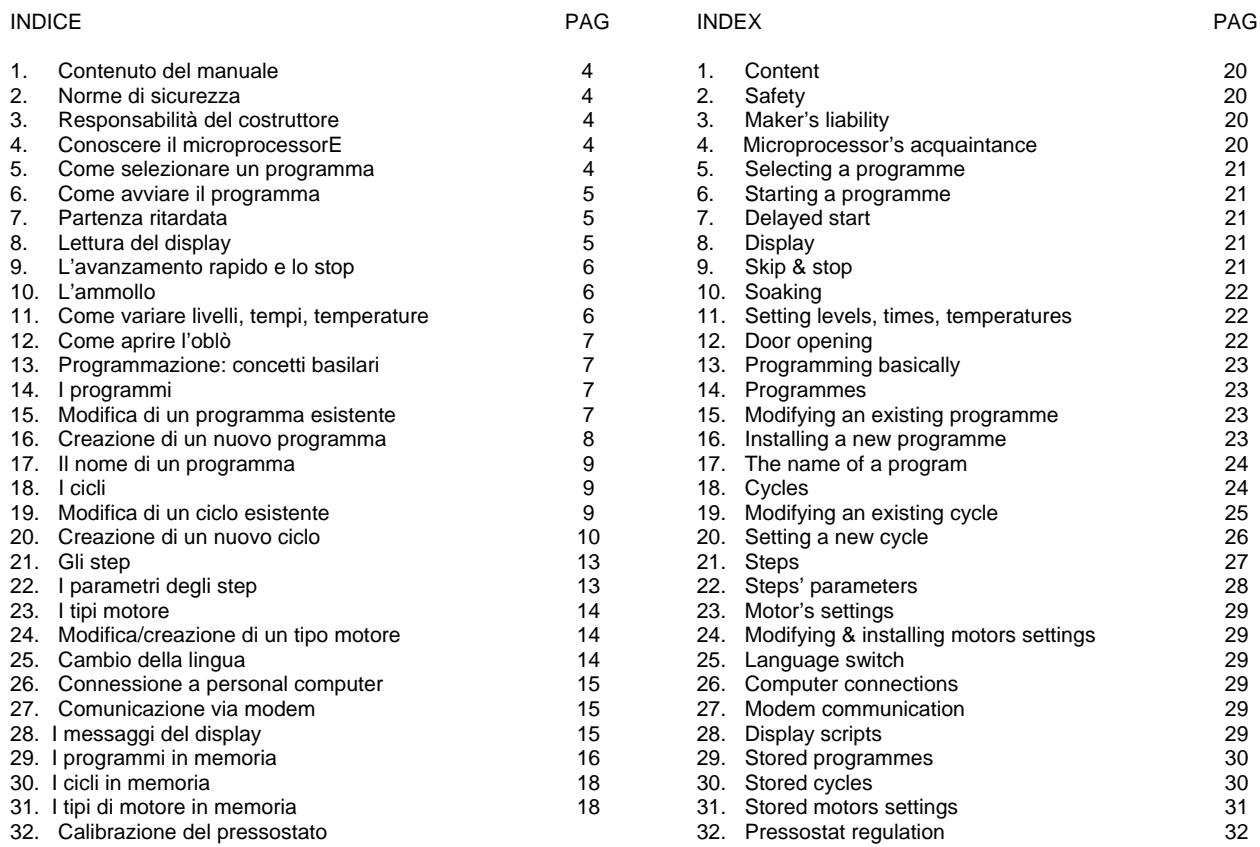

#### INDEX

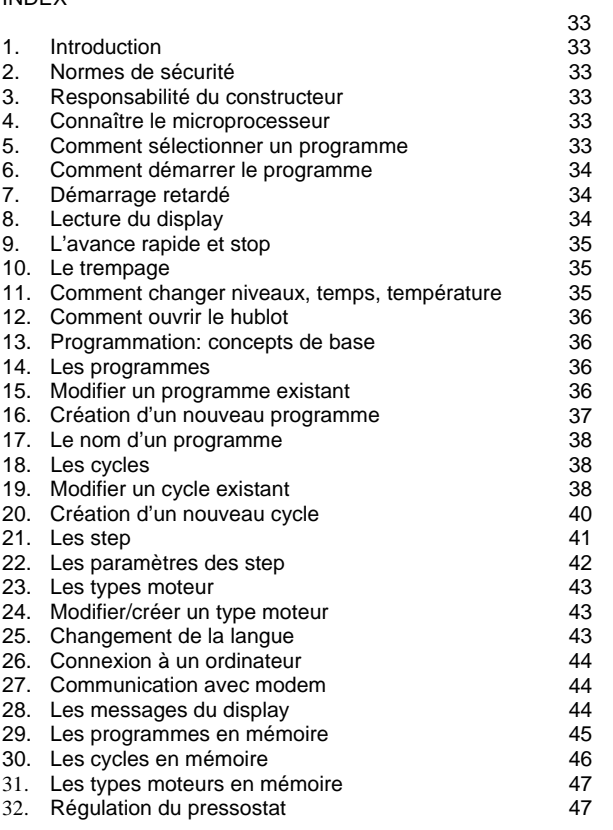

#### INDICE

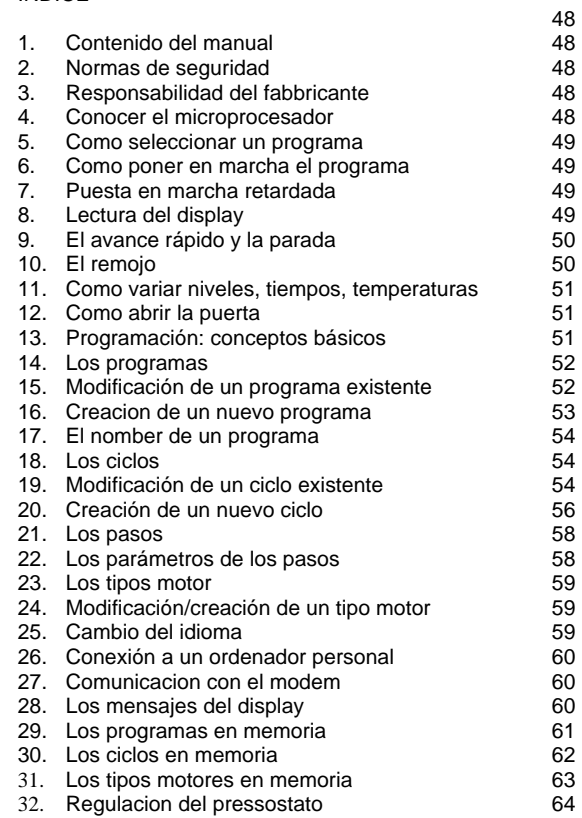

#### INHALTSVERZEICHNIS

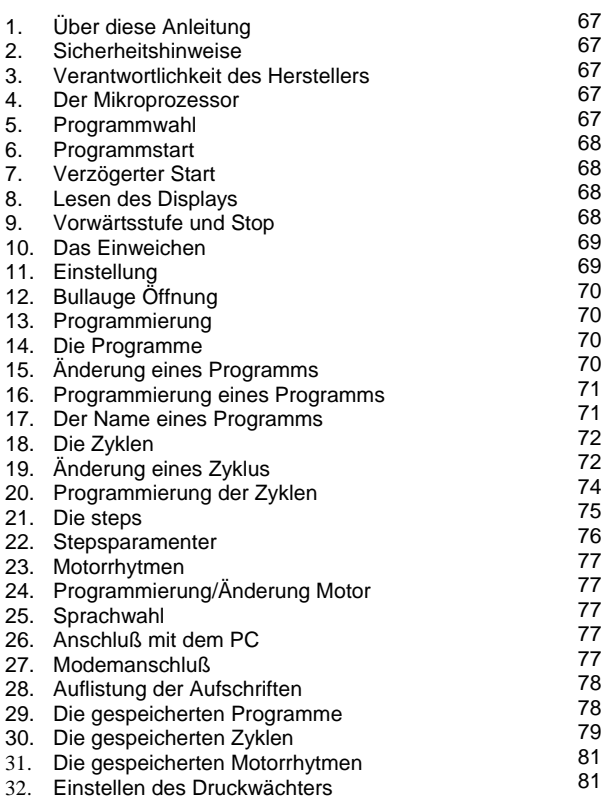

Seite

Il presente manuale è dedicato all'uso di lavatrici industriali ad acqua. E' redatto in considerazione delle direttiva comunitarie vigenti. Le informazioni sono indirizzate all'utilizzatore, il quale dovrà essere certo di averle comprese pienamente prima di operare sulla macchina. Il manuale d'uso deve essere sempre disponibile, per la consultazione. Nel caso di smarrimento o danneggiamento, richiedere al costruttore un nuovo manuale. Il costruttore non risponde delle conseguenze derivanti da un uso incauto della macchina dovuto ad una mancata o incompleta lettura del presente manuale. Il fabbricante si riserva di modificare le specifiche menzionate in questo manuale o le caratteristiche di ciascuna macchina. Alcune figure di questo manuale possono riportare particolari che risultano parzialmente diversi da quelli assemblati sulle macchine. Disegni e dati tecnici potranno essere modificati senza preavviso.

### **2. NORME DI SICUREZZA**

Il mancato rispetto delle seguenti norme di sicurezza può causare danni alle persone, cose e animali.

L'installazione e la manutenzione delle macchine descritte in questo manuale devono essere fatte da personale autorizzato che conosca il prodotto ed il rispetto delle norme europee sull'installazione delle macchine industriali.

La destinazione d'uso delle lavatrici industriali qui descritte è il lavaggio professionale di indumenti e biancheria: è perciò vietata qualsiasi altra destinazione d'uso se non è stata preventivamente autorizzata in forma scritta dal costruttore.

Non avvicinarsi alla macchina con prodotti combustibili o infiammabili onde evitare rischio di incendi e di esplosioni.

Seguire sempre con molta cura le istruzioni di lavaggio riportate su ciascun capo di biancheria.

E' vietato l'uso della macchina ai minori di anni 14.

Collegamenti supplementari alla macchina dall'esterno, non eseguiti a regola d'arte, sollevano il costruttore da ogni responsabilità

Si ricorda che alla fine della giornata lavorativa, la macchina deve essere completamente disalimentata. Chiudere perciò le saracinesche dell'acqua e del vapore, eventuali rubinetti del gas, e l'interruttore generale previsti

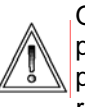

Queste avvertenze non coprono tutti i possibili rischi. L'utilizzatore deve perciò procedere con la massima cautela nel rispetto delle norme.

#### **3. RESPONSABILITA' DEL COSTRUTTORE**

Le istruzioni riportate in questo manuale non sostituiscono ma integrano gli obblighi per il rispetto della legislazione vigente sulle norme di sicurezza ed antinfortunistica. Con riferimento a quanto riportato in questo manuale, il costruttore declina ogni responsabilità in caso di:

- $\checkmark$  uso della macchina contrario alle leggi comunitarie sulla sicurezza e sull'antinfortunistica.
- errata installazione della macchina.
- $\checkmark$  mancata manutenzione periodica e programmata
- mancata o errata osservanza delle istruzioni fornite dal manuale.
- 9 difetti di tensione e di alimentazione di rete.
- modifiche alla macchina non autorizzate.
- 9 utilizzo della macchina da parte di personale non autorizzato.

#### **4. CONOSCERE IL MICROPROCESSORE IM6**

Il microprocessore IM6 è di facile utilizzo. La tastiera è costituita da 7 pulsanti multifunzione e da un ampio schermo centrale in grado di comunicare informazioni all'Utilizzatore in fase di esecuzione di un ciclo o in fase di programmazione.

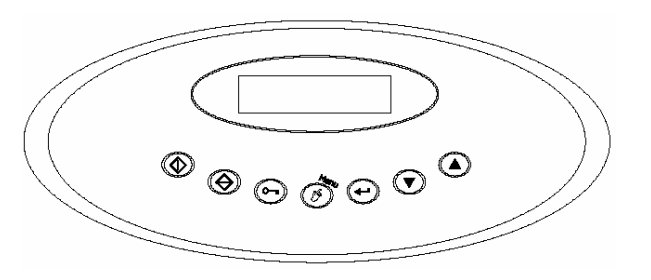

### **5. COME SELEZIONARE UN PROGRAMMA IN MEMORIA**

Il microprocessore è dotato di 30 programmi nelle macchine standard e di 50 programmi nelle macchine versione ICM. I primi otto programmi (dal programma n. 1 al programma n. 8) vengono inseriti direttamente dal Costruttore e possono essere modificati o cancellati dall'Utilizzatore. I successivi programmi (dal programma n. 9 al programma n. 30/50), sono vuoti, o liberi, e possono essere costruiti e completati a seconda delle necessità dell'Utilizzatore. Si veda in appendice la composizione dei programmi inseriti dal Costruttore.

Per selezionare uno dei programmi già inseriti in memoria, accendere la macchina. A display appare per pochi istanti, la versione software installata nel microprocessore, e subito dopo, "*PORTELLO APERTO"*.

Caricare la lavatrice con la biancheria e chiudere l'oblò. A display appare "*SELEZIONA PROGRAMMA*".

Utilizzare i tasti "*+*" e "*-*" per sfogliare i programmi presenti nella memoria del microprocessore.

A display appaiono così in sequenza "*PROGRAMMA 1*", "*PROGRAMMA 2*" etc. Ad ogni programma può essere associato un commento, che ricorda quali sono le caratteristiche del programma visualizzato (ad esempio: "*PROGRAMMA 5, LANA*"). Per l'inserimento dei commenti far riferimento al paragrafo relativo.

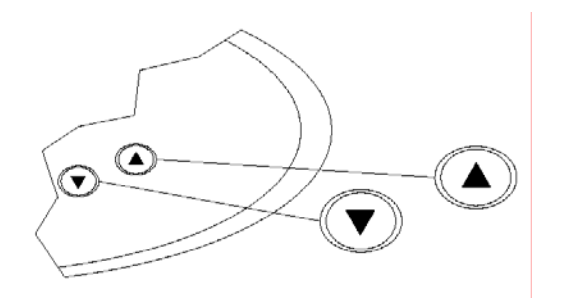

## **6. COME AVVIARE IL PROGRAMMA**

Quando, dopo aver compiuto le operazioni del par. 5, il display visualizza il programma desiderato, premere il pulsante "*START*". In questo modo il programma viene avviato e completerà da solo l'intera sequenza di cicli fino alla sua conclusione.

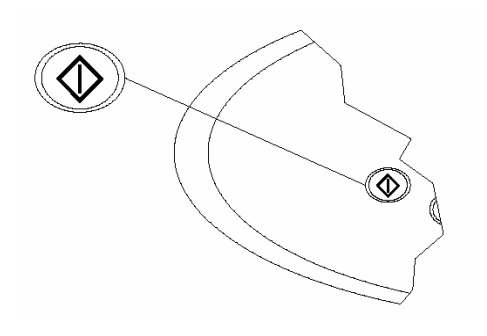

## **7. PARTENZA RITARDATA**

Esiste la possibilità di spostare nel tempo l'avviamento dell'esecuzione di un programma. Selezionare il programma desiderato, come descritto in par. 5 (ad esempio il programma 1). Per introdurre la partenza ritardata premere il tasto "*MENU"*.

A display appare "*RITARDO START 00:00*". Il

ritardo è espresso in ore e minuti. Utilizzare i tasti "+" e "-" per introdurre il ritardo desiderato (massimo 12 ore). Dopo aver inserito il ritardo, premere il tasto "*START*". A display appare "*ATTESA Prg. 1*" ed il conto alla rovescia, alla fine del quale inizierà l'esecuzione del programma. La partenza ritardata può essere interrotta premendo il tasto "*STOP*". Nel caso di mancanza di alimentazione elettrica durante l'attesa il conto alla rovescia, al ritorno dell'alimentazione, il conto verrà ripreso da dove era stato interrotto.

#### **8. LETTURA DEL DISPLAY**

Dopo aver avviato il programma, A display appaiono una serie di informazioni sulle caratteristiche del ciclo.

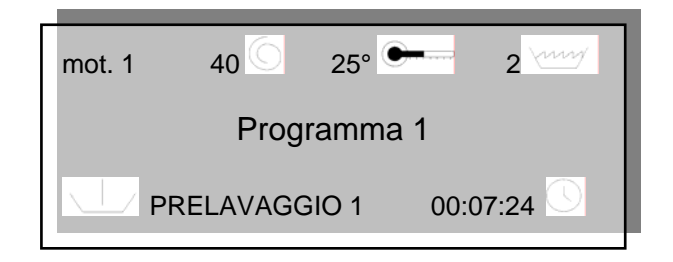

Nella prima riga è possibile leggere le seguenti quattro informazioni:

- il modo motore attualmente in funzione. Si ricorda che il modo motore può essere programmato (vedi par. 24) e che è caratterizzato da un tempo di rotazione in senso orario, da un tempo di pausa e da un tempo di rotazione in senso antiorario. Nell'esempio, il modo motore attivato è il numero 1. Nella fase di centrifuga il modo motore non appare, dato che la rotazione è solo e sempre in senso orario.
- la velocità di rotazione del cesto. Nell'esempio, la velocità è pari a 40 giri al

minuto. Il simbolo  $\Box$  è in movimento e ricorda, a seconda del suo senso di rotazione, se il cesto sta girando in senso orario o in senso antiorario.

la temperatura dell'acqua espressa in gradi centigradi. Nell'esempio, la temperatura è pari a 25°C. Mentre l'acqua

viene riscaldata, il simbolo lampeggia.

il livello d'acqua presente in vasca. Nell'esempio, il livello d'acqua contenuto in vasca è pari a 2 centimetri. Mentre l'acqua viene caricata, il simbolo

lampeggia.

Nella seconda riga è possibile leggere qual è il programma in esecuzione: nell'esempio il programma in corso è il numero 1. A display si alternano il numero del programma prescelto ed il commento eventualmente inserito.

Nella terza riga è possibile leggere le seguenti due informazioni:

- ciclo in esecuzione: nell'esempio il ciclo in questione è il prelavaggio 1.
- tempo residuo per il completamento dell'esecuzione del programma: accanto

al simbolo  $\vee$  scorre il tempo espresso in ore, minuti e secondi (nell'esempio il ciclo si concluderà tra 0 ore, 7 minuti e 24 secondi). La macchina acquisisce i dati e memorizza le condizioni di installazione, perciò il tempo residuo sarà attendibile solo dopo le prime esecuzioni. I tempi di count down di tutti i programmi sono inizializzati a 60 minuti.

# **9. L'AVANZAMENTO RAPIDO E LO STOP**

Mentre un programma è in corso, è possibile utilizzare il tasto di avanzamento rapido "*+*". Premuto per un solo istante consente di avanzare velocemente all'interno del ciclo in corso. Premuto per un tempo più lungo consente di avanzare di un intero ciclo. In questo secondo caso la macchina si mette in stand by, ove rimane fino al momento in cui viene premuto il tasto di "*START*". Il programma viene così riavviato.

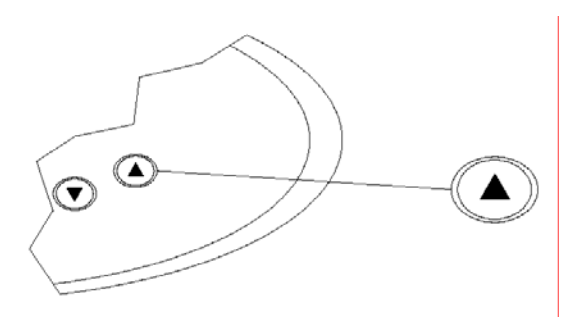

Se invece si vuole interrompere il programma, premere il pulsante "*STOP*". In questo caso la macchina si arresta e il programma viene concluso. Sarà possibile aprire la porta, solo se tutte le condizioni di sicurezza saranno soddisfatte.

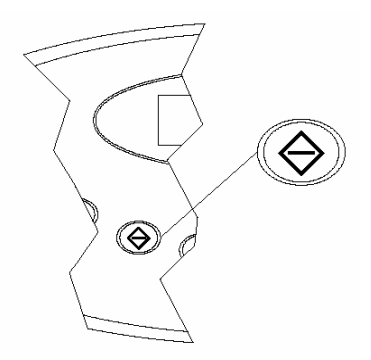

Mentre il microprocessore esegue tali verifiche, A display appare la scritta "*STOP, Attendere!!!*". Quando tutte le condizioni di sicurezza saranno

state verificate, apparirà allora la scritta "*FINE*". Solo da questo momento in poi sarà possibile aprire l'oblò.

## **10. L'AMMOLLO**

Mentre la macchina sta eseguendo un ciclo di prelavaggio, di lavaggio o di risciacquo è possibile realizzare un ammollo. In questa fase la rotazione del cesto viene interrotta e la macchina rimane ferma e carica d'acqua per tutto il tempo che si desidera. Per eseguire l'ammollo interrompere l'esecuzione del programma premendo il tasto *START*, e tenendolo premuto per cinque secondi. Quando l'ammollo è in corso, A display appare scritto "*AMMOLLO*". Contemporaneamente viene visualizzato lo scorrere del tempo. Per interrompere l'ammollo e per far riprendere il programma, premere nuovamente, e per cinque secondi, il tasto *START*.

#### **11. COME VARIARE LIVELLI, TEMPI, TEMPERATURE E VELOCITA'**

Mentre la macchina sta lavorando, si possono variare livelli, tempi, temperature e velocità. Le variazioni che vengono eventualmente applicate, non rimangono tuttavia in memoria, e, alla fine dell'esecuzione del programma, vengono cancellate. Se si desidera applicare variazioni definitive ad un particolare programma, è necessario invece entrare nei menù di programmazione (vedi par. 16).

Vediamo di seguito qual è la procedura per eseguire queste variazioni immediate ma temporanee.

Mentre la macchina sta lavorando, premere il tasto "*MENU*".

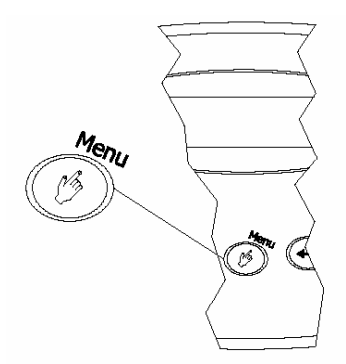

L'indicazione del programma, al centro del display, scompare, ed appare al suo posto l'indicazione del parametro che può essere modificato. Si veda il disegno seguente. Se il tasto "*MENU*" viene premuto più volte, vengono visualizzati, uno per volta, in successione, i parametri che possono essere modificati.

"*TEMP*" Consente di modificare la temperatura finale del ciclo in

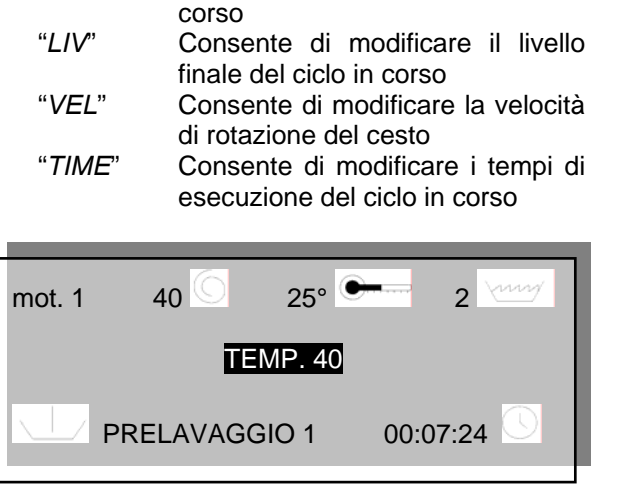

Uno o più dei parametri appena descritti possono non apparire, con la pressione del tasto "*MENU*", se la modifica richiesta dall'Utente, non è in quel momento consentita (ad esempio: non è possibile modificare la temperatura mentre la macchina sta eseguendo una centrifuga).

Inoltre ogni parametro ha un intervallo di valori di validità (ad esempio: non è possibile aumentare la velocità di rotazione al di sopra dei 99 giri al minuto, mentre la macchina sta eseguendo un lavaggio).

Per eseguire la variazione del valore è sufficiente Usare i tasti "+" o "-" sulla tastiera, mentre a display è visualizzato il parametro che si desidera modificare. Ogni volta che si premono i tasti "+" o "-" sulla tastiera, il valore viene rispettivamente aumentato o diminuito di 1 unità. Per accelerare la modifica del valore, è sufficiente esercitare una pressione continua sui tasti di incremento "+" o di decremento "-".

## **12. COME APRIRE L'OBLO'**

L'oblò può essere aperto solo se tutti i parametri di sicurezza sono entro i limiti consentiti. In questo caso a display appare "*FINE*". Per aprire l'oblò è sufficiente premere il tasto "*DOOR OPENING*".

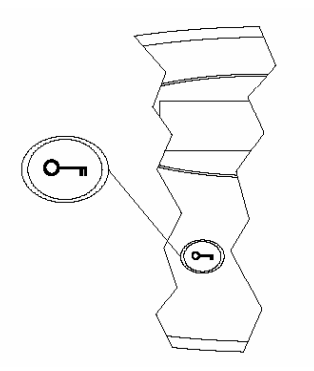

Se la lavatrice non è dotata di maniglia, l'oblò si aprirà automaticamente quando viene premuto il tasto "*DOOR OPENING*". Se la lavatrice è dotata di maniglia, sarà necessario utilizzarla (ruotandola o facendone scattare il pulsante, a seconda del modello di macchina), solo dopo aver premuto il tasto "*DOOR OPENING*" ed entro 8 secondi dalla pressione del tasto.

#### **13. PROGRAMMAZIONE: CONCETTI BASILARI**

Quando si desidera costruire un nuovo programma, bisogna tenere ben presente le seguenti affermazioni:

- uno step è un elemento base, caratterizzato da una serie di parametri
- un ciclo è composto da step ordinati in sequenza
- un programma è composto da cicli ordinati in sequenza

## **14. I PROGRAMMI**

Costruire un nuovo programma significa mettere in sequenza dei cicli.

I programmi a disposizione sono trenta (o cinquanta per macchine ICM) e sono identificati da un numero (PROGRAMMA 1, PROGRAMMA 2 … PROGRAMMA 30/50). I primi otto programmi vengono inseriti in fabbrica (si vedano le caratteristiche al par. 28) e sono comunque modificabili. I programmi dal n. 9 al n. 30/50 sono liberi e programmabili.

#### **15. MODIFICA DI UN PROGRAMMA ESISTENTE**

Un programma è costituito da una sequenza di cicli. Modificare un programma significa:

- cancellare uno dei cicli in sequenza
- inserire un ciclo presente in biblioteca, tra i cicli già in sequenza
- sostituire uno dei cicli in sequenza con un altro ciclo presente in biblioteca

**Esempio 1**: si voglia eliminare il terzo ciclo (LAVAGGIO 3) dal PROGRAMMA 3 (si veda la composizione del programma al par. 29)

Per entrare in programmazione, aprire l'oblò. A display appare "*PORTELLO APERTO*".

Premere il tasto "*MENU*".

A display appare "*PASSWORD*".

Premere sei volte il tasto "*START*".

A display appare "*CREAZIONE/MODIFICA PROGRAMMI*".

## Premere il tasto "*ENTER*".

A display appare "*PROGRAMMA 1*". Usare i tasti "+" o "-" per sfogliare i programmi in memoria finché a display appare il programma che si sta cercando: "*PROGRAMMA 3*". Premere "*ENTER*" per selezionarlo. A display appare "*PRELAVAGGIO 1*" che è il primo ciclo del programma selezionato. Usare i tasti "+" o "-" per sfogliare i cicli che compongono il programma finché a display appare il ciclo che si deve cancellare: "*LAVAGGIO 3*". Premere "*ENTER*" per selezionarlo. A display appare il comando "*INSERIRE PRIMA*". Usare i tasti "+" o "-" per sfogliare i comandi finché a display appare il comando "*CANCELLA*". Premere "*ENTER*" per cancellare il ciclo. A display appare "*CICLO ELIMINATO: CONFERMI?*". Premere "*ENTER*" per confermare, oppure "*STOP*" per annullare l'eliminazione. Premere poi il tasto "*MENU*" più volte, per risalire ai menù superiori.

**Esempio 2**: si voglia inserire il ciclo RISCIACQUO 1 dopo [o prima] il terzo ciclo (LAVAGGIO 3) nel PROGRAMMA 3 (si veda la composizione del programma al par. 29).

Per entrare in programmazione, aprire l'oblò. A display appare "*PORTELLO APERTO*".

Premere il tasto "*MENU*".

A display appare "*PASSWORD*".

Premere sei volte il tasto "*START*".

A display appare "*CREAZIONE/MODIFICA PROGRAMMI*".

Premere il tasto "*ENTER*".

A display appare "*PROGRAMMA 1*". Usare i tasti "+" o "-" per sfogliare i programmi in memoria finché a display appare il programma che si sta cercando: "*PROGRAMMA 3*". Premere "*ENTER*" per selezionarlo. A display appare "*PRELAVAGGIO 1*" che è il primo ciclo del programma selezionato. Usare i tasti "+" o "-" per sfogliare i cicli che compongono il programma finché a display appare il ciclo dopo [o prima] il quale si deve eseguire l'inserimento: "*LAVAGGIO 3*". Premere "*ENTER*" per selezionarlo. A display appare il comando "*INSERIRE PRIMA*". Usare i tasti "+" o "-" per sfogliare i comandi finché a display appare il comando "*INSERIRE DOPO [o PRIMA]*". Premere "*ENTER*" per eseguire l'inserimento. A display appare la lista dei cicli presenti in biblioteca. Usare i tasti "+" o "-" per sfogliare i cicli disponibili, finché appare il nome del ciclo da inserire: "*RISCIACQUO 1*". Premere "*ENTER*" per confermare. Premere poi il tasto "*MENU*" più volte, per risalire ai menù superiori.

**Esempio 3**: si voglia sostituire il terzo ciclo (LAVAGGIO 3) nel PROGRAMMA 3, con il ciclo LAVAGGIO 1 (si veda la composizione del programma al par. 29).

Per entrare in programmazione, aprire l'oblò. A display appare "*PORTELLO APERTO*".

Premere il tasto "*MENU*".

A display appare "*PASSWORD*".

Premere sei volte il tasto "*START*".

A display appare "*CREAZIONE/MODIFICA PROGRAMMI*".

Premere il tasto "*ENTER*".

A display appare "*PROGRAMMA 1*". Usare i tasti "+" o "-" per sfogliare i programmi in memoria finché a display appare il programma che si sta cercando: "*PROGRAMMA 3*". Premere "*ENTER*" per selezionarlo. A display appare "*PRELAVAGGIO 1*" che è il primo ciclo del programma selezionato. Usare i tasti "+" o "-" per sfogliare i cicli che compongono il programma

finché a display appare il ciclo che si deve sostituire: "*LAVAGGIO 3*". Premere "*ENTER*" per selezionarlo. A display appare il comando "*INSERIRE PRIMA*". Usare i tasti "+" o "-" per sfogliare i comandi finché a display appare il comando "*MODIFICA*". Premere "*ENTER*" per eseguire la sostituzione. A display appare la lista dei cicli presenti in biblioteca. Usare i tasti "+" o "-" per sfogliare i cicli disponibili, finché appare il nome del ciclo da inserire: "*LAVAGGIO 1*". Premere "*ENTER*" per confermare. Premere poi il tasto "*MENU*" più volte, per risalire ai menù superiori.

#### **16. CREAZIONE DI UN NUOVO PROGRAMMA**

Creare un nuovo programma significa mettere in sequenza una serie di cicli scelti tra quelli disponibili in biblioteca (si veda par. 30). Se uno dei cicli necessari alla costruzione del nuovo programma non esiste, è necessario precedere la creazione del nuovo programma, con la creazione del ciclo mancante. Il nuovo programma deve essere creato in uno spazio di memoria libero. Questo significa che se i programmi dal nr. 1 al nr. 8 sono già archiviati, il nuovo programma prenderà il nome di PROGRAMMA 9.

**Esempio**: si voglia costruire un nuovo programma (PROGRAMMA 9) così composto:

ciclo 1: PRELAVAGGIO 2

ciclo 2: CENTRIFUGA 1

ciclo 3: RISCIACQUO 3

ciclo 4: CENTRIFUGA 3

ciclo 5: SROTOLAMENTO 1

Per entrare in programmazione, aprire l'oblò. A display appare "*PORTELLO APERTO*".

Premere il tasto "*MENU*".

A display appare "*PASSWORD*".

Premere sei volte il tasto "*START*".

A display appare "*CREAZIONE/MODIFICA PROGRAMMI*".

Premere il tasto "*ENTER*".

A display appare "*PROGRAMMA 1*". Usare i tasti "+" o "-" per sfogliare i programmi in memoria finché a display appare il nome del programma che si vuole realizzare: "*PROGRAMMA 9*". Premere "*ENTER*" per selezionarlo. A display appare "*PROGRAMMA 9*". Premere "*ENTER*" e verificare che il programma 9 sia effettivamente libero.

A display appare infatti "*PROGRAMMA 9: LIBERO*". Premere "*ENTER*" per entrare ed iniziare la programmazione.

A display appare uno dei seguenti comandi; "*MODIFICA*", "INS. PRIMA", "INS. DOPO", o "CANCELLA".

Usare i tasti "+" o "-" sulla tastiera finché a display viene visualizzato il comando "MODIFICA".

Premere "*ENTER*". A display appare la lista dei cicli presenti in biblioteca. Usare i tasti "+" o "-" per sfogliare i cicli disponibili, finché appare il nome del ciclo da inserire: "*PRELAVAGGIO 2*". Premere "*ENTER*" per inserire il primo ciclo. A display appare "PROGRAMMA 9, PRELAVAGGIO 2, MODIFICA".

Poiché dobbiamo procedere all'inserimento di un ciclo immediatamente dopo il PRELAVAGGIO 2 appena inserito, usare i tasti "+" o "-" per sfogliare i comandi, finché a display appare il comando "INS. DOPO".

# Premere "*ENTER*".

A display appare la lista dei cicli presenti in biblioteca. Usare i tasti "+" o "-" per sfogliare i cicli disponibili, finché appare il nome del ciclo da inserire: "*CENTRIFUGA 1*". Premere "*ENTER*" per inserire il secondo ciclo.

A display appare "PROGRAMMA 9, CENTRIFUGA 1, INS. DOPO".

Poiché dobbiamo procedere all'inserimento di un ciclo immediatamente dopo la CENTRIFUGA 1 appena inserita, premere "*ENTER*".

A display appare la lista dei cicli presenti in biblioteca. Usare i tasti "+" o "-" per sfogliare i cicli disponibili, finché appare il nome del ciclo da inserire: "RISCIACQUO 3". Premere "*ENTER*" per inserire il terzo ciclo.

A display appare "PROGRAMMA 9, RISCIACQUO 3, INS. DOPO".

Poiché dobbiamo procedere all'inserimento di un ciclo immediatamente dopo il RISCIACQUO 3 appena inserito, premere "*ENTER*".

A display appare la lista dei cicli presenti in biblioteca. Usare i tasti "+" o "-" per sfogliare i cicli disponibili, finché appare il nome del ciclo da inserire: "CENTRIFUGA 3". Premere "*ENTER*" per inserire il quarto ciclo.

A display appare "PROGRAMMA 9, CENTRIFUGA 3, INS. DOPO".

Poiché dobbiamo procedere all'inserimento di un ciclo immediatamente dopo la CENTRIFUGA 3 appena inserita, premere "*ENTER*".

A display appare la lista dei cicli presenti in biblioteca. Usare i tasti "+" o "-" per sfogliare i cicli disponibili, finché appare il nome del ciclo da inserire: "SROTOLAMENTO 1". Premere "*ENTER*" per inserire il quinto ciclo.

Premere infine il tasto "*MENU*" più volte, per risalire ai menù superiori.

## **17. IL NOME DI UN PROGRAMMA**

E' possibile dare un nome specifico a ciascun programma in memoria, in modo che appaia sia in fase di selezione che in fase di esecuzione.

**Esempio**: si voglia modificare il nome del PROGRAMMA 3.

Per entrare in programmazione, aprire l'oblò. A display appare "*PORTELLO APERTO*".

Premere il tasto "*MENU*".

A display appare "*PASSWORD*".

Premere sei volte il tasto "*START*".

A display appare "*CREAZIONE/MODIFICA PROGRAMMI*".

Premere il tasto "*ENTER*".

A display appare "*PROGRAMMA 1*". Usare i tasti "+" o "-" per sfogliare i programmi in memoria finché a display appare il programma che si sta cercando: "*PROGRAMMA 3*".

Premere "*DOOR OPENING*". A display appare "*PROG 3 ▓*".

Usare i tasti "+" o "-" per muovere il cursore a destra e a sinistra.

Usare il tasto "STOP" per cancellare il testo evidenziato dal cursore.

Usare il tasto "*START*" per attivare il cursore che inizierà a lampeggiare. Usare i tasti "+" o "-" per inserire nuove lettere o numeri nella posizione in cui il cursore sta lampeggiando. Premere il tasto "ENTER" per arrestare il cursore e fissare la cifra selezionata.

Si ricorda che il nome può essere composto da un massimo di dieci cifre.

Completata la scrittura, premere poi il tasto "*MENU*" più volte, per risalire ai menù superiori.

# **18. I CICLI**

I tipi di ciclo a disposizione sono cinque e vengono di seguito elencati:

- prelavaggio
- lavaggio
- risciacquo
- centrifuga
- srotolamento

In tutto possono essere programmati 200 cicli (al massimo, 40 cicli per ogni tipo). I cicli sono identificati da un numero, ad esempio: prelavaggio 1, prelavaggio 2 … prelavaggio 40, lavaggio 1, lavaggio 2 … lavaggio 40 … etc.). Alcuni di essi vengono inseriti in fabbrica (sono comunque modificabili) e costituiscono la biblioteca disponibile (si veda par. 30). In fase di programmazione, uno o più step possono non apparire, se non sono pertinenti al ciclo: ad esempio, non è presente lo step di detergenti in un ciclo di centrifuga.

## **19. MODIFICA DI UN CICLO ESISTENTE**

Un ciclo è costituito da una sequenza di step. Modificare un ciclo significa:

- cancellare uno degli step in sequenza
- inserire uno step, tra gli step già in sequenza
- modificare i parametri di uno step (vedi par. 21)

Si fa notare che quando un ciclo viene modificato, tutti i programmi che contengono quel particolare ciclo, vengono modificati.

**Esempio 1**: si voglia eliminare il quarto step (riscaldamento) dal ciclo LAVAGGIO 4.

Per entrare in programmazione, aprire l'oblò. A display appare "*PORTELLO APERTO*".

Premere il tasto "*MENU*".

A display appare "*PASSWORD*".

Premere sei volte il tasto "*START*".

A display appare "*CREAZIONE/MODIFICA PROGRAMMI*".

Usare i tasti "+" o "-" per sfogliare il menù principale finché a display appare "*CREAZIONE/MODIFICA CICLI*". Premere il tasto "*ENTER*".

A display appare "*PRELAVAGGIO*". Usare i tasti "+" o "-" per sfogliare i tipi di cicli finché a display appare "*LAVAGGIO*". Premere il tasto "*ENTER*". A display appare "*LAVAGGIO 1*". Usare i tasti "+" o "-" per sfogliare i cicli in memoria finché a display appare "*LAVAGGIO 4*". Premere il tasto "*ENTER*". A display appare "*LAVAGGIO 4: STEP 1 SCARICO*". Usare i tasti "+" o "-" per sfogliare gli step in sequenza finché a display appare "*LAVAGGIO 4: STEP 4 RISCALDAMENTO*". Premere "*ENTER*" per selezionarlo. A display appare "*MODIFICA*". Usare i tasti "+" o "-" per sfogliare i comandi finché a display appare il comando "*CANCELLA*". Premere "*ENTER*" per cancellare lo step. A display appare "*STEP ELIMINATO: CONFERMI?*". Premere "*ENTER*" per confermare, oppure "*STOP*" per annullare l'eliminazione. Premere poi il tasto "*MENU*" più volte, per risalire ai menù superiori.

**Esempio 2**: si voglia inserire uno step di detergente, dopo il secondo step di carico, nel ciclo LAVAGGIO 2.

Per entrare in programmazione, aprire l'oblò. A display appare "*PORTELLO APERTO*".

Premere il tasto "*MENU*".

A display appare "*PASSWORD*".

Premere sei volte il tasto "*START*".

A display appare "*CREAZIONE/MODIFICA PROGRAMMI*".

Usare i tasti "+" o "-" per sfogliare il menù principale finché a display appare "*CREAZIONE/MODIFICA CICLI*". Premere il tasto "*ENTER*".

A display appare "*PRELAVAGGIO*". Usare i tasti "+" o "-" per sfogliare i tipi di cicli finché a display appare "*LAVAGGIO*". Premere il tasto "*ENTER*". A display appare "*LAVAGGIO 1*". Usare i tasti "+" o "-" per sfogliare i cicli in memoria finché a display appare "*LAVAGGIO 2*". Premere il tasto "*ENTER*". A display appare "*LAVAGGIO 2: STEP 1 SCARICO*". Usare i tasti "+" o "-" per sfogliare gli step in sequenza finché a display appare "*LAVAGGIO 2: STEP 2 - CARICO*". Premere "*ENTER*" per selezionarlo. A display appare "*MODIFICA*". Usare i tasti "+" o "-" per sfogliare i comandi finché a display appare il comando "*INSERISCI DOPO*". Premere "*ENTER*" per inserire il nuovo step. A display appare "*LAVAGGIO 2: STEP 2 CARICO INSERISCI DOPO: SCARICO*". Usare i tasti "+" o "-" per sfogliare i tipi di step finché a display appare "*DETERGENTE*". Premere il tasto "*ENTER*" per confermare l'inserimento. Premere poi il tasto "*MENU*" più volte, per risalire ai menù superiori.

**Esempio 3**: si voglia modificare il livello dello step di carico del ciclo LAVAGGIO 4.

Per entrare in programmazione, aprire l'oblò. A display appare "*PORTELLO APERTO*".

Premere il tasto "*MENU*".

A display appare "*PASSWORD*".

Premere sei volte il tasto "*START*".

A display appare "*CREAZIONE/MODIFICA PROGRAMMI*".

Usare i tasti "+" o "-" per sfogliare il menù principale finché a display appare "*CREAZIONE/MODIFICA CICLI*". Premere il tasto "*ENTER*".

A display appare "*PRELAVAGGIO*". Usare i tasti "+" o "-" per sfogliare i tipi di cicli finché a display appare "*LAVAGGIO*". Premere il tasto "*ENTER*". A display appare "*LAVAGGIO 1*". Usare i tasti "+" o "-" per sfogliare i cicli in memoria finché a display appare "*LAVAGGIO 4*". Premere il tasto "*ENTER*". A display appare "*LAVAGGIO 4: STEP 1 SCARICO*". Usare i tasti "+" o "-" per sfogliare gli step in sequenza finché a display appare "*LAVAGGIO 4: STEP 2 CARICO*". Premere "*ENTER*" per selezionarlo. A display appare "*MODIFICA*". Premere "*ENTER*" per modificare i parametri dello step. A display appare "*LAVAGGIO 4: STEP 2 CARICO TIPO MOTORE*". Usare i tasti "+" o "-" per sfogliare i parametri dello step finché a display appare "*LAVAGGIO 4: STEP 2 CARICO LIVELLO*". Premere il tasto "*ENTER*" a display appare "*LAVAGGIO 4: STEP 2 CARICO LIVELLO: 15 cm*"

Usare i tasti "+" o "-" per modificare il valore del parametro. Raggiunto il livello desiderato confermare il nuovo valore premendo il tasto "*ENTER"*. A display appare "*STEP MODIFICATO: CONFERMI?*". Premere "*ENTER*" per confermare, oppure "*STOP*" per annullare. Premere poi il tasto "*MENU*" più volte, per risalire ai menù superiori.

**Esempio 4**: si voglia modificare la temperatura dello step di riscaldamento del ciclo *LAVAGGIO 2*. Per entrare in programmazione, aprire l'oblò. A display appare "*PORTELLO APERTO*".

Premere il tasto "*MENU*".

A display appare "*PASSWORD*".

Premere sei volte il tasto "*START*".

A display appare "*CREAZIONE/MODIFICA PROGRAMMI*".

Usare i tasti "+" o "-" per sfogliare il menù principale finché a display appare "*CREAZIONE/MODIFICA CICLI*". Premere il tasto "*ENTER*".

A display appare "*PRELAVAGGIO*". Usare i tasti "+" o "-" per sfogliare i tipi di cicli finché a display appare "*LAVAGGIO*". Premere il tasto "*ENTER*". A display appare "*LAVAGGIO 1*". Usare i tasti "+" o "-" per sfogliare i cicli in memoria finché a display appare "*LAVAGGIO 2*". Premere il tasto "*ENTER*". A display appare "*LAVAGGIO 2: STEP 1 SCARICO*". Usare i tasti "+" o "-" per sfogliare gli step in sequenza finché a display appare "*LAVAGGIO 2: STEP 4 RISCALDAMENTO*". Premere "*ENTER*" per selezionarlo. A display

appare "*MODIFICA*". Premere "*ENTER*" per modificare i parametri dello step. A display appare "*LAVAGGIO 2: STEP 4 RISCALDAMENTO TIPO MOTORE*". Usare i tasti "+" o "-" per sfogliare i parametri dello step finché a display appare "*LAVAGGIO 2: STEP 4 RISCALDAMENTO TEMPERATURA*". Premere il tasto "*ENTER*". A display appare "*LAVAGGIO 2: STEP 4 RISCALDAMENTO TEMPERATURA* 60°C".

Usare i tasti "+" o "-" per modificare il valore del parametro. Raggiunto la temperatura desiderata confermare il nuovo valore premendo il tasto "*ENTER"*. A display appare "*STEP MODIFICATO: CONFERMI?*". Premere "*ENTER*" per confermare, oppure "*STOP*" per annullare. Premere poi il tasto "*MENU*" più volte, per risalire ai menù superiori.

**Esempio 5**: si voglia modificare la durata dello step di durata centrifuga del ciclo *CENTRIFUGA 3*.

Per entrare in programmazione, aprire l'oblò. A display appare "*PORTELLO APERTO*".

Premere il tasto "*MENU*".

A display appare "*PASSWORD*".

Premere sei volte il tasto "*START*".

A display appare "*CREAZIONE/MODIFICA PROGRAMMI*".

Usare i tasti "+" o "-" per sfogliare il menù principale finché a display appare "*CREAZIONE/MODIFICA CICLI*". Premere il tasto "*ENTER*".

A display appare "*PRELAVAGGIO*". Usare i tasti "+" o "-" per sfogliare i tipi di cicli finché a display appare "*CENTRIFUGA*". Premere il tasto "*ENTER*". A display appare "*CENTRIFUGA 1*". Usare i tasti "+" o "-" per sfogliare i cicli in memoria finché a display appare "*CENTRIFUGA 3*". Premere il tasto "*ENTER*". A display appare "*CENTRIFUGA 3: STEP 1 DURATA CENTRIFUGA (40 RPM)*". Usare i tasti "+" o "-" per sfogliare gli step in sequenza finché a display appare "*CENTRIFUGA 3: STEP 3 DURATA CENTRIFUGA (1000 RPM)*". Premere "*ENTER*" per selezionarlo. A display appare "*MODIFICA*". Premere "*ENTER*" per modificare i parametri dello step. A display appare "*CENTRIFUGA 3: STEP 3 DURATA CENTRIFUGA VELOCITA' CESTO*". Usare i tasti "+" o "-" per sfogliare i parametri dello step finché a display appare "*CENTRIFUGA 3: STEP 3 DURATA CENTRIFUGA TEMPO*". Premere il tasto "*ENTER*" a display appare "*CENTRIFUGA 3: STEP 3 DURATA CENTRIFUGA TEMPO* 180 SEC".

Usare i tasti "+" o "-" per modificare il valore del parametro. Raggiunto il tempo desiderato confermare il nuovo valore premendo il tasto "*ENTER"*. A display appare "*STEP MODIFICATO: CONFERMI?*". Premere "*ENTER*" per confermare, oppure "*STOP*" per annullare. Premere poi il tasto "*MENU*" più volte, per risalire ai menù superiori.

La programmazione di un nuovo ciclo si rende necessaria quando le caratteristiche richieste non sono presenti in nessuno dei cicli esistenti nella biblioteca del microprocessore (vedi par. 30)

**Esempio**: si supponga di dover programmare un nuovo ciclo di lavaggio. Si verifichi se nella biblioteca esiste già un ciclo di lavaggio che risponde alle caratteristiche richieste (in termini di tempo, di livello e di temperatura). Se tale ciclo non esiste, si rende necessario programmare un nuovo ciclo di lavaggio. Poiché in biblioteca esistono già i lavaggi 1, 2, 3 e 4, il nuovo ciclo si chiamerà "*LAVAGGIO 5*".

Si ricorda innanzitutto che il ciclo è costituito da una sequenza di step.

Si può ipotizzare che un ciclo di lavaggio debba essere composto, mettendo in sequenza alcuni step, nel seguente modo:

- step 1: scarico acqua (ad esempio, fino a 5 centimetri)
- step 2: carico acqua (ad esempio, fino a 15 centimetri)
- step 3: carico detersivi (ad esempio, per 30 secondi)
- step 4: riscaldamento (ad esempio, fino a 45°C)
- step 5: durata lavaggio (ad esempio, per 5 minuti)

Si ipotizzi infine che durante l'esecuzione del ciclo, il tipo motore sia il nr. 1 (vedi par. 31), e la velocità di rotazione sia di 40 giri al minuto.

Nell'esempio appena esposto, la macchina, durante l'esecuzione del nuovo ciclo, si comporta nel modo seguente: si assicura di non aver acqua presente in vasca, poi procede ad un carico d'acqua. Carica poi il detersivo e procede al riscaldamento. Raggiunta la temperatura prevista, esegue uno sbattimento per 5 minuti.

Si precisa che, prima di entrare in programmazione, è necessario fissare le idee su come il nuovo ciclo debba essere composto, e quali siano le operazioni che la macchina deve eseguire.

Si entra poi in programmazione e si procede alla realizzazione del nuovo ciclo, inserendo la sequenza di step desiderata.

Per entrare in programmazione, aprire l'oblò. A display appare "*PORTELLO APERTO*".

Premere il tasto "*MENU*".

A display appare "*PASSWORD*".

Premere sei volte il tasto "*START*".

A display appare "*CREAZIONE/MODIFICA PROGRAMMI*".

Usare i tasti "+" o "-" per sfogliare il menù principale, finché appare a display "*CREAZIONE/MODIFICA CICLI*".

Premere il tasto "*ENTER*".

A display appare "*PRELAVAGGIO*".

Usare i tasti "+" o "-" per sfogliare il menù dei cicli, finché appare a display il tipo di ciclo che si vuole costruire. In questo caso, sfogliare il menù finché appare a display "*LAVAGGIO*".

A display appare "*LAVAGGIO 5: STEP 1: SCARICO".* Sarebbe ora possibile usare i tasti "+" o "-" per sfogliare il menù degli step. Dato però che è già visualizzato lo step desiderato, premere il tasto "*ENTER*".

A display appare "*LAVAGGIO 5: STEP 1: SCARICO MODIFICA"*.

Premere il tasto "ENTER". A display appare "*LAVAGGIO 5: STEP 1: SCARICO TIPO MOTORE"*. Usare i tasti "+" o "-" per sfogliare i parametri dello step. Per modificare il valore di un parametro, premere il tasto "ENTER" e usare i tasti "+" o "-" per aumentarne o diminuirne, rispettivamente, il valore. In questo step si modifichino i parametri *TIPO MOTORE* (pari a 1), la *VELOCITA' CESTO* (pari a 40 rpm), il *LIVELLO* (pari a 5 cm) ed il *WDT* (pari, ad esempio, a 3 minuti). Quando tutti i parametri sono programmati, premere il tasto "*MENU*". A display appare "*STEP MODIFICATO: CONFERMI?*". Premere "*ENTER*" per confermare, oppure "*STOP*" per annullare.

A display appare "*LAVAGGIO 5: STEP 1: SCARICO MODIFICA"*. Usare i tasti "+" o "-" per sfogliare i comandi finché a display appare "*LAVAGGIO 5: STEP 1: SCARICO INSERISCI DOPO".*

Premere il tasto "*ENTER*" per inserire il secondo step.

A display appare "*LAVAGGIO 5: STEP 1: SCARICO INS. DOPO CARICO".* Sarebbe ora possibile usare i tasti "+" o "-" per sfogliare il menù degli step. Dato però che è già visualizzato lo step desiderato, premere il tasto "*ENTER*".

A display appare "*LAVAGGIO 5: STEP 2: CARICO MODIFICA"*.

Premere il tasto "ENTER". A display appare "*LAVAGGIO 5: STEP 1: CARICO TIPO MOTORE"*. Usare i tasti "+" o "-" per sfogliare i parametri dello step. Per modificare il valore di un parametro, premere il tasto "ENTER" e usare i tasti "+" o "-" per aumentarne o diminuirne, rispettivamente, il valore. In questo step si modifichino i parametri *TIPO MOTORE* (pari a 1), la *VELOCITA' CESTO* (pari a 40 rpm), il *LIVELLO* (pari a 15 cm) ed il *WDT* (pari, ad esempio, a 15 minuti). Quando tutti i parametri sono programmati, premere il tasto "*MENU*". A display appare "*STEP MODIFICATO: CONFERMI?*". Premere "*ENTER*" per confermare, oppure "*STOP*" per annullare.

A display appare "*LAVAGGIO 5: STEP 2: CARICO MODIFICA"*. Usare i tasti "+" o "-" per sfogliare i comandi finché a display appare "*LAVAGGIO 5: STEP 2: CARICO INSERISCI*

*DOPO".*

Premere il tasto "*ENTER*" per inserire il terzo step.

A display appare "*LAVAGGIO 5: STEP 2: CARICO INS. DOPO CARICO".* Usare i tasti "+" o "-" per sfogliare il menù degli step fino a visualizzare lo step desiderato "DETERGENTI"; premere il tasto "*ENTER*".

A display appare "*LAVAGGIO 5: STEP 3: DETERGENTI MODIFICA"*.

Premere il tasto "ENTER". A display appare "*LAVAGGIO 5: STEP 3: DETERGENTI TIPO MOTORE"*. Usare i tasti "+" o "-" per sfogliare i parametri dello step. Per modificare il valore di un parametro, premere il tasto "ENTER" e usare i tasti "+" o "-" per aumentarne o diminuirne, rispettivamente, il valore. In questo step si modifichino i parametri *TIPO MOTORE* (pari a 1), la *VELOCITA' CESTO* (pari a 40 rpm), attivare il *DETERGENTE 1*, il *TEMPO* (pari a 30 secondi). Quando tutti i parametri sono programmati, premere il tasto "*MENU*". A display appare "*STEP MODIFICATO: CONFERMI?*". Premere "*ENTER*" per confermare, oppure "*STOP*" per annullare.

A display appare "*LAVAGGIO 5: STEP 3: DETERGENTI MODIFICA"*. Usare i tasti "+" o "-" per sfogliare i comandi finché a display appare "*LAVAGGIO 5: STEP 3: DETERGENTI INSERISCI DOPO".*

Premere il tasto "*ENTER*" per inserire il quarto step.

A display appare "*LAVAGGIO 5: STEP 3: DETERGENTI INS. DOPO CARICO".* Usare i tasti "+" o "-" per sfogliare il menù degli step fino a visualizzare lo step desiderato "RISCALDAMENTO"; premere il tasto "*ENTER*". A display appare "*LAVAGGIO 5: STEP 4: RISCALDAMENTO MODIFICA"*.

Premere il tasto "ENTER". A display appare "*LAVAGGIO 5: STEP 4: RISCALDAMENTO TIPO MOTORE"*. Usare i tasti "+" o "-" per sfogliare i parametri dello step. Per modificare il valore di un parametro, premere il tasto "ENTER" e usare i tasti "+" o "-" per aumentarne o diminuirne, rispettivamente, il valore. In questo step si modifichino i parametri *TIPO MOTORE* (pari a 1), la *VELOCITA' CESTO* (pari a 40 rpm), la *TEMPERATURA* (pari a 45°) ed il *WDT* (pari ad esempio a 30 minuti). Quando tutti i parametri sono programmati, premere il tasto "*MENU*". A display appare "*STEP MODIFICATO: CONFERMI?*". Premere "*ENTER*" per confermare, oppure "*STOP*" per annullare.

A display appare "*LAVAGGIO 5: STEP 4: RISCALDAMENTO MODIFICA"*. Usare i tasti "+" o "-" per sfogliare i comandi finché a display appare "*LAVAGGIO 5: STEP 4: RISCALDAMENTOI INSERISCI DOPO".*

Premere il tasto "*ENTER*" per inserire il quinto step.

A display appare "*LAVAGGIO 5: STEP 4: RISCADLAMENTO INS. DOPO CARICO".* Usare i tasti "+" o "-" per sfogliare il menù degli step fino a visualizzare lo step desiderato "LAVAGGIO"; premere il tasto "*ENTER*".

A display appare "*LAVAGGIO 5: STEP 5: LAVAGGIO MODIFICA"*.

Premere il tasto "ENTER". A display appare "*LAVAGGIO 5: STEP 5: LAVAGGIO TIPO MOTORE"*. Usare i tasti "+" o "-" per sfogliare i parametri dello step. Per modificare il valore di un parametro, premere il tasto "ENTER" e usare i tasti "+" o "-" per aumentarne o diminuirne, rispettivamente, il valore. In questo step si modifichino i parametri *TIPO MOTORE* (pari a 1), la *VELOCITA' CESTO* (pari a 40 rpm), il *TEMPO* (pari a 5 minuti). Quando tutti i parametri sono programmati, premere il tasto "*MENU*". A display appare "*STEP MODIFICATO: CONFERMI?*". Premere "*ENTER*" per confermare, oppure "*STOP*" per annullare.

A display appare "*LAVAGGIO 5: STEP 4: LAVAGGIO MODIFICA"*.

A questo punto la programmazione del ciclo è completata con i cinque step.

Premere infine il tasto "*MENU*" più volte, per risalire ai menù superiori.

#### **21. GLI STEP**

I tipi di step sono nove e vengono di seguito elencati, specificandone il significato:

- SCARICO: esegue uno scarico dell'acqua fino ad un livello programmabile o per un tempo programmabile
- *CARICO*: esegue un carico d'acqua fino ad un livello programmabile o per un tempo programmabile
- *RAFFREDDAMENTO*: esegue uno scarico dell'acqua calda fino ad un livello minimo programmabile ed un successivo carico di acqua fredda fino ad un livello massimo programmabile. Procede reiterando fino al raggiungimento di una temperatura programmabile
- *RISCALDAMENTO*: esegue un riscaldamento dell'acqua fino ad una temperatura programmabile
- *DURATA LAVAGGIO*: esegue uno sbattimento per un tempo programmabile e mantenendo una temperatura costante programmabile
- *DETERGENTI*: esegue un carico di detergente programmabile per un tempo programmabile
- *DURATA DISTRIBUZIONE*: esegue una distribuzione (fino a 100 giri al minuto, con scarico chiuso) per un tempo programmabile
- *DURATA CENTRIFUGA*: esegue una centrifuga (fino a 1000 giri al minuto, con scarico aperto) per un tempo

programmabile

GENERICO: è uno step senza specifiche che consente la gestione di tutti i relè a disponibili

In tutto possono essere programmati 430 step. Costruire un nuovo step significa completarlo con i relativi parametri (vedi par. 22). Gli step, messi in sequenza, costituiscono un ciclo (vedi par. 18).

### **22. I PARAMETRI DEGLI STEP**

I parametri utilizzati per la compilazione di uno step sono:

- *TIPO MOTORE*: è il ritmo con cui gira il motore (quanti secondi in senso orario, antiorario e di pausa), mentre viene eseguito lo step (vedi anche par. 23)
- *VELOCITA' CESTO*: è la velocità (espressa in giri al minuto) con cui ruota il cesto mentre viene eseguito lo step
- *EV FREDDA*: se attivato, esegue il caricamento dell'acqua attraverso la valvola dell'acqua fredda e direttamente in vasca
- *EV CALDA*: se attivato, esegue il caricamento dell'acqua attraverso la valvola dell'acqua calda e direttamente in vasca
- *AMMORBIDENTE*: se attivato, fa passare l'acqua attraverso il terzo scomparto della vaschetta detersivo
- *DETERGENTE 1*: se attivato, fa passare l'acqua (fredda) attraverso il primo scomparto della vaschetta detersivo. Nel caso in cui la macchina sia equipaggiata con almeno una pompa, quando attivato, fa girare la pompa nr. 1
- *DETERGENTE 2*: se attivato, fa passare l'acqua (calda) attraverso il secondo scomparto della vaschetta detersivo. Nel caso in cui la macchina sia equipaggiata con almeno due pompe, quando attivato, fa girare la pompa nr. 2
- *DETERGENTE 3*: nel caso in cui la macchina sia equipaggiata con almeno tre pompe, quando attivato, fa girare la pompa nr. 3
- *DETERGENTE 4*: nel caso in cui la macchina sia equipaggiata con almeno quattro pompe, quando attivato, fa girare la pompa nr. 4
- *FREE 1*: è un relè libero, attivabile all'interno di uno step generico
- *FREE 2*: è un relè libero, attivabile all'interno di uno step generico
- *POMPA SAPONE 1, 2, 3, 4, 5, 6, 7 e 8*: nel caso in cui la macchina sia equipaggiata con più di quattro pompe, quando attivati, fanno girare, rispettivamente, le pompe nr. 5, 6, 7, 8, 9, 10, 11 e12.
- *CARICO BILANCIATO*: se attivato,

esegue il caricamento dell'acqua nel seguente modo. Vengono caricati 5 centimetri di acqua fredda, poi inizia il caricamento dell'acqua calda. Le due valvole eseguono poi una miscelazione per raggiungere contemporaneamente il livello e la temperatura programmate

- *LIVELLO*: è la causa di fine step (espressa in centimetri). **Esempio 1**: lo step è di carico ed il parametro livello è pari a 15 centimetri: la macchina continuerà a caricare acqua fino a raggiungere il livello di 15 centimetri.

**Esempio 2**: lo step è di scarico ed il parametro livello è pari a 5 centimetri: la macchina continuerà a scaricare acqua fino a scendere sotto il livello di 5 centimetri

- *LIVELLO MINIMO*: viene richiesto solo in caso di attivazione di uno step di raffreddamento e definisce il livello d'acqua (espresso in centimetri) da raggiungere in fase di scarico dell'acqua calda
- *LIVELLO MASSIMO*: viene richiesto solo in caso di attivazione di uno step di raffreddamento e definisce il livello d'acqua (espresso in centimetri) da raggiungere in fase di carico dell'acqua fredda
- *GRADIENTE*: viene richiesto solo in caso di attivazione di uno step di raffreddamento e definisce la velocità con cui deve scendere la temperatura: è espresso in °C.

**Esempio**: lo step è di raffreddamento ed i parametri sono i seguenti. Livello massimo 25 cm, livello minimo 10 cm, temperatura 40°C, gradiente 5°C. La macchina inizia la fase di raffreddamento scaricando acqua calda fino a 10 cm, caricando poi acqua fredda fino a 25 cm, ma assicurandosi contemporaneamente che, nell'arco di un minuto, la variazione di temperatura non superi i 5°C. L'operazione viene completata quando la temperatura dell'acqua è scesa sotto i 40°.

- *TEMPERATURA*: è la causa di fine step (espressa in gradi centigradi). **Esempio 1**: lo step è di riscaldamento ed il parametro temperatura è pari a 90°C: la macchina continuerà a riscaldare l'acqua fino a salire sopra i 90°C. **Esempio 2**: lo step è di raffreddamento

ed il parametro temperatura è pari a 30°C: la macchina continuerà a raffreddare l'acqua fino a scendere sotto i 30°C

TEMPO: è la causa di fine step (espressa in secondi).

**Esempio 1**: lo step è di carico del

detergente 1 ed il parametro tempo è pari a 30 secondi: la macchina continuerà a caricare il detergente 1 per 30 secondi.

**Esempio 2**: lo step è di durata centrifuga ed il parametro tempo è pari a 5 minuti: la macchina continuerà a centrifugare per 5 minuti

- *WDT*, watching dog time: è il tempo di sicurezza (espresso in minuti) che si concede alla macchina per completare lo step.

**Esempio**: lo step è di carico, il parametro livello è pari a 15 centimetri ed il wdt è pari a 30 minuti. La macchina carica acqua fino a 15 centimetri e deve completare l'operazione in 30 minuti: se non ci riesce scatta un allarme

Si fa notare che in fase di programmazione, uno o più parametri possono non apparire, se non sono pertinenti allo step (ad esempio, non è presente il parametro di temperatura in uno step di durata centrifuga).

# **23. I TIPI MOTORE**

Il tipo motore è uno dei parametri di step. I tipi motore a disposizione sono 16 e sono identificati da un numero (tipo motore 1, tipo motore 2 … tipo motore 15, tipo motore "NO"). I primi quattro vengono inseriti in fabbrica (si vedano le caratteristiche al par. 30) e sono comunque modificabili. I tipi motore dal nr. 5 al nr. 15 sono liberi e programmabili. Ogni tipo motore ha tre dati caratteristici: tempo di rotazione in senso orario, tempo di pausa, tempo di rotazione in senso antiorario (espressi in secondi).

Il tipo motore "NO" invece non ha tempi di rotazione. Infatti, se selezionato, il motore non gira durante tutto lo step.

Si fa notare che non tutti gli step hanno il tipo motore come parametro. Ad esempio, uno step di durata distribuzione o di durata centrifuga: infatti, durante l'esecuzione di questi step, la rotazione può essere solo ed esclusivamente in senso orario.

#### **24. MODIFICA/CREAZIONE DI UN TIPO MOTORE**

Modificare un tipo motore significa modificare i tempi di rotazione e di pausa di un parametro di step. Si fa notare che, nel caso in cui un tipo motore venga modificato, tutti gli step che lo contengono saranno a loro volta modificati.

**Esempio**: modificare/creare il tipo motore 5 affinché il ritmo sia: 20 secondi in senso orario, 10 secondi di pausa, 20 secondi in senso antiorario. Per entrare in programmazione, aprire l'oblò. A

display appare "*PORTELLO APERTO*". Premere il tasto "*MENU*".

A display appare "*PASSWORD*".

Premere sei volte il tasto "*START*".

A display appare "*CREAZIONE/MODIFICA PROGRAMMI*".

Usare i tasti "+" o "-" per sfogliare il menù principale, finché appare a display "*CREAZIONE/MODIFICA TIPO MOTORE*". Premere il tasto "*ENTER*".

A display appare "*TIPO MOTORE 1*".

Usare i tasti "+" e "-"per sfogliare i tipi motore, finché a display appare "*TIPO MOTORE 5"*. Premere il tasto "*ENTER*" per selezionare. Usare i tasti "+" o "-" per sfogliare i parametri del tipo motore. Per modificare il valore di un parametro, premere il tasto "ENTER" e usare i tasti "+" o "-" per aumentarne o diminuirne, rispettivamente, il valore. In questo tipo motore si modifichino (in base all'esempio) i parametri *AVANTI* (pari a 20 secondi), *PAUSA* (pari a 10 secondi) e *INDIETRO* (pari a 20 secondi). Quando tutti i parametri sono programmati, premere il tasto "*MENU*" più volte, per risalire ai menù superiori.

## **25. CAMBIO DELLA LINGUA**

Il microprocessore è dotato di un vocabolario di diverse lingue. Per modificare i messaggi che comunica nella lingua richiesta, procedere come segue.

Per entrare in programmazione, aprire l'oblò. A display appare "*PORTELLO APERTO*".

Premere il tasto "*MENU*".

A display appare "*PASSWORD*".

Premere sei volte il tasto "*START*".

A display appare "*CREAZIONE/MODIFICA PROGRAMMI*".

Usare i tasti "+" o "-" per sfogliare il menù principale, finché appare a display "*LINGUA*". Premere il tasto "*ENTER*" per selezionare. Usare i tasti "+" o "-" per sfogliare le lingue a disposizione. Quando la lingua desiderata viene visualizzata a display, premere "*ENTER*" per selezionarla. Premere poi il tasto "*MENU*" più volte, per risalire ai menù superiori.

## **26. CONNESSIONE A PERSONAL COMPUTER**

Il microprocessore può essere programmato e verificato attraverso il software "*WIZARD*". In questo caso la macchina deve essere dotata di porta seriale RS 232 a nove poli (opzionale), cui l'Utente può collegarsi tramite cavo (opzionale) realizzato secondo le seguenti specifiche:

- cavo tripolare con calza
- porte seriali RS 232 a nove poli, femmina su entrambi i capi del cavo
- si definisce A la porta seriale di un capo, e B la porta seriale dell'altro capo. Cablare il cavo collegando il contatto 2 di A al contatto 3 di B; il contatto 3 di A al contatto 2 di B; il contatto 5 di A al contatto 5 di B.
- sia sulla porta A, che sulla porta B, eseguire un ponte tra i contatti 1, 4, 6 ed

un ponte tra i contatti 7, 8.

in corrispondenza della porta A, collegare la calza al contatto 5.

Le istruzioni per la gestione di "*WIZARD*" sono contenute nel comando "*HELP*" del software.

# **27. COMUNICAZIONE VIA MODEM**

Alcuni modelli di lavatrice, sono equipaggiati di modem. Tale strumento consente la comunicazione, attraverso connessione telefonica di rete fissa, tra il microprocessore IM6 ed un PC remoto dotato a sua volta di modem.

I collegamenti sulla macchina devono essere così eseguiti (rispettando l'ordine di esecuzione!):

- spegnere la macchina tramite l'interruttore generale
- eseguire un ponte tra la porta seriale del modem RS232 a nove pin femmina (nr. 3 in figura) e la porta seriale della lavatrice RS232 a nove pin maschio (nr. 7 in figura), tramite l'apposito cavo fornito (nr. 5 in figura)
- staccare il cavo di collegamento di una linea telefonica di rete fissa da un apparecchio telefonico (nr. 6 in figura)
- collegare il cavo di linea telefonica (nr. 6 in figura) al modem (nr. 4 in figura): attenzione! La presa corretta, tra le due disponibili, è quella di sinistra!
- collegare lo spinotto dell'alimentazione elettrica dell'alimentatore del modem (nr. 2 in figura).
- collegare l'alimentatore alla presa elettrica (230V, 50Hz)
- accendere il modem tramite l'interruttore (nr. 1 in figura): il modem è acceso quando l'interruttore è rivolto verso l'alto.
- accendere la macchina tramite l'interruttore generale

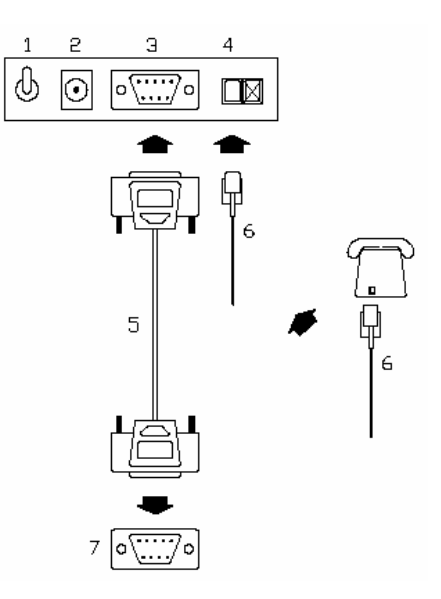

Accendere il PC remoto (dotato di proprio modem) ed avviare solamente il programma *WIZARD*: selezionare la comunicazione via modem cliccando sull'icona:

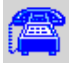

Completare la maschera dei parametri di comunicazione (inserendo il numero di rete fissa del telefono utilizzato per il collegamento) e cliccare su "*CHIUDI*" per avviare la comunicazione telefonica. Quando la connessione è completata, tutte le normali operazioni di programmazione e di diagnosi viste nei paragrafi precedenti possono essere eseguite da remoto. Lo stesso sistema viene applicato nel caso in cui la macchina sia dotata di modulo GSM. Per le informazioni relative alla comunicazione via SMS, far riferimento al Tecnico Installatore.

## **28. I MESSAGGI DEL DISPLAY**

Si da di seguito la lista dei messaggi che possono eventualmente apparire a display dell'IM6. Si ricorda che qualunque intervento di assistenza tecnica deve essere eseguito esclusivamente da personale specializzato.

- *ALL 1* Appare quando si verifica un sovraccarico termico del motore. Per resettarlo è sufficiente spegnere la macchina. Chiamare il Servizio di Assistenza Tecnica per procedere ad una verifica.
- *ALL 2* Appare quando l'oblò viene aperto durante l'esecuzione di un programma. Per resettare l'allarme è sufficiente spegnere la macchina. Chiamare il Servizio di Assistenza Tecnica per procedere ad una verifica.
- *ALL 3* Appare quando si verifica una rottura della sonda di temperatura. Chiamare il Servizio di Assistenza Tecnica per procedere ad una verifica.
- *ALL 4* Appare quando si è esaurito il tempo di sicurezza consentito per completare il caricamento dell'acqua. Chiamare il Servizio di Assistenza Tecnica per procedere ad una verifica
- *ALL 5* Appare quando si è esaurito il tempo di sicurezza consentito per completare lo scarico dell'acqua. Chiamare il Servizio di Assistenza Tecnica per procedere ad una verifica.
- *ALL 10* Appare quando uno o più pannelli della macchina sono aperti per la manutenzione (fine corsa perimetrale, ove presente).
- *FINE* Appare quando il programma è stato completato e la macchina è in attesa che l'oblò venga aperto per procedere allo scarico della biancheria
- *FINE TEMP* Appare quando a fine programma la temperatura dell'acqua è superiore ai 40°C Scompare solo quando la

temperatura dell'acqua è scesa sotto

- questo valore limite.<br>FINE H2O Appare quare Appare quando a fine programma il livello dell'acqua è superiore ai 5 cm. Scompare solo quando l'acqua è stata completamente scaricata.
- *INVERTER LOCKED* Appare quando l'inverter è andato in blocco almeno una volta. Se il cesto non gira, spegnere la macchina tramite l'interruttore generale, e attendere alcuni minuti prima di riavviarla. Se il cesto invece gira regolarmente attendere la fine del programma. Con l'avvio di un<br>nuovo programma il messaggio nuovo programma il messaggio scompare. Se il messaggio appare frequentemente, chiamare il Servizio di Assistenza Tecnica per procedere ad una verifica.
- *MANUTENZIONE* Appare quando la macchina ha eseguito il numero di programmi sufficienti per richiedere il controllo di un manutentore (1000 per default). Chiamare il Servizio di Assistenza Tecnica per procedere alla verifica della macchina.
- *PORTELLO APERTO* Appare quando la macchina è in attesa di essere caricata e l'oblò è aperto.
- *POWER FAIL* Appare quando il programma viene interrotto da una mancanza di alimentazione elettrica. E' sufficiente<br>premere START per riavviare premere *START* per riavviare l'esecuzione del programma dal punto in cui era stata interrotta
- *SBIL* Appare quando, durante un ciclo di centrifuga, si è verificato uno sbilanciamento del carico. In questo caso un ciclo di sbilanciamento prova a riavviare la centrifuga. Vengono eseguiti tre tentativi di riavvio, dopodiché il ciclo di centrifuga viene saltato ed il programma inizia l'esecuzione del ciclo immediatamente successivo
- *SELEZIONA PROGRAMMA A*ppare quando l'oblò è stato chiuso ed il microprocessore è in attesa che un programma venga selezionato.

# **29. I PROGRAMMI IN MEMORIA**

Si da di seguito la lista dei programmi inseriti in fabbrica, con la relativa composizione:

*PROGRAMMA 1 (40°C - 90°C)* 

- 1) PRELAVAGGIO 1
	- 2) CENTRIFUGA 1
	- 3) LAVAGGIO 1
	- 4) RISCIACQUO 1
	- 5) CENTRIFUGA 1
	- 6) RISCIACQUO 2
- 7) CENTRIFUGA 1
- 8) RISCIACQUO 3
- 9) CENTRIFUGA 3 10) SROTOLAMENTO 1 *PROGRAMMA 2 (30°C - 60°C)*  1) PRELAVAGGIO 3 2) CENTRIFUGA 1 3) LAVAGGIO 2 4) RISCIACQUO 2 5) CENTRIFUGA 1 6) RISCIACQUO 2 7) CENTRIFUGA 1 8) RISCIACQUO 3 9) CENTRIFUGA 3 10) SROTOLAMENTO 1 *PROGRAMMA 3 (35°C – 40°C)*  1) PRELAVAGGIO 3 2) CENTRIFUGA 1 3) LAVAGGIO 3 4) RISCIACQUO 2 5) CENTRIFUGA 1 6) RISCIACQUO 2 7) CENTRIFUGA 1 8) RISCIACQUO 3 9) CENTRIFUGA 3 10) SROTOLAMENTO 1 *PROGRAMMA 4 (FREDDO - 30°C)*  1) PRELAVAGGIO 2 2) LAVAGGIO 4 3) RISCIACQUO 2 4) CENTRIFUGA 1 5) RISCIACQUO 2 6) CENTRIFUGA 1 7) RISCIACQUO 3 8) CENTRIFUGA 3 9) SROTOLAMENTO 1 *PROGRAMMA 5 (LANA)*  1) PRELAVAGGIO 4 2) LAVAGGIO 5 3) RISCIACQUO 4 4) RISCIACQUO 4 5) RISCIACQUO 5 6) CENTRIFUGA 4 7) SROTOLAMENTO 1 *PROGRAMMA 6 (FREDDO)*  1) PRELAVAGGIO 2 2) CENTRIFUGA 1 3) LAVAGGIO 11
	-
	- 4) RISCIACQUO 2
	- 5) CENTRIFUGA 1
	- 6) RISCIACQUO 2
	- 7) CENTRIFUGA 1
	- 8) RISCIACQUO 3
	- 9) CENTRIFUGA 3
	- 10) SROTOLAMENTO 1

# *PROGRAMMA 7 (SANGUE E FECI)*

- 1) RISCIACQUO 2
- 2) CENTRIFUGA 1

3) RISCIACQUO 2 4) CENTRIFUGA 1 5) PRELAVAGGIO 1 6) CENTRIFUGA 1 7) LAVAGGIO 1 8) RISCIACQUO 1 9) CENTRIFUGA 1 10) RISCIACQUO 2 11) CENTRIFUGA 1 12) RISCIACQUO 3 13) CENTRIFUGA 3 14) SROTOLAMENTO 1

# *PROGRAMMA 8 (LANA MOLTO SPORCA)*

- 1) RISCIACQUO 4 2) LAVAGGIO 4 3) RISCIACQUO 4
- 4) PRELAVAGGIO 4
- 5) CENTRIFUGA 4
- 6) LAVAGGIO 5
- 7) RISCIACQUO 4
- 8) RISCIACQUO 4
- 9) RISCIACQUO 5
- 10) CENTRIFUGA 4
- 11) SROTOLAMENTO 1

## **30. I CICLI IN MEMORIA**

Si da di seguito la lista dei cicli inseriti in fabbrica, con le relative caratteristiche:

#### *PRELAVAGGIO 1*

Prelavaggio della durata di 3 minuti, con carico bilanciato fino a 15 cm; carico di detersivo per 30 secondi dal primo scomparto della vaschetta (o dalla pompa 1, se presente). Riscaldamento dell'acqua fino a 40°C. Tipo motore 1.

#### *PRELAVAGGIO 2*

Prelavaggio della durata di 3 minuti, con carico di acqua fredda; carico di detersivo per 30 secondi dal primo scomparto della vaschetta (o dalla pompa 1, se presente). Nessun riscaldamento. Tipo motore 1.

#### *PRELAVAGGIO 3*

Prelavaggio della durata di 3 minuti, con carico bilanciato fino a 15 cm; carico di detersivo per 30 secondi dal primo scomparto della vaschetta (o dalla pompa 1, se presente). Riscaldamento dell'acqua fino a 35°C. Tipo motore 1.

#### *PRELAVAGGIO 4*

Prelavaggio della durata di 3 minuti, con carico di acqua fredda fino a 15 cm; carico di detersivo per 30 secondi dal primo scomparto della vaschetta (o dalla pompa 1, se presente). Nessun riscaldamento. Tipo motore 6.

#### *LAVAGGIO 1*

Lavaggio della durata di 5 minuti, con carico bilanciato; carico di detersivo per 30 secondi dal secondo scomparto della vaschetta (o dalla pompa 2, se presente). Riscaldamento dell'acqua fino a 90°C. Tipo motore 1.

## *LAVAGGIO 2*

Lavaggio della durata di 5 minuti, con carico bilanciato; carico di detersivo per 30 secondi dal secondo scomparto della vaschetta (o dalla pompa 2, se presente). Riscaldamento dell'acqua fino a 60°C. Tipo motore 1.

## *LAVAGGIO 3*

Lavaggio della durata di 5 minuti, con carico bilanciato; carico di detersivo per 30 secondi dal secondo scomparto della vaschetta (o dalla pompa 2, se presente). Riscaldamento dell'acqua fino a 40°C. Tipo motore 1.

# *LAVAGGIO 4*

Lavaggio della durata di 5 minuti, con carico bilanciato; carico di detersivo per 30 secondi dal secondo scomparto della vaschetta (o dalla pompa 2, se presente). Riscaldamento dell'acqua fino a 30°C. Tipo motore 1.

## *LAVAGGIO 5*

Lavaggio della durata di 3 minuti, con carico acqua fredda; carico di detersivo per 30 secondi dal secondo scomparto della vaschetta (o dalla pompa 2, se presente). Riscaldamento dell'acqua fino a 30°C. Tipo motore 6.

## *LAVAGGIO 6*

Lavaggio della durata di 5 minuti, con carico bilanciato; carico di detersivo per 30 secondi dal secondo scomparto della vaschetta (o dalla pompa 2, se presente). Riscaldamento dell'acqua fino a 90°C. Raffreddamento finale. Tipo motore 1.

## *LAVAGGIO 7*

Lavaggio della durata di 10 minuti, con carico bilanciato; carico di detersivo per 30 secondi dal secondo scomparto della vaschetta (o dalla pompa 2, se presente). Riscaldamento dell'acqua fino a 90°C. Raffreddamento finale. Tipo motore 1.

## *LAVAGGIO 8*

Lavaggio della durata di 8 minuti, con carico bilanciato; carico di detersivo per 30 secondi dal secondo scomparto della vaschetta (o dalla pompa 2, se presente). Riscaldamento dell'acqua fino a 60°C. Tipo motore 1.

# *LAVAGGIO 9*

Lavaggio della durata di 5 minuti, con carico bilanciato; carico di detersivo per 30 secondi dal secondo scomparto della vaschetta (o dalla pompa 2, se presente). Riscaldamento dell'acqua fino a 75°C. Raffreddamento finale. Tipo motore 1.

#### *LAVAGGIO 10*

Lavaggio della durata di 8 minuti, con carico bilanciato; carico di detersivo per 30 secondi dal secondo scomparto della vaschetta (o dalla pompa 2, se presente). Riscaldamento dell'acqua fino a 45°C. Tipo motore 1.

#### *LAVAGGIO 11*

Lavaggio della durata di 3 minuti, con carico acqua fredda; carico di detersivo per 30 secondi dal secondo scomparto della vaschetta (o dalla pompa 2, se presente). Tipo motore 1.

#### *CENTRIFUGA 1\**

Centrifuga di 1 minuto alla velocità di 500 giri al minuto.

## *CENTRIFUGA 2\**

Centrifuga di 2 minuti alla velocità di 500 giri al minuto.

## *CENTRIFUGA 3\**

Centrifuga di 1 minuto alla velocità di 500 giri al minuto seguita da una centrifuga di 3 minuti alla velocità di 1000 giri al minuto.

#### *CENTRIFUGA 4\**

Centrifuga di 1 minuto alla velocità di 450 giri al minuto.

#### *CENTRIFUGA 5\**

Centrifuga di 2 minuti alla velocità di 350 giri al minuto.

## *CENTRIFUGA 6\**

Centrifuga di 1 minuto alla velocità di 500 giri al minuto seguita da una centrifuga di 2 minuti alla velocità di 750 giri al minuto.

#### *RISCIACQUO 1*

Risciacquo della durata di 3 minuti, con carico acqua calda (fino a 7 cm) e acqua fredda (fino a 18 cm). Tipo motore 1.

#### *RISCIACQUO 2*

Risciacquo della durata di 3 minuti, con carico acqua fredda (fino a 18 cm). Tipo motore 1.

## *RISCIACQUO 3*

Risciacquo della durata di 3 minuti, con carico acqua fredda (fino a 18 cm); carico detersivo per 30 secondi dal terzo scomparto della vaschetta. Tipo motore 1.

#### *RISCIACQUO 4*

Risciacquo della durata di 3 minuti, con carico acqua fredda (fino a 18 cm). Tipo motore 6.

## *RISCIACQUO 5*

Risciacquo della durata di 3 minuti, con carico acqua fredda (fino a 18 cm); carico detersivo per 30 secondi dal terzo scomparto della vaschetta. Tipo motore 6.

*SROTOLAMENTO 1*  Srotolamento di 1 minuto. Tipo motore 4.

\*NOTA: nelle lavatrici rigide, la velocità massima è in ogni caso di 500 rpm.

#### **31. I TIPI MOTORE IN MEMORIA**

Si da di seguito la lista dei tipi motore inseriti in fabbrica, con le relative caratteristiche:

*TIPO MOTORE 1*  senso orario: 24 secondi pausa: 6 secondi senso antiorario: 24 secondi

*TIPO MOTORE 2*  senso orario: 15 secondi pausa: 15 secondi senso antiorario: 15 secondi

*TIPO MOTORE 3*  senso orario: 20 secondi pausa: 10 secondi senso antiorario: 20 secondi

*TIPO MOTORE 4*  senso orario: 5 secondi pausa: 5 secondi senso antiorario: 5 secondi

*TIPO MOTORE 5*  senso orario: 10 secondi pausa: 20 secondi senso antiorario: 10 secondi

*TIPO MOTORE 6*  senso orario: 2 secondi pausa: 20 secondi senso antiorario: 2 secondi

#### **32 CALIBRAZIONE DEL PRESSOSTATO**

Nel caso in cui si verifichi un malfunzionamento del pressostato (errata lettura rispetto all'effettivo livello d'acqua in vasca), è possibile procedere ad una calibrazione.

Con la macchina accesa, la porta aperta e la macchina scarica di biancheria e d'acqua, ma in stand by, premere contemporaneamente i tasti "+" e "-" per più di cinque secondi. A display appare "CALIBRAZIONE". Premere il tasto START e la calibrazione viene effettuata. Se non viene premuto il tasto START, si esce dalla calibrazione senza averla eseguita. Spegnere infine la macchina con il fungo di emergenza.

### **1. INTRODUCTION**

This manual contains instructions concerning the installation and maintenance of washing machines in conformity to the present Community Directive. Therefore you will find information about the following subjects:

1) Information about machines technical features; 2) Instructions about installation and operating of the machine;

- 3) Instructions about maintenance and servicing.
- 4) Exploded view and electric wiring diagrams

This manual is for installer's and technician's use; they have to read and understand it carefully before installing, using or servicing the machine. This manual should be kept with the machine and consulted before operation; in case of loss or damage please ask the builder for a new copy. The builder is not responsible for any consequences arising from the neglecting of all instructions reported in this manual.

The manufacturer has the right to modify the data contained in this manual or the technical features of each single machine. The drawings of this manual may represent details which partially differ from the components installed on machines.

Drawings and technical data are subjected to variations without previous notification to the client. You will find the electric wiring diagram of the machine you have chosen enclosed at the end of this manual.

#### **2. SAFETY PRECAUTIONS**

Ignoring the following safety precautions can cause damage either to people, linen, animals and to the machine.

Installation and maintenance of machines of this manual must be performed by authorised and qualified technicians; they have to know our products and be acquainted with European standards for installation of industrial laundry equipment.

These washing machines must be used only to wash garments and linen exclusively with water. Any other use is forbidden unless builder authorises it in writing.

It is forbidden to put anything in the machine other than the items to be washed. Do not load the machine with fabrics contaminated by dangerous substances such as explosives, inflammables, etc. Make sure they are rinsed or aired before washing.

It is forbidden to wash garments soaked in substances known to be harmful to persons such as lead, poison or cancer-producing products.

The machine must be loaded with dry linen whose weight can diverge  $\pm$  10% in relation to declared capacity.

To prevent fire hazard or explosions do not stand near the machine with explosive or inflammable products.

Please stick accurately to instructions and dosages recommended by manufacturers; Make sure to check and comply with washing instructions of each item to be washed.

Use of the machine is forbidden to children under 14 years of age.

The builder is not responsible for external connections not duly performed.

Remember to disconet the machine at the end of the working day; close water, steam and eventually gas entries. Turn off the main switch.

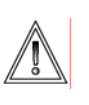

These precautions do not include all possible risks. Therefore the user must proceed with caution in the observance of all safety specifications.

## **3. MANUFACTURER'S LIABILITY**

This manual instructions are not intended to substitute, but only to combine obligations of current legislation on safety standards.

With reference to information included in this manual, the manufacturer is not responsible in case of:

- neglect of European safety standards during machine utilisation;
- incorrect installation of the machine;

- neglect or incorrect observance of instructions included in this manual;

- faults of voltage or of the feeding systems;
- unauthorised changes on the machine;

- utilisation of the machine by unauthorised operators.

#### **4. AQUAINTANCE TO IM6 MICROPROCESSOR**

IM6 microprocessor is easily operated. The board consists of 7 multi-function switches and a large display giving info on running cycles or phases under setting.

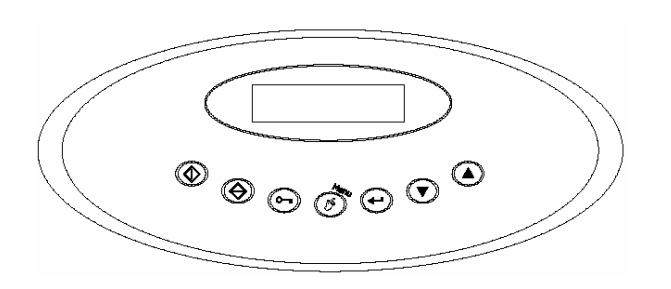

#### **5. SELECTING AN INSTALLED PROGRAMME**

The Microprocessor IM6 contains 30 programmes in standard machines and 50 programmes in ICM machines. Programmes 1 to 8 have anlready been installed by manufacturer and may be modified or cancelled by users. Programmes 9 to 30/50 may be programmed and installed by users. Please see annex to check the composition of the programmes installed by manufacturer.

In order to select one of the pre-set programmes, please turn on the machine, software version will shortly appear, display will then show "door open". Load linen in the drum, close door; display will sho: "select programme".

Use switches + and – to scroll programmes.

Programmes will be shown in sequence with no. (1,2,3 etc.) and dedicated linen i.e.: programme 5 – wool.

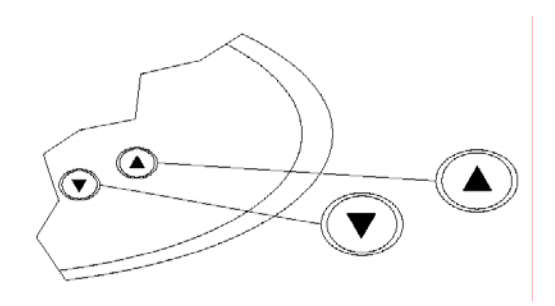

#### **6. STARTING A PROGRAMME**

After selecting a programme as per §5, push "START". Programme will start and will automatically bring all operations to end.

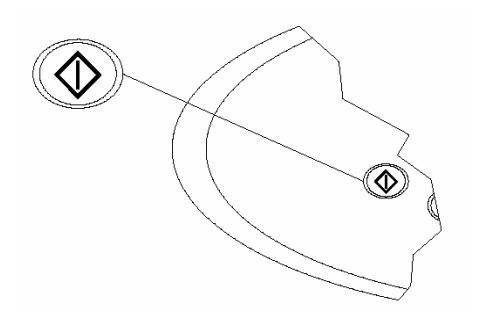

## **7. DELAIED START**

It is possibile to delay programme start. Select programme as per §5, for example prg 1;to introduce delayed start press MENU. Display will

show DELAIED START 00.00 delay is expressed in hour and minutes. Use switches  $+$  and  $-$  to introduce the wisehd delay (maximum 12 hours). Then push "START". Display shows "*WAIT Prg. 1*" and count-down, at which end programme will automatically start. Delaied start may be interrupted by pushing "STOP". In case of black out the counting down will restart from the point it has been interrupted.

# **8. READING DISPLAY**

After starting a programme, display will show continuous info on running cycles.

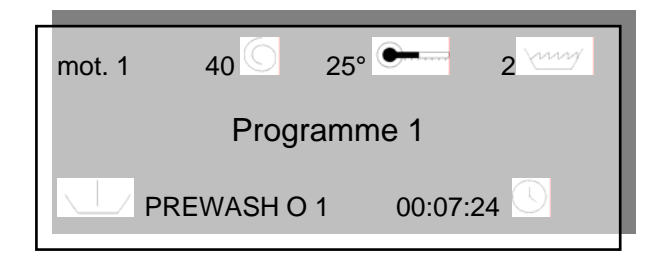

On the first line following info may be read:

- running pre-set motor. Pls remember that motor revolving may be pre-set in time, (mins, secs), direction of rotation (clockwise, anti-clockwise) and rotation speed (rpm). Running motor no. is 1. During the spin cycle the motor kind is not display as the drum tourning only clockwise.
- Drum revolving speed, speed shown in the pic. is 40 rpm sign moves to show direction of rotation whether clockwise or anti-clockwise
- Temperature shown in Celsius. Picture shows  $25^{\circ}$ C. will appear during water heating flashing.
- Water level in the drum in centimetres. Picture shows 2 cms. Durino water  $loading, \quad \text{weak}$  will appear flashing.

2nd line shows running programme, picture shows prg 1. In the display appears the chosen number programmes and eventually its comments.

3rd line shows following info:

- Running cycle: picture shows pre-wash 1
- Remaning time to complete the
	- programme: near to the symbol  $\cup$ , goes by time in hours, minutes and seconds (for ex. The cycle will end in 0 hour, 7 minutes and 24 seconds). The machine gets the inputs and memorie the installation conditions, for this reason the remaining time will be correct only after the first executions.
- Cycle count-down: running cycle time flows to zero. Count down times of all programmes have 60 minutes.

#### **9. SKIP & STOP**

It is possibile to skip steps by pushing "+". A quick push will allow a fast forward. A longer push will allow ti skip a full cycle; in this case, machine will stand-by until "START" .

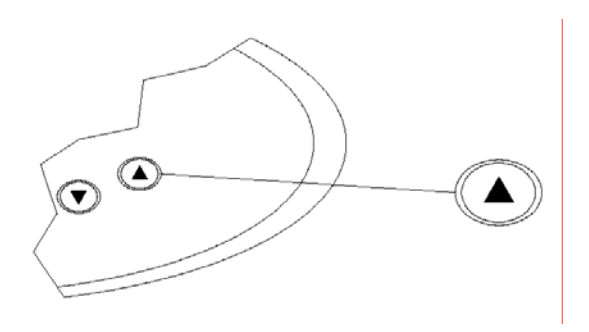

If you wish to interrupt programme, please push "STOP". In this case, programme will be stopped and terminated. It will be possible to open the door once the safety self-controls will be carried out by the microprocessor.

During these self-controls, display will show: "STOP –WAIT".

At the end of procedure, display will show "END" and it will be possible to open the door.

## **10. SOAKING**

It is possible to stop the phases of pre-wash, wash and rinse, in order to have a soak-wash.

Drum will stop with water load as long as required. To activate soak-washing push "START" for 5 seconds. Display will show "SOAK" and its residual time flowing on.

#### **11. MODIFYING LEVELS, TIMES, TEMPERATURES**.

It is possibile to alter such parameters during machine operations. Alterations will not affect the memory and will be cancelled at the end of programmes. If decisive alterations are required, please refer to programming. (see §16).

Procedure to make these changements (instantly but temporary) here below:

During machine operations, please push "*MENU*".

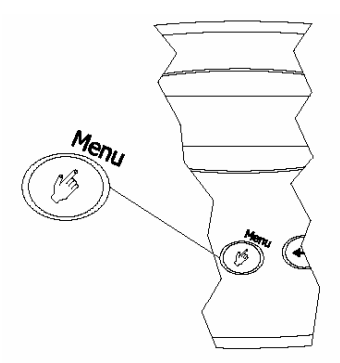

Programme no. will disappear and a parameter subject to alteration will appear; by pushing MENU more times, all parameters enabled to modifications will flow.

- "*TEMP*" modification of final temperature of running cycle "*LIV*" modification of final water level of
- running cycle
- "*VEL*" modification of drum revolving speed
- "*TIME*" modification of running cycle times

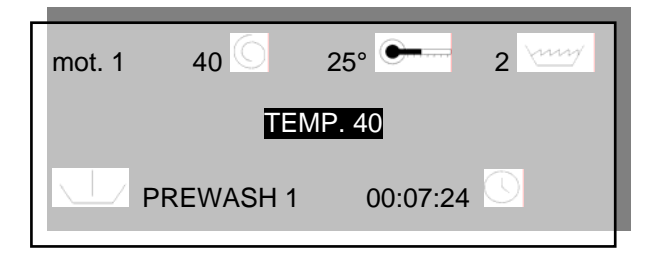

One or more parameters may NOT appear by pushing "MENU" if alteration of the parameter is not allowed in that moment (for instance it is not possibile to modify temperature if washer is spinning.)

Moreover, every parameter has a range min./max. (i.e. it is not possibile to increase drum rotation to 99 rpm if machine is washing).

To carry-out alterations, it is enough to push "+" and "-" on the switch-board while parameter to be altered is displaied

Every time "+" and "-" are pushed, values will be increased or decreased. To speed-up alteration, please push on "+" and "-".

## **12. DOOR OPENING**

Door may be opened after microprocessor has carried-out safety self-controls; display will show "END", please then push "DOOR OPENING" to release lock.

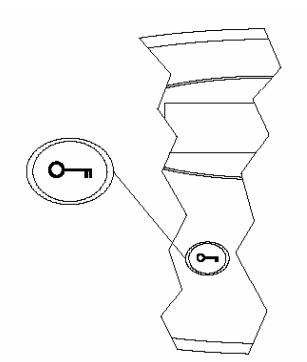

If washer has no handles, it will be enough to push "DOOR OPENING" switch; if washer is a model with handle if the washing machine has not the handle, the door will open authomatically when the button "*DOOR OPENING*" is pushed. If door-glass has a handle, please open by rotating it or by pushing on its button, after pushing on door-opening switch after 8 seconds..

#### **13. PROGRAMMING BASICALS**

Please bear in mind the following, when setting up a new programme

- A step is the basical element affected by parameters
- A cicle consists of steps in logical sequence
- A programme consists of cicles in logical sequence

#### **14. PROGRAMMES**

Installing a new programme means setting up A logical sequence of cicles.

Our IM9 microprocessor has 30 (50 for ICM machines) programmes numbered in sequence (1,2,3, and so on); first 8 programmes are factory installed, (see §28, they may also be modified); programmes 9 to 30/50 are free.

## **15. MODIFYING AN EXISTING PROGRAMME**

Possibile modifications:

- Cancellation of one of the cycles
- Storage of a cycle in the library of the existing cycles
- Substitute one of the cycles in the sequence, with one from the library.
- **Example 1:** in case we wish to cancel 3rd cycle (WASH 3)from PROGRAMME 3.( see the par.29)

Open door-glass; display shows "*OPEN DOOR*". Push "*MENU*". Display shows "*PASSWORD*".

Push 6 times "*START*".

Display shows "*PROGRAMMES CREATION/MODIFICATIONI*". Push "*ENTER*".

Display shows "*PROGRAMME 1*". Push switches "+" o "-" to scroll stored programmes until

display shows the programme you are looking for "*PROGRAMME 3*". Push "*ENTER*" to select it. Display shows "*PRE-WASH 1*", being the first cycle of the selected programme. Use switches "+" & "-" to scroll cycles composing the programme until display shows the cycle to be cancelled, i.e. "WASH 3" . Push "*ENTER*" to select. Display shows "*ENTER FIRST"*". Use swtiches "+" & "-" to scroll commands until display shows "*CANCEL*". Push "*ENTER*" to cancel cycle.<br>Display shows "CYCLE CANCELLED: Display shows "*CYCLE CANCELLED: CONFIRMING?*". Push "*ENTER*" to confirm or "*STOP*" to cancel. Push then "*MENU*" more times to scroll upwards to other menus.

**Example 2:** the requirement is to enter cycle RINSE1 after (or before) third cycle WASH3 in PROGRAMME 3 (see the par.29).

Open door to enter programming. Display shows "*OPEN DOOR*".

Push "*MENU*".

Display shows "*PASSWORD*".

Push on "*START*" 6 times.

Display shows "*PROGRAMMES SET-UP/MODIFICATION*".

#### Push "*ENTER*".

Display shows "*PROGRAMMe 1*". Use swithces "+" & "-" to scroll stored programmes until display shows programme you are looking for, i.e.: "*PROGRAMME 3*". Push "*ENTER*" to select it. Display shows "*PRE-WASH 1*" which is cycle no. 1 of selected programme. Use switches "+" & "-" to scroll cycles composing programme, until display shows the cycle where you wish to enter the new one (fore or aft) i.e. "*WASH 3*". Push "*ENTER*" to select it . Display shows "ENTER FORE". Use switches "+" & "-" to scroll commands until display shows "*ENTER AFT [or FORE]*". Push "*ENTER" to execute*. Display will show the listing of present cycles in the library. Use switches "+" & "-" to scroll available cycles until the name of the required cycle appears i.e. "RINSE 1" . Push "*ENTER" to* confirm. Push then MENU more times to scroll upwards to other menues.

**Example 3:** it is required to substitute the 3rd cycle WASH 3 of programme 3 with cycle WASH 1 (see the par.29).

Open door toh ave access to programming. Display shows "OPEN DOOR".

Push "*MENU*".

Display shows "*PASSWORD*".

Push 6 times on "*START*".

Display shows "*PROGRAMMES SET UP/MODIFICATIONI*".

Push "*ENTER*".

Display shows "*PROGRAMME 1*". Use switches "+" & "-" to scroll stored programmes until the required is reached i.e."*PROGRAMME 3*". Press "*ENTER*" to select. Display shows "*PREWASH 1*" first cycle of selected programme. Use switches

"+" & "-" to scroll cycles composing programme, until display shows cycle to be substituted for instance "WASH 3". Push "*ENTER*" to select it. Display shows "*ENTER FORE"*. Use switches "+" & "-" to scroll commando until display shows "MODIFY". Push "*ENTER*" to enter substitution. Display shows listing of cycles existing in the library. Use switches "+" & "-" to scroll available cycles, unitl the cycle to be entered will appear: "*WASH 1*". Push "*ENTER*" to confirm. Push more times on "*MENU*" to scroll upwards to other menu.

## **16. SET-UP OF A NEW PROGRAMME**

Setting up a new programme is mainly the construction of a logical sequence of cycles chosen among those available in the library (see the par.30).

In case of an unexisting cycle, yet necessary for a programme set-up, you will have to proceed with the creation of a new programme including the missing cycle.

The new programme will have to be stored in the memory of an empty programme; being programmes 1 to 8 already installed, the first programme available will be no. 9.

**Example:** it is required to set-up a new programme which will be numbered as 9 and made of:

Cycle 1: PREWASH 2

Cycle 2: SPIN 1

Cycle 3: RINSE 3

Cycle 4: SPIN 3

Cycle 5 : ANTI-WRINKLE DE-ROLL

To enter programming, open door, display will show "OPEN DOOR "

Push "MENU"

Display shows "PASSWORD"

Push "START" 6 times

Display shows "SET-UP/MODIFY PROGRAMMES" Push "*ENTER*".

Display shows "PROGRAMME 1" . Use switches "+" & "-" to scroll stored programmes until display shows the number of programme being implemented: "PROGRAMME 9 : FREE", press

"ENTER" to select it . Display appears

"PROGRAM 9". Push "ENTER" and verify that the program 9 is free.

Display appears " PROGRAM 9 FREE". Push "ENTER" to start the programming. On the display appears one of the following operations; " MODIFY", " INSERT BEFORE", "INSERT AFTER", "CANCEL".

Use the key "+" or "-" on the keyboard until on the display appears the operation " MODIFY". Push "ENTER". On the display appears list of cycles memorized in the library. Use the keys "+" or "-" to select the cycles available until appears the name of the cycle to insert: " PREWASH 2". Push "ENTER" to insert the first cycle. On the display appears " PROGRAMME 9,

PREWASH 2, MODIFY".

As we have to proceed to insert one cycle just after the selected PREWASH 2, use the keys "+" or "-" to select the operations, until on the display appears the operation "INSERT AFTER". Push "ENTER".

On the display appears the list of cycles memorized in the library. Use the keys "+" or "-" to select the cycles available until appears the name of the cycle to insert: "SPIN 1". Push enter to insert the second cycle.

On the display appears "PROGRAMME 9, SPIN 1, INSERT AFTER".

As we have to proceed to insert one cycle just after the SPIN 1 just inserted, push "ENTER". On the display appears the list of cycles stored in the library. Use the keys "+" or "-" to select the cycles available, until appears the cycle's name to insert: "RINSE 3". Push "ENTER" to insert the third cycle.

On the display appears "PROGRAM 9, RINSE 3, INSERT AFTER".

As we have to proceed to insert one cycle just after the RINSE 3 just inserted, push "ENTER". On the display appears the list of cycles stored in the library. Use the keys "+" or "-" to select the cycles available, until appears the name of the cycle to insert "SPIN 3". Push "ENTER" to insert the fourth cycle.

On the display appears " PROGRAM 9, SPIN 3, INSERT AFTER".

As we have to proceed to insert one of the cycles just after the SPIN 3 just insert, push "ENTER". On the display appears the list of the cycles stored in the library. Use the keys "+" or "-" to select the cycles available, until appears the name of the cycle to insert : " ANTI-WRINKLE UNROLL 1". Push "ENTER" to insert the fifth cycle. Push the key "MENU" more times to scroll upwards to other menus.

# **17. PROGRAMME NAME**

It is possible to give a specific name to every memorized programme, in order that it appears in any selection and execution phase.

Example: you want to change the name of PROGRAMME 3.

Open the door to enter in to programmation. "DOOR OPENED" appears in the display.

Press "*MENU*".

Appears "*PASSWORD*". Press six times "*START*".

Appears"*CREATION/MODIFY PROGRAMMES*".

Press "*ENTER*".

Appears "*PROGRAMME 1*". Use "+" o "-" untile appears what you have been looking for: "*PROGRAMMA 3*".

Press "*DOOR OPENING*". Appears "*PROG 3 ▓*". Use "+" o "-" to move cursor in its left. Use STOP to cancel the text underlined by the cursor.Use "START" to activate cursor that will start to lighten.

Use "+" o "-" to implent letters or numbers in the position the cursor is lighten. Press ENTER to stop the cursor and fixed the chosen cipher. Remember the name can be composed of 10 ciphers.

Completed the writing pressing "*MENU*" several times, to go up in the superior menu.

# **18. CYCLES**

Available cycles are the following 5:

- pre-wash
- wash
- rinse
- spin
- unroll (anti-wrinkle)

40 cycles max each above mentioned operation may be implemented for a gross total of 200. Cycles will be identified by numbering, for instance: pre-wash1, pre-wash2,wash1, wash40, rinse1, rinse 36, spin3, spin33, and so on. Some are factory installed (and may be modified) And compose the existing library (see §30). During programming, some steps composing the cycle may not appear, meaning they are not

Compatible with the running cycle, for example, it is not possibile to load detergents during spinning.

## **19. MODIFICATION OF AN EXISTING CYCLE**

A cycle consists of a logical sequence of steps. Modification enables to:

- cancel one of the steps in the sequence
- enter one step within the ones already present in the sequence

- modify steps parameters (see § 21)

PLEASE NOTE THAT modifying a cycle will affect all programmes containing that cycle.

**Example 1:** it is required to cancel Step 4 from WASH4. To start programming, open door, display shows "OPEN DOOR", press "MENU", display shows "PASSWORD", press 6 times "START", display shows "PROGRAMMES SET-UP/MODIFICATION".

Use switches "+" & "-" to scroll main menu until display shows "CYCLES SET-UP/MODIFICATION, press "ENTER".

Display shows "PRE-WASH", use switches "+" & "-" to scroll all cycles until display shows "WASH".

Press "ENTER", display shows "WASH1", use switches "+" & "-" to scroll stored cycles until display shows "WASH4", press "ENTER". Display shows "WASH4: STEP 1-DRAIN". Use switches "+" & "-" to scroll steps until display shows "WASH4: STEP 4 HEATING", press "ENTER" to select it. Display shows "MODIFY". Use "+" & "-" to scroll commands until display shows "CANCEL", press "ENTER" to cancel step. Display shows: "STEP CANCELLED: CONFIRM?" Press "ENTER" to confirm or "STOP" to abort cancellation. Press then "MENU" more times to

scroll upwards to other menus.

**Example 2:** it is required to enter a step of detergent loading in the cycle "WASH2". To enter Programming, open door, display shows "DOOR OPEN", press "MENU", display shows "PASSWORD", press 6 times "START".

Display shows "PROGRAMMES SET-UP/MODIFICATION".

Use "+" & "-" to scroll main menu until display shows "CYCLES SET-UP/MODIFICATION" press "ENTER". Display shows "PRE-WASH". Use "+" & "-" to scroll all cycles until display shows "WASH". Press "ENTER" until display shows "WASH1". Use "+" & "-" to scroll cycles until display shows "WASH2". Press "ENTER". Display shows "WASH2: STEP1 DRAIN". Use "+" & "-" to scroll steps in the sequenze until display shows "WASH2: STEP2 LOAD". Press enter to select it, display shows "MODIFY", use "+" & "-" to scroll commands until display shows "ENTER AFT", press "ENTER" to store new step. Display shows "WASH2: STEP2 LOAD ENTER AFTER: DRAIN" Use "+" & "-" to scroll steps until display shows "DETERGENT", press "ENTER" to confirm entry, then press "MENU" more times to scroll upwards to other menus.

## **Example 3:**

It is required to modify water level in the water loading of cycle WASH 4. To enter programming, open door, display shows "DOOR OPEN", press "MENU", display shows "PASSWORD", press 6 times on "START". Display shows "PROGRAMMES SET-UP/MODIFICATION" .

Use "+" & "-" to scroll main menu until display shows "CYCLES SET-UP/MODIFICATION. Press "ENTER", display shows "PRE-WASH". Use "+" & "-" to scroll all cycles until display shows "WASH", press "ENTER" , display shows "WASH1", use "+" & "-" to scroll stored cycles until display shows "WASH4" , press "ENTER", display shows "WASH4: STEP 1 DRAIN". Use "+" & "-" to scroll steps in sequence, until display shows "WASH4 STEP2 LOAD", press "ENTER" to select it, display shows "MODIFY", press "ENTER" to modify step parameters. Display shows "WASH4 STEP2 LOAD MOTOR TYPE". Use "+" & "-" to scroll step parameters until display shows "WASH4: STEP2 LOAD LEVEL". Press "ENTER", display shows: "WASH4: STEP2 LOAD LEVEL 15 CM.

Use "+" & "- " to modify value parameter. Once required level is reached, please confirm by pressing "ENTER". Display shows "STEP MODIFIED: CONFIRM?" Press "ENTER" to confirm or "STOP" to abort modification, press then "MENU" more times to scroll upwards to other menus.

## **Example 4:**

It is required to modify temperature on heating step on cycle WASH2. To enter programming, open door: display shows "DOOR OPEN", press "MENU", display shows "PASSWORD", then press 6 times on "START", display shows

"PROGRAMMES SET-UP/MODIFY". Use "+" & "-" To scroll main menu until display shows "CYCLES SET-UP/MODIFY. Press. "ENTER", display shows "PRE-WASH". Use "+" & "-" to scroll all cycles until display shows "WASH". Press "ENTER", display shows " WASH1", use "+" & "-" to scroll cycles available until display shows "WASH2" . Press "ENTER", display shows "WASH2": STEP1 DRAIN". Use "+" & "-" to scroll steps in the sequence until display shows "WASH2 STEP4 HEATING" , press "ENTER" to select it. Display shows "MODIFY". Press "ENTER" to modify step parameters. Display shows: "WASH2 STE4 HEATING MOTOR TYPE". Use "+" & "-" to scroll parameters until display shows " WASH2: STEP4 HEATING<br>TEMEPERATURE". Press "ENTER", display TEMEPERATURE". Press shows: STEP4 HEATING TEMP. 60° C". Use "+" & "-" to modify parameter value.

Confirm new temp. data by pressing "ENTER". Display shows "STEP MODIFIED: CONFIRM?" Press "ENTER" to confirm or "STOP" to abort modification. Press then "MENU" more times to scroll upwards to other menus.

**Example 5:** it is required to modify the step of spin duration on cycle "SPIN3". To enter programming, open door. Display shows "DOOR OPEN" , press "MENU" ,display shows "PASSWORD", press 6 times on "START".

Display shows "PROGRAMMES SET-UP/MODIFICATION". Use "+" & "-" to scroll main menu until display shows "SPIN", press "ENTER". Display shows "SPIN1", use "+" & "-" to scroll cycles available until display shows "SPIN3". Press "ENTER", display shows "SPIN3 : STEP 1 SPIN DURATION (40 RPM). Use "+" & "-" to scroll steps in the sequence until display shows "SPIN3: STEP 3 SPIN DURATION (1000 rpm). Press "ENTER" to select it . Display shows "MODIFY", press "ENTER" to modify step parameters. Display shows "SPIN3: STEP 3 SPIN DURATION DRUM SPEED". Use "+" & "-" to scroll step parameters until display shows "SPIN3 STEP3 SPIN DURATION TIME". Press "ENTER", display shows "SPIN3 STEP3 SPIN DURANTION 180 sec." . Use "+" & "-" to modify parameter value. When required time is reached, confirm with "ENTER". Display shows "STEP MODIFIED: CONFIRM?. Press "ENTER" to confirm or "STOP" to abort modification. Then press "MENU" more times to scroll upwards to other menus.

# **20. SET-UP OF A NEW CYCLE**

Programming a new cycle is necessary when no such cycle as required is stored in the library of existing cycles. (see § 30)

**Example:** a new washing cycle is required; pls make sure that no such cycle is already stored in terms of temperature, speed, levels and so on.

Since 4 washing cycles are already stored, the

new washing cycle will be WASH5. Also, pls bear in mind that cycles are composed by a step series.

We may suppose that a washing cycle consists of the following steps:

Step1 – water drain (up to 5 cms) Step2 – water load (up to 15 cms) Step3 – detergents load (i.e. 3 secs) Step4 – heating (i.e. up to  $45^{\circ}$  C) Step5 – washing duration (i.e. 5 mins)

Suppose now during the cycle operation the motor be the n° 1 (see paragraph n° 31), and that the rotation speed be of 40 min./h. In this example, the machine, during the operation, behaves in the following way: it makes sure it does not have water inside the drum, then fill up the drum with water. It pours the detergent and proceed to the heating. Once it reaches the temperature wanted it flaps for about 5 minutes. We clarify that, before to start the programming, it is necessarily to have a clear idea on how it must be composed the new cycle and which are the operations that the machine has to execute. Then we start the programming of the new cycle inserting the step sequence wanted. To enter into the programming open the door. On the display appears "DOOR OPENED" . Press " MENU". On the display appears "PASSWORD". Press 6 times "START". On the display appears "CREATION/MODIFY PROGRAMMES". Use the keys "+" or "-" to select from the menu the operation " CREATION/MODIFY CYCLES". Press "ENTER". On the display appears "PREWASH". Use the key "+" or "-" to select from the cycle menu the cycle that we want to create. In this case select "WASH". Press "ENTER" to select. Display appears "WASH 1". Use the key "+" or "-" to select from the menu " WASH 5". Press "ENTER" to select. Display appears " WASH 5; STEP 1; UNLOAD". It could be possible now to use the key "+" or "-" to select the operation from the step menu. However as the step wanted is already selected press "ENTER". Display appears "WASH 5; STEP 1; UNLOAD TYPE MOTOR". Use the key "+" or"-" to select the step parameters. To modify one of the parameter value, press "ENTER" and use "+" or "-" to

increase or reduce the value. In this step modify the parameters TYPE MOTOR (same as 1), the drum speed (same as 40 rpm), the NIVEL (same as 5 cm) and the WDT (same for example to 3 minutes). When all parameters are programmed, press "MENU". On the display appears " STEP MODIFY: CONFIRM?". Press

MODIFY". Press " ENTER".

press "ENTER".

DETERGENT". Press "ENTER".

seconds).

INSERT AFTER".

"ENTER".

HEATING". Press "ENTER".

"ENTER" to confirm, or "STOP" to cancel.

Press "ENTER" to insert the second step.

1: UNLOAD INSERT AFTER".

Display appears " WASH 5: STEP 1: UNLOAD MODIFY Use "+" or "-" to select " WASH 5: STEP

Display appears " WASH 5: STEP 1: UNLOAD INSERT AFTER LOAD". It could be possible now to use "+" or "-" to select the operation from the step menu. However as the step wanted is already selected, press "ENTER". Display appears "WASH 5: STEP 2: LOAD Display appears "WASH 5: STEP 1: LOAD TYPE MOTOR". Use "+" or "-" to select the step parameters. To modify one of the parameters value press "ENTER" and use "+" or "-" to increase or reduce the value. In this step modify the parameters TIPO MOTORE ( same as 1), DRUM SPEED ( same as 40 rpm), the level (same as, for example, to 15 minutes). When all parameters are programmed, press "MENU". Display appears "STEP MODIFY: CONFIRM?". Press "ENTER" to confirm, or "STOP" to cancel. On the display appears " WASH 5: STEP 2: LOAD MODIFY". Use "+" or "-" to select "WASH 5: STEP 2: LOAD INSERT AFTER". Press " ENTER" to insert the third step. Display appears " WASH 5: STEP 2: LOAD INSERT AFTER LOAD". Use "+" or "-" from the step menu select the step wanted "DETERGENT"; Display appears " WASH 5: STEP 3: MODIFY Display appears "WASH 5: STEP 3: DTERGENTS TIPO MOTORI". Use "+" or "-" to select the step parameters. To modify one of the parameters value, press "ENTER" and use "+" or "-" to increase or reduce the value. In this step modify the parameters MOTOR TYPE ( same as 1), the DRUM SPEED (same as 40 rpm), put into active DETERGENT 1, the TIME (same as 30 Once all parameters are programmed, push "MENU". On the display appears " STEP MODIFIED: CONFIRM". Press "ENTER" to confirm, or STOP" to cancel. Display appears " WASH 5: STEP DETERGENT MODIFIED". Use "+" or "-" to select the operation " WASH 5: STEP 3: DETERGENT Press "ENTER" to insert the fourth step. Display appears " WASH 5: STEP 3: DETERGENT INSERT AFTER LOAD". Use "+" or "-" to select the step wanted "HEATING"; press Display appears " WASH 5: STEP 4: "MODIFY Display appears "WASH 5: STEP 4: HEATING TYPE MOTOR". Use "+" or "-" to select the step (same as 40 rpm), the temperature (same as 45°) and the WDT (same for example of 30 minutes). When all the parameters are programmed press "MENU". Display appears "STEP MODIFIED :CONFIRM?". Press "enter" to confirm, or "STOP" to cancel. Display appears " WASH 5: STEP 2: LOAD MODIFY". Use "+" or "-" to select "WASH 5: STEP 2: LOAD INSERT AFTER". Press enter to insert the third step. Display appears "WASH 5: STEP 2: LOAD INSERT AFTER LOAD". Use "+" "-" to select the step wanted " DETERGENT"; Press "ENTER". Display appears "WASH 5: STEP 3: DETERGENTS MODIFY". Press "ENTER". Display appears "WASH 5: STEP 3: DETERGENTS TYPE MOTOR". Use "+" or "-" to select the step parameters. To modify the parameter value press "ENTER" and use "+" or "-" to increase or reduce the value. In this step modify the parameter TYPE MOTOR (same as 1), DRUM SPEED (same as 40 rpm), activation of DETERGENT 1, the TIME (same as 30 seconds). When all parameters are programmed, press "MENU". Display appears STEP MODIFY: CONFIRM?". Press "ENTER " to confirm, or "STOP" to cancel. Display appears "WASH 5: STEP 3: DETERGENTS MODIFY". Use "+" or "-" to select " WASH 5: STEP 3: DETERGENTS INSERT AFTER". Press "ENTER" to insert the fourth step. Display appears "WASH 5: STEP 3: DETERGENTS INSERT AFTER LOAD". Use "+" or "-" to select the step wanted "HEATING" press "ENTER". Display appears "WASH 5: STEP 4: HEATING MODIFY". Press "ENTER". On the display appears "WASH 5: STEP 4: HEATING TYPE MOTOR Use "+" or"-" to select the step parameters. To modify one of the parameters value, press "ENTER" and use "+" or "-" to increase or reduce the value. In this step modify the parameters TYPE MOTOR (same as 1), DRUM SPEED (same as 40 rpm) the TEMPERATURE (same as 45°) and the WDT (same for example to 30 minutes). Once all the parameters are programmed, press "MENU". Display appears "STEP MODIFY: CONFIRM? Press "ENTER" to confirm or "STOP" to cancel. Display appears "WASH 5: STEP DETERGENTS MODIFY". Use "+" or "-" to select "WASH 5 STEP 4: HEATING INSERT AFTER". Press "ENTER " to insert the fifth step. Display appears "WASH 5: STEP 4: HEATING

parameters.

To modify one of the parameters value press " ENTER" and use "+" or"-" to increase or reduce the value. In this step modify the parameters TYPE MOTOR ( same as 1), the DRUM SPEED INSERT AFTER LOAD". Use "+" or "-" to select from the step menu the step wanted "WASH"; press "ENTER".

Display appears "WASH 5: STEP 5: WASH MODIFY".

Press "ENTER". On the display appears "WASH 5: STEP 5: WASHING TYPE MOTOR". Use "+" or "-" to select the step parameters. To modify one of the parameters value, press "ENTER" and use "+" or "-" to increase or reduce, the value. In this step modify the parameters TYPE MOTOR (same as 1), DRUM SPEED (same as 40 rpm), the TIME (same as 5 minutes). When all the parameters are programmed, press "MENU". On the display appears "STEP MODIFY: CONFIRM?".

Press "ENTER" to confirm, or "STOP" to cancel. Display appears "WASH 5: STEP 4:WASHING MODIFY".

Now cycle programming is completed with the 5 steps.Press "MENU" more times to scroll upwards to other menus.

# **21. STEPS**

Steps are of nine kinds and are herebelow listed with their meanings:

-DRAIN : drains water up to a programmable level (in cms) or for a pprgrammable time

- LOAD: loads water up to a programmable level or for a programmable time

- COOLING: provides for water drain up to desired level and lets in fresh water up to a max. programmable level. Procedure is eventually repeated until required temperature is reached.

- HEATING: provides for water heating until required water temperature is reached

WASHING DURATION: provides for drum revolving on programmable time and temp. basis

- DETERGENTS: provides for detergents loading on quantity and time of loading basis

- SPREADING DURATION: provides to spread linen around drum (at 100 rpm with closed drain valve) on programmable time basis

- SPIN DURATION: provides for spinning (up to 1000 rpm with closed drain valve) on programmable time basis.

- *GENERIC*: is one step without specifications that permits the use of all suitable relay.

A total of 430 steps may be stored. Setting up a new step mean means completing it with its parameters. Steps set in a logical sequence, compose a cycle. (see § 18).

## **22. STEP PARAMETERS**

Parameters used for building a new step are:

- MOTOR TYPE: is the designation of a washing rotation in terms of revolving speed, clockwise and anti-clockwise sense and interval
- DRUM SPEED: is the designation of drum

rotating speed in rpm

- COLD W. INLET: when activated fresh water will flow through cold water inlet valve into drum
- HOT W. INLET: when activated warm water will flow through hot water inlet into drum
- SOFTNER: when activated, water will Flow through the  $3<sup>rd</sup>$  compartment of soap box
- DETERGENT 1: when activated cold Water will flow through 1st compartment of soap box; in case of washer equipped with detergent pumps, pump No. 1 will turn
- DETERGENT 2: when activated warm Water will flow through  $2^{nd}$  compartment of soap box; in case of washer equipped with more pumps (at least 2), pump 2 will turn
- DETERGENT 3: in case of washer equipped with at least 3 pumps, pump No. 3 will turn
- DETERGENT 4: in case of washer equip Ped with at least 4 pumps, pump no. 4 will turn
- **FREE 1:** is one free relay, activable inside of one generic step
- **FREE 2:** is one free relay, activable inside of one generic step
- DETERGENT PUMP: 1,2,3,4,5,6,7,8: in case of washer equipped with more than 4 pumps, pumps 5,6,7,8,9,10,11,12 will turn
- LOAD BALANCE: when activated, 5 cms of cold water will be let in, warm water will then be let in; both inlet valves will be open until correct levels and temperatures will be reached
- LEVEL: end step for water level in the drum (in cms)

**EXAMPLE 1:** loading step with level parameter of 15 cms: washer will keep on loading water until such level of water in the drum is reached

**EXAMPLE 2:** drain step with level parameter of 5 cms, drain valve will be open until such level is reached.

Min. level: is required only when a step of cooling is activated and designs water level to be reached when draining warm water.

Max. level: is required only when a cooling is activated and designs a water level to be reached when loading cold water.

Lapse: is required only with a cooling step and designs the temperature decreasing speed in °C. **EXAMPLE:** cooling step and its parameters. Max. level 25 cms. min. level 10 cms. temperature 40° C, lapse 5° C. Washer starts

cooling down by draining warm water down to 10 cms level, loading then cold water up to 25 cms, keeping temp. alteration under control within a range of 5° C cooling per minute.

### **TEMPERATURE:** is end step (in  $^{\circ}$  C)

**EXAMPLE 1:** heating step for temperature parameter of 90° C elements will heat up to above 90°C

**EXAMPLE 2:** cooling step for temperature parameter of 30°C**,** cooling will keep on until water temp. will be under 30°C Time is end step in seconds.

**EXAMPLE 1:** loading step for detergent 1; parameter is time, 30 seconds: detergent will be loaded for 30 secs

**EXAMPLE** 2: step is spin duration, parameter is time 5 mins.: spinning will last 5 mins.

**WDT:** watch-dog time= max. allowed time to complete step (in minutes) **example:** loading step has level parameter in 15 cms. of water with 30 mins. WDT. 15 cms of water will be loaded within 30 mins., if not, alarm will ring.

PLEASE NOTE that during programming, some parameters may not appear if they are not compatible to the related step (i.e. in a step of spinning duration, temperature does not appear).

#### **23.MOTOR TYPES**

Motor Type is a step parameter; motor types available are 16, identified by numbering: 1,2,3,4, and so on. First 4 are factory-stored in the microprocessor (see § 30) and may anyway be modified. Motor types are free from 5 to 15 MOTOR TYPE NO. Main specs composing Motor Type are: clockwise and

Anti-clockwise rotation (in seconds), interval time. Motor type "NO" does not have rotations times. If selected, the motor does not turn for all the step.

PLS NOTE that not all steps have motor as a parameter. For instance linen distribution and spinning only turn clockwise.

#### **24. SET-UP/MODIFICATION OF MOTOR TYPES**

Modifying a motor type means modifying rotation and interval times in a step parameter. PLEASE NOTE that when modifying a motor type, all programmes containing that motor type will be affected.

**Example:** set-up/modification of motor type 5 to consist of: 20 secs clockwise rotation, 10 secs interval, 20 secs anti-clockwise rotation.

To enter programming, open door, display shows "DOOR OPEN", press "MENU", display shows "PASSWORD", press 6 times on "START".

Display shows "SET-UP/MODIFY PROGRAMMES". Use "+" & "-" to scroll main

menu, until display shows "SET-UP/MODIFY MOTOR TYPE" . Press "ENTER", display shows "MOTOR TYPE 1". Use "+" & "-" to scroll motor types until display shows "MOTOR TYPE 5" press "ENTER" to select. Use "+" & "-" to scroll motor types parameters. To modify a parameter value press "ENTER" and use "+" & "-" to increase or decrease. In this motor type, modify parameters as per example: FORWARD (20 secs.) INTERVAL (10 secs), BACKWARDS (20 secs.). When all parameters are programmed, press "MENU" more times to scroll upwards to other menus.

#### **25. LANGUAGE SWITCH**

Our microprocessori s set up in several languages. To select a language, pls open door ", display shows "DOOR OPEN", press "MENU", display shows "PASSWORD", press 6 times on "START", display shows " PROGRAMMES SET-UP/MODIFICATION. Use "+" & "-" to scroll main menu until display shows "LINGUA". Press "ENTER" to select. Use "+" & "-" to choose available languages and "ENTER" to confirm language choice. Press "MENU" more times to scroll upwards to other menus.

### **26. CONNECTION TO PERSONAL COMPUTER**

Wizard software may connect your PC to our micorprocessor. In this case washer must be equipped with serial gate RS232 (9 pins – optional) to be connected by means of a cable (as option) with following specs:

- 3 strand cable with net
- 9 pins serial gate RS 232 –female plugs on both cable ends
- designation as A & B for cable ends connect pin 2 on end A to pin 3 on B connect pin 3A to 2B connect pin 5A to 5B make a connection among the pin 1,4,6 and anothe one among the pin 7,8 connect cable-net to 5A

Directions for usage of Wizard are included in "HELP" of its software

## **27. MODEM COMMUNICATION**

Some washing machine models are equipped with modem. This instrument allows the communication, with non mobile telephone connection, between the microprocessor IM6 and a remote PC. On remote PC install the modem driver following the instruction of "Rapid Guide", supplied with the machine.

The connection on the machine must be carried out as follow:

- turn off the machine through the general main switch
- make a bridge between the modem serial

door (RS232 at nine pins female) and the washing machine serial door (RS232 at nine pins male), with the supplied cable (figure 5).

- Connect a non mobile telephone line (remove it from a telephone) to the telephone modem line (see figure 4). Attention the correct pin is the left one.
- Connect the pin to the electric power to alimentation modem (see figure 2).
- Connect the pin to the electric power supply of the modem power pack, and the power pack to the plug (230V, 50Hz).
- Turn on the modem though the general main switch (figure nr.1) the modem is on when turned up.
- Trun on the machine though the main general switch.

- When the connections are completed, supply power to the machine. On remote PC, set up the "*WIZARD*" program and select the modem communication clicking on the icon:

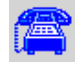

Fill in the communication parameters windows and click on "*CLOSE*" to initiate the telephone communication. When the connection is completed, it is possible to implement all the normal programming and diagnosis operation, illustrated on the previous paragraphs, from the remote PC.

The same system is done for machines with GSM. For the SMS information call the installer technician.

## **28. MESSAGES ON DISPLAY**

Here below please find listing of display messages.

PLEASE NOTE that all servicing must be carried out by authorized service staff.

ALL1 - is displaied when motor over-heating occurs. To reset it is enough to switch machine off.; call assistance for help.

ALL2 - door opened during operation. To reset just turn-off machine; call assistance for help.

ALL3 – temperature probe failure: call assistance for help

ALL4 – max. allowed step time expired: call assistance for help.

ALL5 – max allowed time for water drain expired: call assistance for help

ALL10 – one or more side-panels of the machine are open

END – washing programme is over; safety controls are being carried-out for door lock release

END TEMP - is displaied when water temperature is above 40° C at the end of a programme. Alert will be reset with water temp. below 40° C

END H20 – is displaied when water level is above 5 cms at the end of a programme. Alert will be reset after draining.

- *INVERTER LOCKED* When the inverter is blocked, if the drum does not run , switch off the machine, through the general switch and wait for some seconds before restarting it on. *If the drum runs regurarly waith for the end of the programme.* With the starting of the new programme the message disappears. If the message often appears, call the Technical assistance.
- *MAINTENANCE when the machine has done the sufficient number programmes to demand a checking.* (1000 for default). Call the technical service.

DOOR OPEN – is displaied when machine has opened door

POWER FAIL – is diplaied if electricity supply is interrupted. It is enough to press "START"

UNBAL – is displaied when linen load is unbalanced; in this case a balancing cycle will restart spinning for three more times, after which spinning will be skipped and programme will start from the following cycle

SELECT PROGRAMME – is displaied when door is open; microprocessor and machine will stand by until a programme is chosen

#### **29. STORED PROGRAMMES**

Please note below-listed factory installed programmes:

PROGRAMME 1 (40°C – 90°C)

- 1) PRE-WASH 1
- 2) SPIN 1
- 3) WASH 1
- 4) RINSE 1
- 5) SPIN 1
- 6) RINSE 2 7) SPIN 1
- 8) RINSE 3
- 9) SPIN 3
- 10) UNROLL

PROGRAMME 2 (30°C – 60°C)

- 1) PRE-WASH 1
- 2) SPIN 1
- 3) WASH 2
- 4) RINSE 1
- 5) SPIN 1
- 6) RINSE 2
- 7) SPIN 1
- 8) RINSE 3

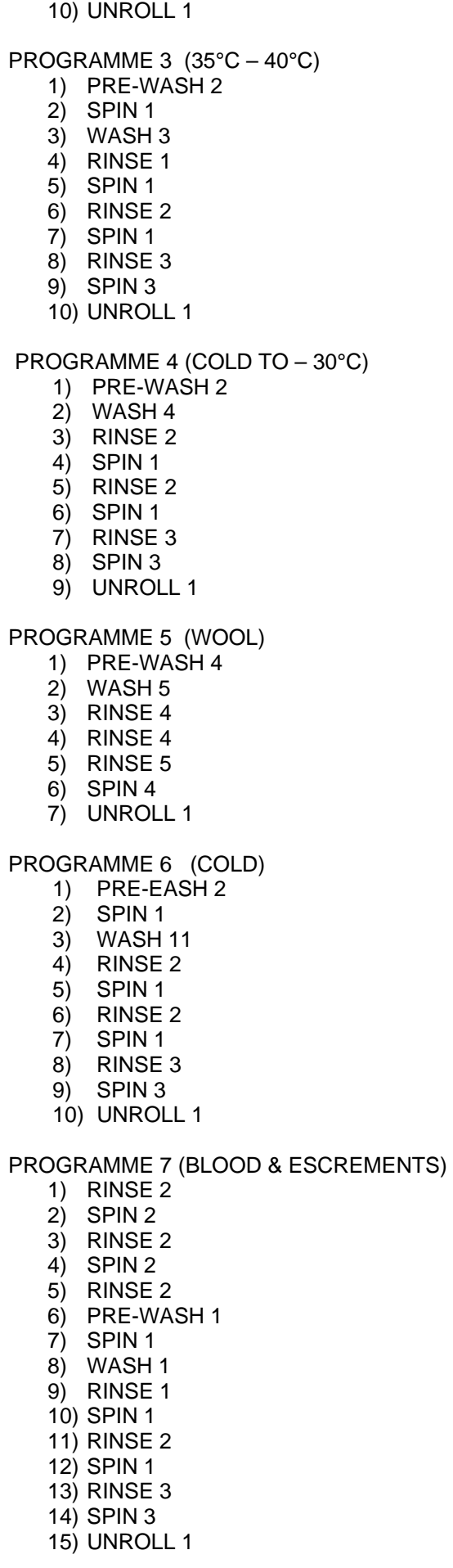

#### PROGRAMME 8 (VERY DIRTY WOOL) 12) RINSE 4 13) SPIN 4 14) RINSE 4 15) PRE-WASH 4 16) SPIN 4 17) WASH 5 18) RINSE 4 19) RINSE 4 20) RINSE 5 21) SPIN 4 22) UNROLL 1

#### **30. STORED CYCLES**

Please note below listed factory installed cycles:

#### PRE-WASH 1

3 minutes pre-wash, with cold water load, 30 secs. soap load through  $1<sup>st</sup>$  compartment of soap box or from detergent pump No. 1 water heated up to 40° C. Type motor 1.

#### *PRE-WASH 2*

5 minutes pre-wash, cold water load, 30 secs. detergent load through 1<sup>st</sup> compartment of soap box or from detergent pump no. 1 if installed. No heating. Type motor 1.

#### WASH 1

5 minutes washing with balanced linen load, detergent loaded for 30 secs. through second soap box compartment or from pump no. 2 if installed. Water heated up to 90°C. Type motor 1.

#### WASH 2

5 mins. Washing with balanced linen load; detergent loaded 30 secs. through  $2<sup>nd</sup>$  soap compartment or from detergent pump no. 2 if installed. Water heated to 60°C. Type motor 1.

#### WASH 3

5 mins. washing with balanced linen load, detergent loaded for 30 secs.through 2nd soap compartment or from detergent pump no. 2 if installed. Water heated to 40° C. Type motor 1.

#### WASH 4

5 mins. washing with balanced linen load: detergent loaded for 30 secs. through  $2^{nd}$  soap compartment or from detergent pump no. 2 if installed. Water heated to 30° C. Type motor 1.

#### *WASH 5*

3 mins. washing with cold water load; detergent loaded for 30 secs. through  $2<sup>nd</sup>$  soap compartment or from detergent pump no. 2 if installed. Water heated 30°.Type motor 6.

#### *WASH 6*

5 mins. washing with balanced linen load:

detergent loaded for 30 secs. through  $2^{nd}$  soap compartment or from detergent pump no. 2 if installed. Water heated to 90°C. Final cool-down. Type motor 1.

### *WASH 7*

10 mins. washing with balanced linen load: detergent loaded for 30 secs. through  $2^{nd}$  soap compartment or from detergent pump no. 2 if installed. Water heated to 90°C. Final cool-down. Type motor 1.

#### *WASH 8*

8 mins. washing with balanced linen load: detergent loaded for 30 secs. through  $2^{nd}$  soap compartment or from detergent pump no. 2 if installed. Water heated to 60°C. Type motor 1.

#### *WASH 9*

5 mins. washing with balanced linen load: detergent loaded for 30 secs. through 2<sup>nd</sup> soap compartment or from detergent pump no. 2 if installed. Water heated to 75°C. Final cool-down.

#### *WASH 10*

8 mins. washing with balanced linen load: detergent loaded for 30 secs. through 2<sup>nd</sup> soap compartment or from detergent pump no. 2 if installed. Water heated to 45°C. Type motor 1.

### WASH11

3 mins. washing with balanced linen load: detergent loaded for 30 secs. through 2<sup>nd</sup> soap compartment or from detergent pump no. 2 if installed. Type motor 1.

SPIN 1*\** 1 min. spinning at 500 rpm

SPIN 2*\** 2 mins. spinning at 500 rpm

SPIN 3*\** 1 min. spinning at 500 rpm followed by 3 mins. at 1000 rpm.

SPIN 4*\** 1 min. spinning at 450 rpm

SPIN *5\**  2 min. spinning at 350 rpm.

SPIN *6\**  1 min. spinning at 500 rpm followed by 2 mins. at 750 rpm.

RINSE 1 3 mins. rinse with 7 cms level warm water and cold water level up to 18 cms Type motor 1

3 mins. rinse with cold water up to 18 cms level Type motor 1

#### RINSE 3

3 mins. rinse with cold water up to 18 cms level detergent loaded for 30 secs. through  $3<sup>rd</sup>$  soap compartment Type motor 1

RINSE 4 3 mins. rinse with cold water loaded up to 18 cms level. Motor type 6 Type motor 1

### RINSE 5

3 mins. rinse with cold water loaded up to 18 cms level; detergent loaded 30 secs. through 3rd soap compartment. Motor type 6 Type motor 1

*UNROLL 1* 

Unroll 1 minute. Type motor 4.

\*NOTE: in low spin washing machines, the maximum speed is 500 rpm.

## **31. STORED MOTOR TYPES**

Please note below listed factory installed motor types:

MOTOR TYPE 1 Clockwise rotation: 24 secs Interval: 6 secs Anti-clockwise rotation: 24 secs

MOTOR TYPE 2 Clockwise rotation: 15 secs Interval: 15 secs. Anti-clocwise rotation: 15 secs

MOTOR TYPE 3 Clockwise rotation: 20 secs. Interval: 10 secs Anti-clockwise: 20 secs.

MOTOR TYPE 4 Clockwise rotation: 5 secs Interval: 5 secs Anti-clockwise rotation: 5 secs

MOTOR TYPE 5 Clockwise rotation: 10 secs Interval: 20 secs Anti-clockwise rotation: 10 secs

MOTOR TYPE 6 Clockwise rotation: 2 secs. Interval: 20 secs Anti-clockwise: 2 secs.

## **32. PRESSOSTAT REGULATION**

If there is a problem with pressostat (wrong reading of the real water level) it is possible to

RINSE 2

Machine on, door open, without linen and water, but in stand by, pressat the same time "+" and "-" for more than 5 seconds. The display shows "REGULATION". Press START and regulation is done. If you don't press START, you go out from the regulation without doing it. Off the machine with the emergency button.

#### **1. INTRODUCTION**

Ce manuel concerne l'usage des machines à laver industrielles à l'eau, en conformité avec à la Directive Communitaire en vigueur.

Ces renseignements s'adressent aux utilisateurs qui doivent en prendre connaissance avant de mettre en marche ou de réaliser l'entretien de la machine. Ce manuel doit toujours être à disposition pour consultation. En cas de perte ou d'endommagement, nous vous prions de demander un nouveau manuel à votre fournisseur.

Le fabricant ne peut pas être tenu responsable des conséquences d'une mauvaise utilisation suite au non respect des consignes d'usages décrites dans le manuel. Le fabricant se réserve le droit de modifier les caractéristiques des machines, sans préavis. Ainsi, les dessins et données techniques de la machine peuvent différer de ce manuel. Le schéma électrique correspondant à la machine est livré avec chaque appareil.

#### **2. NORMES DE SECURITE**

Le non respect des règles de sécurité suivantes peut causer des dommages aux personnes, aux machines, aux tissus et aux animaux.

L'installation et l'entretien des machines doivent être réalisés par des techniciens autorisés, ayant la connaissance des produits et des normes européennes de la mise en service de machines industrielles.

Les connexions supplémentaires à l'extérieur de la machine doivent être réalisées par une personne habilitée.

L'usage des machines est le lavage à l'eau des vêtements et du linge. Tout autre usage est interdit et annule purement et simplement la responsabilité du fabricant.

Il est interdit d'y introduire des objets différents de ceux-ci. Les vêtements et le linge ne doivent pas avoir été en contact avec des matières dangereuses (explosifs, produits chimiques ou inflammables). De même il est interdit de déposer des produits inflammables à proximité de la machine à laver pouvant entraîner des incendies et/ou des explosions.

Le lavage des vêtements imprégnés de substances nuisibles à la santé de l'utilisateur est interdit (plomb, poison, produits cancérigènes)

La charge de linge ne doit pas excéder la capacité nominale de plus de 10%.

Il est impératif de lire attentivement et de tenir compte des instructions de lavage annotées sur le linge.

L'utilisation de la machine est interdite aux personnes de moins de 14 ans, de même qu'il ne faut pas laisser les enfants jouer à proximité de la laveuse et des lessives.

À la fin du jour arrêter complètement la machine et la déconnecter de l'alimentation. Fermer les entrées d'eau, vapeur et eventuellement du gaz. Fermer le contacteur général.

Ces renseignements ne couvrent pas tous les risques possibles, l'utilisateur doit procéder avec la plus grande précaution dans le respect des normes.

## **3. RESPONSABILITE DU CONSTRUCTEUR**

Les instructions de ce manuel ne remplacent pas, mais complètent les obligations de respect des règles de sécurité et de prévention des accidents. Selon les instructions données dans ce manuel, le constructeur décline toute responsabilité dans les suivants cas :

- $\checkmark$  Emploi de la machine contraire aux lois communautaires sur la sécurité.
- Installation incorrecte de la machine.
- $\checkmark$  Non respect des instructions du manuel.
- $\checkmark$  Alimentation électrique incorrecte.
- Modifications non autorisées sur la machine.
- $\checkmark$  Utilisation par des opérateurs non autorisés.

#### **4. CONNAITRE LE MICROPROCESSEUR IM6**

Le microprocesseur IM6 est simple d'utilisation. Le clavier est formé par 7 touches multifonctions et par un grand afficheur central informant l'utilisateur des phases d'exécutions ou des phases de programmations.

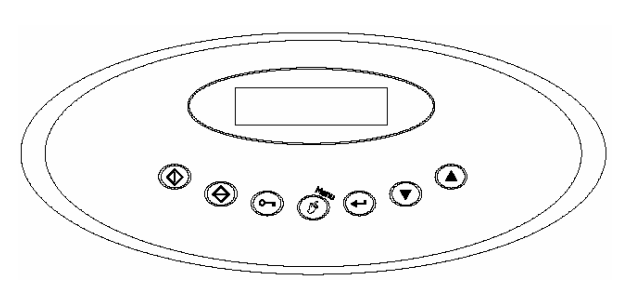

## **5. COMMENT SELECTIONNER UN PROGRAMME EN MEMOIRE**

Le microprocesseur est équipé de 30 programmes dans les machines standard et de 50 programmes dans les machines version ICM.

Les huit premiers sont préprogrammés en Usine et peuvent être modifiés par l'utilisateur.

Les programmes suivants (9 à 30/50), sont libres, et peuvent être complétés selon les exigences de l'utilisateur.

Pour sélectionner un programme déjà présent en mémoire :

Allumer la machine. Le display affiche la version du logiciel installé dans le microprocesseur, puis "*HUBLOT OUVERT"*.

Charger la machine et fermer le hublot. Le display affiche "*SELECTIONNER PROGRAMME*". Utiliser les touches "*+*" et "*-*" pour chercher les programmes dans la mémoire du microprocesseur. Le display affichera alors "*PROGRAMME 1*", "*PROGRAMME 2*" etc.. Chaque programme peut être associé à un commentaire ou caractéristique du programme visualisé (par exemple: "*PROGRAMME 5, LAINE*"). Pour introduire les commentaires faire référence au paragraphe relatif.

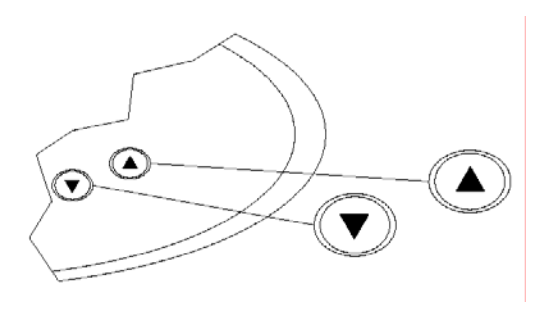

# **6. COMME DEMARRER LE PROGRAMME**

Quand le display affiche le programme désiré, appuyer sur "START".

Le programme démarre, effectue la succession des cycles jusqu'à la fin.

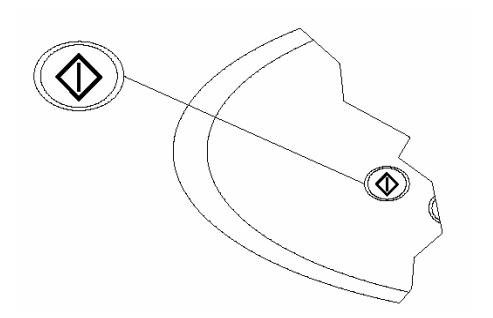

## **7. DEMARRAGE RETARDE**

Il existe la possibilité de retarder le démarrage d'un programme.

Sélectionner le programmé désiré (par exemple le

programme 1). Pour introduire le démarrage retardé, appuyer sur la touche "*MENU"*.

Le display affiche "*RETARDE START 00:00*". Le retard est exprimè en heures et minutes. Utiliser les touches "+" et "-" pour introduire le retard désiré (maximum 12 heures). Valider en appuyant sur la touche "*START*". Le display affiche "*ATTENTE Prg. 1*" et le compte à rebours, à la fin duquel le programme commencera. Le démarrage retardé peut être interrompu en appuyant sur la touche "*STOP*". Dans le cas d'absence d'énergie électrique pendant l'attente, au contraire, au retour de l'alimentation, le compte sera repris à partir de la où il a été bloqué.

# **8. LECTURE DU DISPLAY**

Après avoir démarré le programme, le display affiche une série d'informations sur les caractéristiques du cycle.

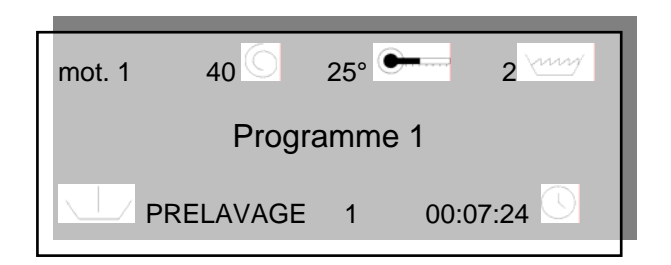

- La 1ère ligne indique les informations suivantes :
	- Le type moteur en fonctionnement. Le type moteur est caractérisé par un temps de rotation en sens horaire, d'un temps de pause et d'un temps de rotation en sens contraire. (Exemple : mot.1). Pendant l'essorage, le moteur n'est pas visulizé car le tambour tourn seulement à droite.
	- La vitesse de rotation du tambour en « tours par minute ». (Exemple :  $40\degree$ ).

Le symbole  $\bigcirc$  est en mouvement et rappelle le sens de rotation du tambour.

- La température de l'eau est exprimée en degrés centigrades. (Exemple : 25°). Pendant le chauffage de l'eau le symbole clignote
- Le niveau d'eau présent dans la cuve en centimètres. (Exemple : 2 cm).

Pendant le chargement d'eau le symbole clignote.

La 2<sup>ème</sup> ligne-indique le programme en fonctionnement. (Exemple Programme1)

La  $3<sup>ème</sup>$  ligne indique les informations suivantes :

- La partie de cycle en exécution (Exemple : prélavage 1).
- Le temps résiduel pour l'exécution du

programme accompagné du symbole et passe le temps exprimè en minutes et secondes (exemple : le cycle terminera d'ici à 0 heures, 7 minutes, 24 secondes). La machine obtient les donnés et mémorise les conditions d'installation, donc le temps résiduel sera correcte après les premières exécutions. Les temps de compte à rebours des programmes commencent à 60 minutes.

#### **9. L'AVANCE RAPIDE ET STOP**

Pendant l'exécution d'un programme, il est possible d'effectuer une avance rapide à l'aide de la touche « + » : un appui de courte durée sur cette touche permet d'avancer dans le cycle en cours, un appui plus longe permet de passer au cycle suivant (par exemple passer du prélavage au lavage). Dans ce cas, la machine se met en « stand by », appuyer sur "*START*" pour redémarrer le programme.

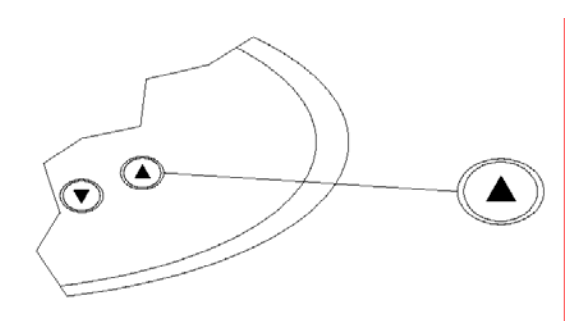

Pour annuler l'exécution du programme en cours, appuyer sur « STOP ». Dans ce cas la machine s'arrête et le programme est terminé

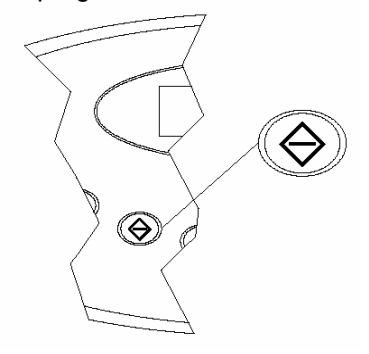

Il sera possible d'ouvrir le hublot après les contrôles de sécurité (niveau d'eau, température, …). Durant ce test de fin de cycle, le display affiche « STOP – ATTENDRE » puis « FIN », vous pouvez alors ouvrir le hublot.

### **10. LE TREMPAGE**

Pendant que la machine est en train d'effectuer un cycle de prélavage, de lavage ou de rinçage, il est possible de réaliser un trempage. Dans cette phase, la rotation du tambour est interrompue et

la machine reste inactive avec son eau. Pour effectuer le trempage, interrompre l'exécution du programme en appuyant sur la touche *START*, et la maintenir enfoncée pendant cinq secondes.

Quand le trempage est un cours, le display affiche *"TREMPAGE"* ainsi que le temps écoulé*.* Pour interrompre le trempage et faire repartir le programme, appuyer sur la touche *START*, et la maintenir enfoncée pendant cinq secondes.

#### **11. COMMENT MODIFIER LES NIVEAUX, TEMPS, TEMPERATURES ET VITESSE.**

Lorsque la machine est en fonctionnement, il est possible de modifier certains paramètres (niveaux, durée, température et vitesse) du cycle en cours. Ces modifications sont alors ponctuelles et non mémorisées. La procédure pour cette modification est indiqué ci- dessous.

Si vous souhaitez modifier d'une façon permanente certains paramètres, merci de vous référer à la section « PROGRAMMATION »

Pour modifier temporairement certains paramètres, appuyer sur la touche « MENU » pendant le travaille de la machine :

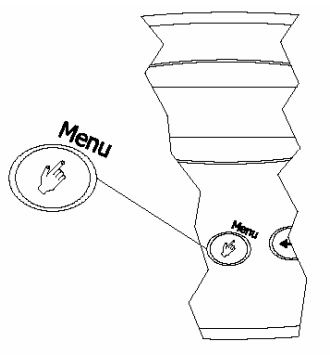

L'indication du programme, au centre du display, disparaît, il est remplacé par l'indication du paramètre modifiable.

En appuyant plusieurs fois sur la touche "*MENU*", les paramètres pouvant être modifiés sont affichés successivement.

- "*TEMP*" : température prévu pour le cycle en cours.
- "LIV" : niveau d'eau prévu pour le cycle en cours.
- "*VEL*" : vitesse de rotation du tambour.
- "*TIME*" : temps d'exécution du cycle en cours.
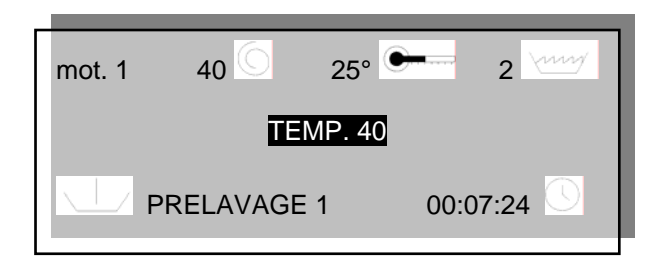

Tous les paramètres ne peuvent pas être modifiés à tout moment. Par exemple la température ne peut pas être modifiée en phase d'essorage ...

Pour réaliser les modifications, utiliser les touches « + » ou « - » sur le clavier, en pression plus ou moins continue selon le résultat escompté.

En outre chaque paramètre a un intervalle de valeurs de validité (par exemple: il n'est pas possible d'augmenter la vitesse de rotation au delà de 99 tours par minute quand la machine est en phase de lavage).

# **12. COMMENT OUVRIR LE HUBLOT**

Le display affiche « STOP ». Quand toutes les conditions de sécurité seront vérifiées, il affiche « FIN » : vous pouvez ouvrir le hublot en appuyant sur la touche « DOOR OPENING ».

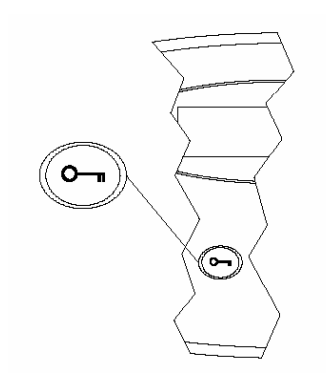

Si la machine n'est pas équipée d'une poignée, le hublot s'ouvre automatiquement en appuyant sur la touche « DOOR OPENING ».

Si la machine est équipée d'une poignée, il faut appuyer sur la touche « DOOR OPENING » puis manœuvrer la poignée dans 8 secondes.

# **13. PROGRAMMATION: CONCEPTS DE BASE**

Pour bien réussir la conception de nouveaux programmes, il est impératif de bien comprendre les principes de base de la programmation :

- un step est un élément de base, caractérisé par une série de paramètres (ex : remplissage, chauffage, …)
- un cycle est formé d'une succession de step (ex : prélavage, essorage, …).
- un programme est composé d'une succession de cycles

# **14. LES PROGRAMMES**

Construire un nouveau programme signifie assembler des cycles pour qu'ils s'exécutent les uns après les autres.

Il y a 30 programmes disponibles (50 sur les machines ICM) qui sont identifiés par un numéro de 1 à 30 (PROGRAMME 1, PROGRAMME 2 … PROGRAMME 30/50). Les 8 premiers programmes sont déjà introduits en usine (détails au point 28) et sont modifiables. Les programmes de 9 à 30/50 sont libres et programmables.

# **15. MODIFICATION D'UN PROGRAMME EXISTANT**

Un programme est formé par une succession de cycles. Modifier un programme signifie:

- effacer un des cycles de la séquence
- insérer dans la séquence un cycle disponible dans la bibliothèque
- remplacer un des cycles de la séquence par un autre cycle de la bibliothèque

**Exemple 1**: on veut éliminer le troisième cycle (LAVAGE 3) du PROGRAMME 3 (voir la composition du programme au § 29)

Pour entrer en programmation, ouvrir le hublot. Le display affiche "*HUBLOT OUVERT*".

Appuyer sur la touche "*MENU*".

Le display affiche "*PASSWORD*".

Appuyer six fois sur la touche "*START*". Le display affiche "*CREATION/MODIFICATION PROGRAMMES*".

Appuyer sur la touche "*ENTER*".

Le display affiche "*PROGRAMME 1*". Utiliser les touches "+" ou "-" pour défiler les programmes en mémoire jusqu'à ce que le display affiche le programme cherché : "*PROGRAMME 3*". Appuyer sur "*ENTER*" pour le sélectionner. Le display affiche "*PRELAVAGE 1*" : c'est le premier cycle du programme sélectionné. Utiliser les touches "+" ou "-" pour défiler les cycles qui forment le programme jusqu'à ce que le display affiche le cycle que l'on doit effacer : "*LAVAGE 3*". Appuyer sur "*ENTER*" pour le sélectionner. Le display affiche la commande "*INTRODUIRE AVANT*". Utiliser les touches "+" ou "-" pour défiler les commandes possibles jusqu'à l'affichage la commande "*EFFACER*". Appuyer sur "*ENTER*" pour effacer le cycle. Le display affiche "CYCLE *ELIMINE : CONFIRMEZ-VOUS?*". Appuyer sur "*ENTER*" pour confirmer, ou "*STOP*" pour annuler la suppression. Appuyer sur la touche "*MENU*" plusieurs fois, pour remonter aux menus supérieurs.

**Exemple 2**: on veut insérer le cycle RINCAGE 1 après [ou avant] le troisième cycle (LAVAGE 3) dans le PROGRAMME 3 (voir la composition du programme au § 29).

Pour entrer en programmation, ouvrir le hublot. Le display affiche "*HUBLOT OUVERT*". Appuyer sur la touche "*MENU*".

# Le display affiche "*PASSWORD*". Appuyer six fois sur la touche "*START*". Le display affiche "*CREATION/MODIFICATION PROGRAMMES*".

Appuyer sur la touche "*ENTER*".

Le display affiche "*PROGRAMME 1*". Utiliser les touches "+" ou "-" pour défiler les programmes en mémoire jusqu'à ce que le display affiche le programme cherché : "*PROGRAMME 3*". Appuyer sur "*ENTER*" pour le sélectionner. Le display affiche "*PRELAVAGE 1*" : c'est le premier cycle du programme sélectionné. Utiliser les touches "+" ou "-" pour défiler les cycles qui forment le programme jusqu'à ce que le display affiche le cycle : "*LAVAGE 3*". Appuyer sur "*ENTER*" pour le sélectionner. Le display affiche la commande "*INTRODUIRE AVANT*". Utiliser les touches "+" ou "-" pour défiler les commandes possibles jusqu'à l'affichage la commande "*INTRODUIRE APRES [ou AVANT]*". Appuyer sur "ENTER" pour effectuer l'introduction. Le display affiche la liste des cycles présents en bibliothèque. Utiliser les touches "+" ou "-" pour feuilleter les cycles disponibles, jusqu'à "*RINCAGE 1*". Appuyer sur "*ENTER*" pour confirmer. Appuyer sur la touche "*MENU*" plusieurs fois, pour remonter aux menus supérieurs.

**Exemple 3**: on veux remplacer le troisième cycle (LAVAGE 3) dans le PROGRAMME 3, avec le cycle LAVAGE 1 (voir la composition du programme au § 29).

Pour entrer en programmation, ouvrir le hublot. Le display affiche "*HUBLOT OUVERT*".

Appuyer sur la touche "*MENU*".

Le display affiche "*PASSWORD*".

Appuyer six fois sur la touche "*START*".

Le display affiche "*CREATION/MODIFICATION PROGRAMMES*".

Appuyer sur la touche "*ENTER*".

Le display affiche "*PROGRAMME 1*". Utiliser les touches "+" ou "-" pour défiler les programmes en mémoire jusqu'à ce que le display affiche le programme cherché : "*PROGRAMME 3*". Appuyer sur "*ENTER*" pour le sélectionner. Le display affiche "*PRELAVAGE 1*" : c'est le premier cycle du programme sélectionné. Utiliser les touches "+" ou "-" pour défiler les cycles qui forment le programme jusqu'à ce que le display affiche le cycle : "*LAVAGE 3*". Appuyer sur "*ENTER*" pour le sélectionner. Le display affiche la commande "*INTRODUIRE AVANT*". Utiliser les touches "+" ou "-" pour défiler les commandes possibles jusqu'à l'affichage la commande "*MODIFIER*". Appuyer sur "*ENTER*". Le display affiche la liste des cycles présents en bibliothèque. Utiliser les touches "+" ou "-" pour feuilleter les cycles disponibles, jusqu'à "*LAVAGE 1*". Appuyer sur "ENTER" pour confirmer. Appuyer sur la touche "*MENU*" plusieurs fois, pour remonter aux menus supérieurs.

#### **16. CREATION D'UN NOUVEAU PROGRAMME**

Créer un nouveau programme signifie mettre en séquence une série de cycles choisis parmi ceux disponibles dans la bibliothèque (voir § 30). Si un des cycles nécessaires à la construction du nouveau programme n'existe pas, il est nécessaire de procéder à sa création avant la création du nouveau programme. Le nouveau programme doit être créé dans un espace de mémoire libre : si les programmes de 1 à 8 existent déjà, le nouveau programme prendra le nom de PROGRAMME 9.

**Exemple**: on veut construire un nouveau programme (PROGRAMME 9) composé de :

cycle 1:PRELAVAGE 2

cycle 2:ESSORAGE 1

cycle 3:RINCAGE 3

cycle 4:ESSORAGE 3 cycle 5:DEFOULAGE 1

Pour entrer en programmation, ouvrir le hublot. Le

display affiche "*HUBLOT OUVERT*".

Appuyer sur la touche "*MENU*".

Le display affiche "*PASSWORD*". Appuyer six fois sur la touche "*START*".

Le display affiche "*CREATION/MODIFICATION PROGRAMMES*".

Appuyer sur la touche "*ENTER*".

Le display affiche "*PROGRAMME 1*". Utiliser les touches "+" ou "-" pour défiler les programmes en mémoire jusqu'à ce que le display affiche "*PROGRAMME 9*". Appuyer sur "*ENTER*" pour le sélectionner. Le display affiche "*PROGRAMME 9 : LIBRE*" Appuyer sur "*ENTER*" pour entrer et commencer la programmation. Sur le display apparaît un des commandes suivants : "MODIFICATION", "INS. AVANT", "INS. APRET" ou "EFFACER".

Utiliser les touches "+" ou "-" pour arriver au commande "MODIFICATION".

Appuyer sur la touche "*ENTER*". Le display montre la liste des cycles présents dans la bibliothèque. Utiliser les touches "+" o "-" pour défiler les cycles disponibles, jusqu'à ce que le display affiches le nom du cycle à insérer: "*PRELAVAGE 2*". Presser "*ENTER*" pour insérer le premier cycle.

Le display affiche "PROGRAMME 9, PRELAVAGE 2, MODIFIER".

Puisque il faut procéder à l'introduction d'un cycle tout de suite après le "PRELAVAGE 2" qui vient juste d'être introduit, utiliser les touches "+" o "-" pour défiler les commandes possibles, jusqu'à l'affichage du commande "INS. APRES".

Appuyer sur "*ENTER*".

Le display montre la liste des cycles présents dans la bibliothèque. Utiliser les touches "+" o "-" pour défiler les cycles disponibles, jusqu'à ce que le display affiches le nom du cycle à insérer: "ESSORAGE *1*". Appuyer sur "*ENTER*" pour insérer le deuxième cycle.

Le display affiche "PROGRAMME 9, ESSORAGE 1, INS. APRES".

Puisque il faut procéder à l'introduction d'un cycle tout de suite après l' « ESSORAGE 1 » qui vient juste d'être introduit, appuyer sur "*ENTER*".

Le display affiche la liste des cycles présents dans la bibliothèque. Utiliser les touches "+" ou "-" pour feuilleter les cycles disponibles, jusqu'à ce que parait le nom du cycle à insérer: "RINCAGE 3". Appuyer sur "*ENTER*" pour insérer le troisième cycle.

Le display affiche "PROGRAMME 9, RINCAGE 3, INS. APRES".

Puisque il faut procéder à l'introduction d'un cycle tout de suite après RINCAGE 3 qui vient juste d'être introduit, appuyer sur "*ENTER*".

Sur le display s'affiche la liste des cycles présents dans la bibliothèque. Utiliser les touches "+" ou "-" pour feuilleter les cycles disponibles, jusqu'à ce qu'apparaîsse le nom du cycle à insérer: "ESSORAGE 3". Appuyer sur "*ENTER*" pour insérer le quatrième cycle.

Le display affiche "PROGRAMME 9, ESSORAGE 3, INS. APRES".

Puisque on doit procéder à l'insertion d'un cycle tout de suite après l' ESSORAGE 3 à peine introduit, appuyer sur "*ENTER*".

Le display affiche la liste des cycles présents dans la bibliothèque. Utiliser les touches "+" ou "-" pour feuilleter les cycles disponibles, jusqu'à ce qu'apparaîsse le nom du cycle à insérer: " DEFOULAGE 1". Toucher "*ENTER*" pour insérer le cinquième cycle.

Appuyer enfin la touche "*MENU*" plusieurs fois, pour remonter aux menus supérieurs.

# **17. LE NOM D'UN PROGRAMME**

II est possible de donner un nom spécifique à chaque programme en mémoire, pour le voir sur le display soit dans la phase de sélection que dans la phase d'exécution.

**Exemple**: on veut modifier le nom du PROGRAMME 3.

Pour entrer dans la programmation, ouvrir le hublot. Le display affiche "*OUBLOT OUVERT*". Toucher "*MENU*".

Le display affiche "*PASSWORD*".

Toucher six fois "*START*".

Le display affiche "*CREATION/MODIFICATION PROGRAMMES*".

Toucher "*ENTER*".

Le display affiche "*PROGRAMME 1*". Utiliser les touches"+" ou "-" pour faire défiler les programmes en mémoire jusqu'à que le display affiche le programme qu'on cherche : "*PROGRAMME 3*".

Toucher "*DOOR OPENING*". Le display affiche "*PROG 3 ▓*".

Utiliser les touches "+" ou "-" pour déplacer le curseur à droite ou à gauche.

Utiliser "STOP" pour effacer le texte singé par le curseur.

Utiliser dans le même temps "*START*" et "+" ou "-

" pour introduire de nouvelles lettres ou nombres sur la position ou le curseur clignote. Toucher « ENTER » pour fixer le chiffre sélectionné.

On rappelle que le nom peut être composé par un maximum de 10 caractères.

Après avoir terminé l'écriture, presser la touche "*MENU*" plusieurs fois, pour retourner aux menus supérieures.

# **18. LES CYCLES**

Plusieurs types de cycle sont à disposition :

- prélavage
- lavage
- rinçage
- essorage
- défoulage

Un maximum de 200 cycles peut être programmés (40 cycles pour chaque type). Les cycles sont identifiés par un numéro, par exemple prélavage 1, prélavage 2 … prélavage 40, lavage 1, lavage 2 … lavage 40 … etc. Certains sont préprogrammés en usine (ils demeurent modifiables) et forment la bibliothèque disponible lors de la première mise en service (liste au point 30). Durant la programmation d'un cycle, certains « steps » ne sont affichés, car ils ont sans objet pour le cycle : par exemple, le « step détergents » n'est pas présent dans un cycle d'essorage.

# **19. MODIFICATION D'UN CYCLE EXISTANT**

Un cycle est formé par une succession de step qui s'exécute les uns après les autres. Modifier un cycle signifie:

- efface un des steps de cette liste
- introduire un step, entre ceux déjà en liste
- modifier les paramètres d'un step (voir point 21)

Important : lorsqu'un cycle est modifié, tous les programmes qui font appel à ce cycle sont modifiés.

**Exemple 1**: on veut éliminer le quatrième step (chauffage) du cycle LAVAGE 4.

Pour entrer en programmation, ouvrir le hublot. Le display affiche "*HUBLOT OUVERT*".

Appuyer sur la touche "*MENU*".

Le display affiche "*PASSWORD*".

Appuyer six fois sur la touche "*START*".

Le display affiche "*CREATION/MODIFICATION PROGRAMMES*".

Utiliser les touches "+" ou "-" pour feuilleter le<br>menu principal iusqu'à l'affichaqe menu principal jusqu'à l'affichage "*CREATION/MODIFICATION CYCLES*".

# Appuyer sur la touche "*ENTER*".

Le display affiche "*PROGRAMME 1*". Utiliser les touches "+" ou "-" pour feuilleter les cycles jusqu'à l'affichage "*PRELAVAGE*". Appuyer sur "*ENTER*". Le display affiche "*LAVAGE 1*". Utiliser les touches "+" ou "-" pour feuilleter les cycles disponibles jusqu'à l'affichage "*LAVAGE 4*". Appuyer sur "*ENTER*". Le display affiche

"*LAVAGE 4 : STEP 1 VIDANGE*". Utiliser les touches "+" ou "-" pour feuilleter les step en séquence jusqu'à l'affichage "*LAVAGE 4 : STEP 4 CHAUFFAGE*". Appuyer sur "*ENTER*" pour le sélectionner. Le display affiche "*MODIFIE*". Utiliser les touches "+" ou "-" pour feuilleter les commandes jusqu'à l'affichage de la commande "*EFFACE*". Appuyer sur "*ENTER*" pour effacer le step. Le display affiche alors "*STEP EFFACE : CONFIRMEZ-VOUS ?*". Appuyer sur "*ENTER*" pour confirmer, ou "*STOP*" pour annuler la suppression. Appuyer ensuite sur la touche "*MENU*" plusieurs fois, pour remonter aux menus supérieurs.

**Exemple 2**: on veut introduire un step de prise de détergent, après le deuxième step de remplissage, dans le cycle LAVAGE 2.

Pour entrer en programmation, ouvrir le hublot. Le display affiche "*HUBLOT OUVERT*".

Appuyer sur "*MENU*": le display affiche "*PASSWORD*".

Appuyer six fois sur la touche "*START*".

Le display affiche "*CREATION/MODIFICATION PROGRAMMES*".

Utiliser les touches "+" ou "-" pour feuilleter le menu principal jusqu'à l'affichage "*CREATION/MODIFICATION CYCLES*".

Appuyer sur la touche "*ENTER*".

Le display affiche "*PRELAVAGE*". Le display affiche "*PROGRAMME 1*". Utiliser les touches "+" ou "-" pour feuilleter les cycles jusqu'à l'affichage "*LAVAGE*". Appuyer sur "*ENTER*". Le display affiche "*LAVAGE 1*". Utiliser les touches "+" ou "-" pour feuilleter les cycles jusqu'à l'affichage "*LAVAGE 2*". Appuyer sur "*ENTER*". Le display affiche "*LAVAGE 2 : STEP 1 VIDANGE*". Utiliser les touches "+" ou "-" pour feuilleter les cycles jusqu'à l'affichage "*LAVAGE 2 : STEP 2 - REMPLISSAGE*". Appuyer sur "*ENTER*" pour le sélectionner. Le display affiche "*MODIFIE*". Utiliser les touches "+" ou "-" pour feuilleter les commandes jusqu'à l'affichage le commande "*INSERER APRES*". Appuyer sur "ENTER" pour introduire le nouveau step. Le display affiche "*LAVAGE 2: STEP 2 REMPLISSAGE INSERER APRES : VIDANGE*". Utiliser les touches "+" ou "-" pour feuilleter les commandes jusqu'à l'affichage "*DETERGENT*". Appuyer sur "*ENTER*" pour confirmer l'insertion. Appuyer ensuite sur la touche "*MENU*" plusieurs fois, pour remonter aux menus supérieurs.

**Exemple 3**: on veut modifier le niveau du step d'eau du cycle LAVAGE 4.

Pour entrer en programmation, ouvrir le hublot. Le display affiche "*HUBLOT OUVERT*".

Appuyer sur "*MENU*".

Le display affiche "*PASSWORD*".

Appuyer six fois sur la touche "*START*".

Le display affiche "*CREATION/MODIFICATION PROGRAMMES*".

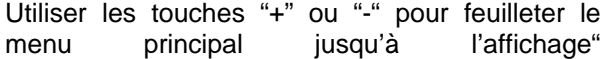

*CREATION/MODIFICATION CYCLES*". Appuyer sur la touche "*ENTER*".

Le display affiche "*PRELAVAGE*". Utiliser les touches "+" ou "-" pour feuilleter les cycles jusqu'à l'affichage "*LAVAGE*". Appuyer sur "ENTER". Le display affiche "*LAVAGE 1*". Utiliser les touches "+" ou "-" pour feuilleter les cycles jusqu'à l'affichage "*LAVAGE 4*". Appuyer sur "ENTER". Le display affiche "*LAVAGE 4 : STEP 1 VIDANGE*". Utiliser les touches "+" ou "-" pour feuilleter les step jusqu'à l'affichage "*LAVAGE 4: STEP 2 REMPLISSAGE*". Appuyer sur "ENTER" pour le sélectionner. Le display affiche "*MODIFIE*". Appuyer sur "ENTER" pour modifier les paramètres du step. Le display affiche "*LAVAGE 4: STEP 2 REMPLISSAGE TYPE MOTEUR*". Utiliser les touches "+" ou "-" pour feuilleter les paramètres du step jusqu'à l'affichage "*LAVAGE 4: STEP 2 REMPLISSAGE NIVEAU*". Appuyer sur "ENTER" le display affiche "*LAVAGE 4 : STEP 2 REMPLISSAGE NIVEAU : 15 cm*"

Utiliser les touches "+" ou "-" pour modifier les valeurs du paramètre. Confirmer la nouvelle valeur en appuyant sur "*ENTER"*. Le display affiche "*STEP MODIFIE : CONFIRMEZ-VOUS?*". Appuyer sur "ENTER" pour confirmer ou "*STOP*" pour annuler. Appuyer ensuite sur la touche "MENU" plusieurs fois, pour remonter aux menus supérieurs.

**Exemple 4**: on veut modifier la température du step de chauffage du cycle *LAVAGE 2*.

Pour entrer en programmation, ouvrir le hublot. Le display affiche "*HUBLOT OUVERT*".

Appuyer sur la touche "MENU".

Le display affiche "*PASSWORD*". Appuyer six fois sur la touche "*START*".

Le display affiche "*CREATION/MODIFICATION PROGRAMMES*". Utiliser les touches "+" ou "-" pour feuilleter le menu principal jusqu'à l'affichage "*CREATION/MODIFICATION CYCLES*". Appuyer sur "ENTER".

Le display affiche "*PRELAVAGE"* Utiliser les touches "+" ou "-" pour feuilleter les cycles jusqu'à l'affichage "*LAVAGE*". Appuyer sur "ENTER". Le display affiche "*LAVAGE 1*". Utiliser les touches "+" ou "-" pour feuilleter les cycles jusqu'à l'affichage "*LAVAGE 2*". Appuyer sur "ENTER". Le display affiche "*LAVAGE 2: STEP 1 VIDANGE*". Utiliser les touches "+" ou "-" pour feuilleter les step en séquence jusqu'à l'affichage "*LAVAGE 2: STEP 4 CHAUFFAGE*". Appuyer sur "ENTER" pour le sélectionner. Le display affiche "*MODIFIE*". Appuyer sur "ENTER" pour modifier les paramètres du step. Le display affiche "*LAVAGE 2: STEP 4 CHAUFFAGE TYPE MOTEUR*". Utiliser les touches "+" ou "-" pour feuilleter les paramètres du step jusqu'à l'affichage " *LAVAGE 2: STEP 4 CHAUFFAGE TEMPERATURE*". Appuyer sur "ENTER". Le display affiche "*LAVAGE 2: STEP 4 CHAUFFAGE TEMPERATURE* 60°C".

Utiliser les touches "+" ou "-" pour modifier les

paramètres. Confirmer la nouvelle valeur en appuyant sur "*ENTER".* Le display affiche "*STEP MODIFIE: CONFIRMEZ-VOUS?*". Appuyer sur "ENTER" pour confirmer ou "*STOP*" pour annuler. Appuyer ensuite sur la touche "MENU" plusieurs fois, pour remonter aux menus supérieurs.

**Exemple 5**: on veut modifier la durée du step d'essorage du cycle *ESSORAGE 3*.

Pour entrer en programmation, ouvrir le hublot. Le display affiche "*HUBLOT OUVERT*".

Appuyer sur la touche "MENU".

Le display affiche "*PASSWORD*".

Appuyer six fois sur la touche "*START*".

Le display affiche "*CREATION/MODIFICATION PROGRAMMES*".

Utiliser les touches "+" ou "-" pour feuilleter le menu principal jusqu'à l'affichage *CREATION/MODIFICATION CYCLES*". Appuyer

sur la touche "*ENTER*". Le display affiche "*PRELAVAGE*". Utiliser les

touches "+" ou "-" pour feuilleter les cycles jusqu'à l'affichage "*ESSORAGE*". Appuyer sur "ENTER". Le display affiche "*ESSORAGE 1*". Utiliser les touches "+" ou "-" pour feuilleter les cycles jusqu'à l'affichage "*ESSORAGE 3*". Appuyer sur "ENTER". Le display affiche "*ESSORAGE 3: STEP 1 DUREE ESSORAGE (40 RPM)*". Utiliser les touches "+" ou "-" pour feuilleter les step en séquence jusqu'à l'affichage" *ESSORAGE 3: STEP 3 DUREE ESSORAGE (1000 RPM)*". Appuyer sur "ENTER" pour le sélectionner. Le display affiche "*MODIFIE*". Appuyer sur "ENTER" pour modifier les paramètres du step. Le display affiche "*ESSORAGE 3: STEP 3 DUREE ESSORAGE VITESSE TAMBOUR"*. Utiliser les touches "+" ou "-" pour feuilleter les paramètres du step jusqu'à l'affichage "*ESSORAGE 3: STEP 3 DUREE ESSORAGE TEMPS*". Appuyer sur "ENTER" le display affiche "*ESSORAGE 3: STEP 3 DUREE ESSORAGE TEMPS* 180 SEC".

Utiliser les touches "+" ou "-" pour modifier les valeurs du paramètre. Confirmer la nouvelle valeur en appuyant sur la touche "ENTER". Le display affiche "*STEP MODIFIE: CONFIRMEZ-VOUS?*". Appuyer sur "ENTER" pour confirmer ou "*STOP*" pour annuler. Appuyer ensuite sur la touche "MENU" plusieurs fois, pour remonter aux menus supérieurs.

# **20. CREATION D'UN NOUVEAU CYCLE**

La programmation d'un nouveau cycle est nécessaire quand les caractéristiques ne sont pas présentes dans les cycles existants dans la bibliothèque du microprocesseur (voir point 29) **Exemple**: devoir programmer un nouveau cycle de lavage. Vérifier s'il existe déjà dans la bibliothèque un cycle de lavage qui réponde aux caractéristiques demandées (concernant le temps, le niveau et la température).Si un tel cycle n'existe pas, il est nécessaire de programmer un nouveau cycle de lavage. Puisque les lavages 1,

2, 3 et 4 existent déjà dans la bibliothèque, le nouveau cycle s'appellera "*LAVAGE 5*".

On se rappelle en premier lieu que le cycle est formé par une séquence de steps.

Supposons un cycle de lavage composé d'une succession de steps en séquence :

- step 1: vidange eau (par exemple, jusqu'à 5 centimètres)
- step 2: REMPLISSAGE eau (par exemple, jusqu'à 15 centimètres)
- step 3: REMPLISSAGE détergent (par exemple, pendant 30 secondes)
- step 4: chauffage (par exemple, jusqu'à 45°C)
- step 5: durée brassage (par exemple, pendant 5 minutes)

Pendant l'exécution de ce cycle, le type moteur serait le n°1 (voir point 29), et la vitesse de rotation de 40 tours par minute.

Dans cet exemple, la machine fonctionne de la manière suivante : elle s'assure de ne pas avoir d'eau dans la cuve, puis procède à un REMPLISSAGE d'eau. Ensuite, prise de détergent et chauffage. Quand la température est atteinte, elle brasse le linge pendant 5 minutes.

Attention : avant d'entrer en programmation, il est nécessaire de fixer les bases du nouveau cycle et les opérations que la machine doit effectuer.

Alors, on peut entrer en programmation et réaliser le nouveau cycle en insérant la séquence de step désirée.

Pour entrer en programmation, ouvrir le hublot. Le display affiche"*HUBLOT OUVERT*".

Appuyer sur la touche "MENU".

Le display affiche"*PASSWORD*".

Appuyer six fois sur la touche "*START*".

Le display affiche "*CREATION/MODIFICATION PROGRAMMES*".

Appuyer sur la touche *« ENTER »*.

Le display affiche *« PRELAVAGE »*

Utiliser les touches "+" ou "-" pour feuilleter le menu des cycles, jusqu'à l'affichage du cycle que l'on veut créer. Dans cet exemple, feuilleter le menu jusqu'à l'affichage "*LAVAGE*".

Appuyer sur "ENTER" pour sélectionner.

Le display affiche "*LAVAGE 1*".

Utiliser les touches "+" ou "-" pour feuilleter le menu, jusqu'à l'affichage "*LAVAGE 5* ".

Appuyer sur "ENTER" pour sélectionner.

Le display affiche "*LAVAGE 5: STEP 1: VIDANGE".* Il serait possible d'utiliser les touches "+" ou "-" pour feuilleter le menu des différents step. Comme le step désiré est déjà affiché, appuyer sur "ENTER".

Le display affiche "*LAVAGE 5: STEP 1: VIDANGE MODIFICATION"*.

Appuyer sur "ENTER". Le display affiche "*LAVAGE 5: STEP 1: VIDANGE TYPE MOTEUR"*. Utiliser les touches "+" ou "-" pour feuilleter les paramètres du step. Pour modifier la valeur d'un paramètre, appuyer sur "ENTER" et utiliser les touches "+" ou "-" pour augmenter ou diminuer, respectivement, la valeur. Dans ce step on modifie les paramètres *TYPE MOTEUR* (égal à 1), la *VITESSE TAMBOUR* (égal à 40 rpm), le *NIVEAU* (égal à 5 cm) et le *WDT* (égal, par exemple, à 3 minutes). Quand tous les paramètres sont programmés, appuyer sur la touche "*MENU*". Le display affiche "*STEP MODIFIE: CONFIRMEZ-VOUS?*". Appuyer sur "ENTER" pour confirmer, ou "*STOP*" pour annuler. Le display affiche "*LAVAGE 5: STEP 1: VIDANGE MODIFIE"*. Utiliser les touches "+" ou "-" pour feuilleter les commandes jusqu'à l'affichage "*LAVAGE 5: STEP 1: VIDANGE INSERER APRES".* Appuyer sur "ENTER" pour insérer ce deuxième step.

Le display affiche "*LAVAGE 5: STEP 1 : VINDAGE APRES REMPLISSAGE"*. Il peut être possible utiliser les touches "+" ou "-" pour feuilleter le menu des steps mais, car le display affiche déjà le step désiré, appuyer sur "ENTER" pour le sélectionner. Le display affiche " *LAVAGE 5: STEP 2: REMPLISSAGE MODIFICATION ".* Appuyer sur "ENTER".

Le display affiche " *LAVAGE 5: STEP 1: REMPLISSAGE TYPE MOTEUR.* Utiliser les touches "+" ou "-" pour feuilleter les paramètres du step. Pour modifier la valeur d'un paramètre, Appuyer sur "ENTER" et utiliser les touches "+" ou "-" pour en augmenter ou en diminuer, respectivement, la valeur. Dans ce step on modifie les paramètres *TYPE MOTEUR* (égal à 1), la *VITESSE TAMBOUR* (égal à 40 rpm), le *NIVEAU* (égal à 15 cm) et le *WDT* (égal, par exemple, à 15 minutes). Quand tous les paramètres sont programmés, Appuyer sur la touche "MENU". Le display affiche "*STEP MODIFIE: CONFIRMEZ-VOUS?*". Appuyer sur "ENTER" pour confirmer, ou "*STOP*" pour annuler. Le display affiche "*LAVAGE 5: STEP 2: REMPLISSAGE MODIFIE "*. Utiliser les touches "+" ou "-" pour feuilleter les commandes jusqu'à l'affichage "*LAVAGE 5: STEP 2: REMPLISSAGE INSERER APRES".* Appuyer sur "ENTER" pour introduire le troisième step.

Le display affiche "*LAVAGE 5: STEP 2: REMPLISSAGE INS. APRES REMPLISSAGE"*. Utiliser les touches "+" ou "-" pour feuilleter les type de step, jusqu'à l'affichage du step « *DETERGENT »*. Appuyer sur "ENTER" pour sélectionner. Le display affiche "*LAVAGE 5: STEP 3: DETERGENT MODIFICATION".* Appuyer sur la touche *« ENTER ».* Le display affiche *« LAVAGE 5 : STEP 3 : DETERGENT TYPE MOTEUR ».* 

Utiliser les touches "+" ou "-" pour feuilleter les paramètres du step. Pour modifier la valeur d'un paramètre, appuyer sur "ENTER" et utiliser les touche "+" ou "-" pour en augmenter ou en diminuer, respectivement, la valeur. Dans ces cas on modifie les paramètres *TYPE MOTEUR* (égal

à 1), la *VITESSE TAMBOUR* (égal à 40 rpm), le *DETERGENT 1*, le *TEMPS* (égal à 30 secondes). Quand tous les paramètres sont programmés, Appuyer sur la touche "MENU". Le display affiche "*STEP MODIFIE: CONFIRMEZ-VOUS?*". Appuyer sur "ENTER" pour confirmer, ou "*STOP*" pour annuler.

Le display affiche "*LAVAGE 5: STEP 3: DETERGENT MODIFIE".* 

Utiliser les touches "+" ou "-" pour feuilleter les commandes jusqu'à l'affichage "*LAVAGE 5: STEP 3: DETERGENT INSERER APRES".* Appuyer sur "ENTER" pour introduire le quatrième step.

Le display affiche "*LAVAGE 5: STEP 3: DETERGENT INS. APRES REMPLISSAGE"*. Utiliser les touches "+" ou "-" pour feuilleter le menu des steps jusqu'au l'affichage du step désiré, dans ce cas *"RECHAUFFAGE".* Appuyer sur "*ENTER*".

Le display affiche "*LAVAGE 5: STEP 4: CHAUFFAGE MODIFICATION".* Appuyer sur "*ENTER*".

Le display affiche "*LAVAGE 5: STEP 4: RECHAUFFAGE TYPE MOTEUR".*

Utiliser les touches "+" ou "-" pour feuilleter les paramètres du step. Pour modifier la valeur d'un paramètre, appuyer sur "ENTER" et utiliser les touche "+" ou "-" pour en augmenter ou en diminuer, respectivement, la valeur. Dans ce step on modifie les paramètres *TYPE MOTEUR* (égal à 1), la *VITESSE TAMBOUR* (égal à 40 rpm), la *TEMPERATURE* (égal à 45°C) et le *WDT* (égal, par exemple, à 30 minutes). Quand tous les paramètres sont programmés, appuyer sur la touche "MENU". Le display affiche "*STEP MODIFIE: CONFIRMEZ-VOUS?*". Appuyer sur "ENTER" pour confirmer, ou "*STOP*" pour annuler. Le display affiche "*LAVAGE 5: STEP 4: CHAUFFAGE MODIFICATION"*. Utiliser les touches "+" ou "-" pour feuilleter les commandes jusqu'à l'affichage "*LAVAGE 5: STEP 4: RECHAUFFAGE INSERER APRES".* Appuyer "*ENTER*" pour introduire le cinquième step.

Le display affiche "*LAVAGE 5: STEP 4: RECHAUFFAGE INS APRES REMPLISSAGE"*. Utiliser les touches "+" ou "-" pour feuilleter les types de step, jusqu'à l'affichage du step desiré "*LAVAGE".* Appuyer "*ENTER*". Le display affiche "*LAVAGE 5: STEP 5: LAVAGE MODIFICATION".* Appuyer sur la touche "*ENTER*". Sur le display affiche"*LAVAGE 5: STEP 5: LAVAGE TYPE MOTEUR*" Utiliser les touches "+" ou "-" pour feuilleter les paramètre du step. Pour modifier la valeur d'un paramètre, appuyer "ENTER" et utiliser les touches "+" ou "-" pour augmenter ou diminuer, respectivement, la valeur. Dans ce step on modifie les paramètres *TYPE MOTEUR* (égal à 1), la *VITESSE TAMBOUR* (égal à 40 rpm), le *TEMPS* (égal à 5 minutes). Quand tous les paramètres sont programmés, appuyer sur la

touche "MENU". Le display affiche "*STEP MODIFIE: CONFIRMEZ-VOUS?*". Appuyer sur "ENTER" pour confirmer, ou "*STOP*" pour annuler. Le display affiche "*LAVAGE 5: STEP 5: LAVAGE MODIFICATION".*

La programmation du cycle est complétée avec le 5 steps.

Appuyer "*MENU*" plusieurs fois, pour retourner aux menus supérieurs.

# **21. LES STEP**

Neuf types de step existent :

- *VIDANGE* : vidange de l'eau jusqu'à un niveau programmé ou pour un temps donné
- *REMPLISSAGE* : REMPLISSAGE en eau jusqu'à un niveau programmé ou pour un temps donné
- *REFROIDISSEMENT* : vidange de l'eau jusqu'à un niveau minimum programmable puis une succession de remplissage d'eau froide jusqu'à un niveau maximum programmable, jusqu'à atteindre une température programmable
- *CHAUFFAGE*: chauffage de l'eau jusqu'à une température programmable
- *DUREE BRASSAGE* : brassage pour un temps programmable et maintenant une température constante programmable
- DETERGENT : prise de détergent pendant une durée programmable
- *DUREE DISTRIBUTION :* distribution (jusqu'à 100 tours par minute, avec vidange fermé) pour un temps programmable
- *DUREE ESSORAGE* : essorage (jusqu'à 1000 tours par minute, avec vidange ouverte) pour un temps programmable
- *GENERIQUE*: il est un step sans spécification que permit la gestion de tous les relais disponibles

Au total, 430 steps peuvent être programmés. Créer un nouveau step signifie le compléter avec les différents paramètres (voir point 22). Les step, mis en séquence, constituent un cycle (voir point 18).

# **22. LES PARAMETRES DES STEP**

Les paramètres utilisés pour la réalisation d'un step sont:

- *TYPE MOTEUR*: c'est la cadence de brassage moteur (combien de secondes de rotation en sens horaire, antihoraire et de pause). Voir même paragraphe 23.
- *VITESSE TAMBOUR* : c'est la vitesse (exprimée en tours par minute) de rotation du tambour.
- *EV FROIDE* : quand ce paramètre est activé, le remplissage en eau s'effectue par la vanne d'eau froide et directement

dans la cuve

- *EV CHAUDE* quand ce paramètre est activé, le remplissage en eau s'effectue par la vanne d'eau chaude et directement dans la cuve
- *ASSOUPLISSANT* : quand ce paramètre est activé, le remplissage en eau s'effectue par le troisième compartiment du bac à lessive
- *DETERGENT 1* : quand ce paramètre est activé, il fait passer l'eau (froide) par le premier compartiment du bac à lessive. Si la machine est équipée avec au moins une pompe, il fait tourner la pompe n°1.
- *DETERGENT 2* : quand ce paramètre est activé, il fait passer l'eau (chaude) par le deuxième compartiment du bac à lessive. Si la machine est équipée avec au moins deux pompes, quand il est activé, il fait tourner la pompe n°2.
- *DETERGENT 3* : si la machine est équipée avec au moins de trois pompes, quand il est activé, il fait tourner la pompe n°3.
- *DETERGENT 4* : si la machine est équipée avec au moins de quatre pompes, quand il est activé, il fait tourner la pompe n°4.
- *FREE 1*: il est un relais libre, activable à l'intérieur d'un step générique.
- *FREE 2*: il est un relais libre, activable à l'intérieur d'un step générique.
- *POMPE SAVON 1, 2, 3, 4, 5, 6, 7 et 8* : si la machine est équipée avec plus de quatre pompes, quand ils sont activés, ils font tourner, respectivement, les pompes nr. 5, 6, 7, 8, 9, 10, 11 et12.
- *REMPLISSAGE MITIGE* : quand ce paramètre est activé, le remplissage commence par 5 centimètres d'eau froide, puis d'eau chaude. Les deux vannes font ensuite un mélange pour arriver dans le même temps au niveau et à la température programmés.
- *NIVEAU* : c'est le niveau d'eau dans la cuve, raison de fin de step (exprimé en centimètres).

**Exemple 1**: le step est le REMPLISSAGE et le paramètre est égal à 15 centimètres : la machine continuera le REMPLISSAGE jusqu'à arriver au niveau de 15 centimètres.

**Exemple 2**: le step est la VIDANGE et le paramètre est égal à 5 centimètres: la machine continuera à vidanger jusqu'à atteindre le niveau de 5 centimètres

- *NIVEAU MINIMUM*: il est demandé seulement dans le cas d'activation d'un step de refroidissement et détermine le niveau d'eau à atteindre en phase de vidange de l'eau chaude
- *NIVEAU MAXIMUM*: il est demandé

seulement dans le cas d'activation d'un step de refroidissement et détermine le niveau d'eau à atteindre en phase de remplissage en eau froide

- *GRADIENT*: il est demandé seulement dans le cas d'activation d'un step de refroidissement et détermine la vitesse à laquelle la température doit baisser : il est exprimé en °C (par minute).

**Exemple**: le step est un refroidissement et les paramètres sont les suivants : Niveau maximum 25 cm, niveau minimum 10 cm, température 40°C, gradient 5°C. La machine commence la phase de refroidissement avec la vidange de l'eau chaude jusqu'à 10 cm, après elle effectue un remplissage en eau froide jusqu'à 25 cm, mais s'assure dans le même temps que, en une minute, la variation de température ne dépasse pas les 5°C. L'opération sera terminée quand la température de l'eau aura atteint 40°.

TEMPERATURE: est la raison de fin step (exprimé en degré centigrades). **Exemple 1**: le step est un chauffage et le paramètre température est égal à 90°C : la machine continuera à chauffer l'eau jusqu'à arriver à 90°C.

**Exemple 2**: le step est un refroidissement et le paramètre est égal à 30°C: la machine continuera à refroidir jusqu'à arriver à 30°C

- *TEMPS*: est la raison de fin step (exprimé en secondes).

**Exemple 1**: le step est la prise du détergent 1 et le paramètre est égal à 30 secondes: la machine continuera à prendre le détergent 1 pendant 30 secondes.

**Exemple 2**: le step est la durée d'essorage et le paramètre temps est égal à 5 minutes: la machine continuera à essorer pendant 5 minutes

- *WDT :* signifie *watching dog time* (chien de garde) : c'est le temps maximum de sécurité qu'on accorde à la machine pour terminer le step.

**Exemple**: le step est un REMPLISSAGE, le paramètre niveau est égal à 15 centimètres et le wdt est égal à 30 minutes. La machine fera son REMPLISSAGE en eau jusqu'à 15 centimètres et doit terminer l'opération en 30 minutes. Au delà, un message d'alarme est affiché.

Attention : dans la phase de programmation, certains paramètres peuvent ne pas être affichés s'ils ne sont pas pertinents (par exemple, le paramètre de température dans un step de durée essorage).

#### **23. LES TYPES MOTEUR**

Le type moteur est un des paramètres des step. Le type de moteurs a disposition sont 16 et sont identifiés par un numéro (type moteur 1, type moteur 2 … type moteur 15 et type de moteur ''NO''). Les premiers quatre sont INSERER en usine (voir les caractéristiques au point 30) et sont modifiables. Les types moteur de 5 à 15 sont libres et programmables. Chaque type moteur a trois données caractéristiques : temps de rotation en sens horaire, temps de pause, temps de rotation en sens antihoraire (exprimés en secondes).

Le type de moteur "NO" n'a pas des temps de rotation. Si sélectionné, le moteur ne tourne pas pendant tout le step.

Certains steps ne permettent pas d'accéder au réglage du type moteur : par exemple un step de durée de distribution ou d'essorage : pendant l'exécution de ces step, la rotation peut être seulement et exclusivement en sens horaire.

## **24. MODIFICATION/CREATION D'UN TYPE MOTEUR**

Modifier un type moteur signifie modifier les temps de rotation et de pause d'un paramètre de step. Attention : dans le cas où un type moteur est modifié, tous les steps qui font appel à ce type moteur seront automatiquement modifiés.

**Exemple**: modifier/créer le type moteur 5 afin que le rythme soit : 20 secondes en sens horaire, 10 secondes de pause, 20 secondes en sens antihoraire.

Pour entrer en programmation, ouvrir le hublot. Le display affiche "*HUBLOT OUVERT*".

Appuyer sur la touche "MENU".

Le display affiche "*PASSWORD*".

Appuyer six fois sur la touche "*START*".

Le display affiche"*CREATION/MODIFICATION PROGRAMMES*".

Utiliser les touches "+" ou "-" pour feuilleter le menu principal, jusqu'à l'affichage "*CREATION/MODIFICATION TYPE MOTEUR*".

Appuyer sur "ENTER".

Le display affiche "*TYPE MOTEUR 1*".

Utiliser les touches "+" ou "-" pour feuilleter les types moteur, jusqu'à l'affichage "*TYPE MOTEUR 5"*. Appuyer sur "ENTER" pour sélectionner. Utiliser les touches "+" ou "-" pour feuilleter les paramètres du type moteur. Pour modifier la valeur d'un paramètre, appuyer sur "ENTER" et utiliser les touches "+" ou "-" pour en augmenter ou en diminuer, respectivement, la valeur. Dans ce type moteur on modifie (sur la base de l'exemple) les paramètres de rotation *AVANT*  (égal à 20 secondes), *PAUSE* (égal à 10 secondes) et *ARRIERE* (égal à 20 secondes).Quand tous les paramètres sont programmés, appuyer sur la touche "*MENU*" plusieurs fois pour remonter aux menus supérieurs.

Le microprocesseur peut dialoguer en diverses langues. Pour modifier la langue utilisée, procéder comme suit.

Pour entrer en programmation, ouvrir le hublot. Le display affiche "*HUBLOT OUVERT*".

Appuyer sur la touche "MENU".

Le display affiche "*PASSWORD*".

Appuyer six fois sur la touche "*START*".

Le display affiche "*CREATION/MODIFICATION PROGRAMMES*".

Utiliser les touches "+" ou "-" pour feuilleter le menu principal, jusqu'à l'affichage "*LANGUE*". Appuyer sur "ENTER" pour sélectionner. Utiliser les touches "+" ou "-" pour feuilleter les langues à disposition. Quand la langue désirée sera affichée sur le display, appuyer sur "ENTER" pour la sélectionner.

Appuyer "*MENU*" plusieurs fois, pour remonter aux menus supérieurs.

# **26. CONNECTION A L'ORDINATEUR**

Le microprocesseur peut être programmé et vérifié par le software "*WIZARD*". Dans ce cas la machine doit être équipée d'un port série RS 232 à neuf pôles, auquel l'utilisateur peut se brancher par un câble (optionnelle) réalisé selon les instructions suivantes :

- câble 3 fils avec tresse de blindage
- prises série RS 232 à neuf pôles, femelle aux deux extrémités du câble
- effectuer les connexions des bornes selon le principe 2-3 / 3-2 / -5-5
- tresse raccordée au châssis.

Les instructions pour la gestion de "*WIZARD*" sont contenues dans le commande "*HELP*" du logiciel.

#### **27. COMMUNICATION AVEC MODEM**

Certains modèles de machine à laver, sont équipés de modem. Cet instrument permet la communication, avec connexion téléphonique de réseau fixe, entre le microprocesseur IM6 et un PC lointain équipé avec modem. Sur PC lointain installer le driver du modem suivant les indications du "Manuel d'utilisation rapide", fourni avec la machine.

Les branchements sur la machine doivent être faits comme indiqués (respectant l'ordre d'exécution):

- utiliser l'interrupteur général pour arrêter la machine.
- faire un pont entre la porte sérielle du modem (RS232 à neuf pins femelles) et la porte sérielle de la laveuse (RS232 à neuf pins males), par le spécifique câble fourni (nr 5 dans l'illustration).
- Débrancher le câble serial de connexion d'une ligne téléphonique de réseau fixe d' un appareil (nr. 6 dans l'illustration)
- brancher le câble (nr 6 dans l'illustration) au modem (nr 4 dans l'illustration) : attention! La prise correcte entre le deux disponible est celle de gauche!
- Brancher l'épingle de l'alimentation électrique a l'alimentation du modem (nr 2 dans l'illustration).
- Brancher l'alimentation à la prise électrique (230V, 50Hz)
- Allumer le modem en utilisant l'interrupteur (nr. 1 dans l'illustration) : le modem est allumé quand l'interrupteur est tourné au dessus.
- Allumer la machine en utilisant l'interrupteur général

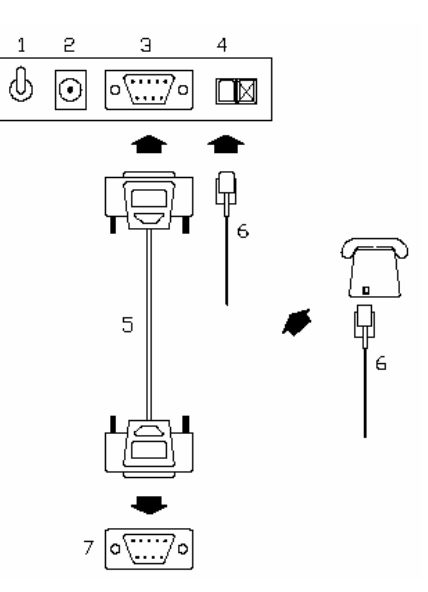

Allumer le PC lointain, démarrer seulement le programme "*WIZARD*": sélectionner la communication par modem avec un clic sur l'icône:

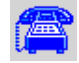

Compléter la compilation des paramètres et faire un clic sur "*FERMER*" pour faire partir la communication téléphonique. Quand la connexion est terminée, toutes les opérations normales de programmation et de diagnostique vues dans les paragraphes précédents peuvent être faites du PC.

Le même système est appliqué dans le cas ou la machine est équipée avec module GSM. Pour les informations relatives à la communication par SMS, faire référence au technicien installateur.

# **28. LES MESSAGES DU DISPLAY**

Ci après la liste des messages qui peuvent éventuellement être affichés par le display du microprocesseur IM6. Chaque intervention d'assistance technique doit être faite exclusivement par un personnel spécialisé.

- *ALL 1* Surchauffe thermique du moteur. Pour annuler l'alarme, arrêter la machine.
- *ALL 2* Hublot ouvert pendant l'exécution d'un programme. Pour annuler alarme, arrêter la machine.
- *ALL 3* Défaut de sonde de température.
- *ALL 4* Défaut de remplissage en eau, selon temps maximum
- *ALL 5* Défaut de vidange de l'eau, selon temps maximum
- *ALL 10* un ou plusieurs panneaux de la machine sont ouverts pour l'entretien (surveillance périmétrique, selon modèle quand elle existe)
- *FIN* Le programme est terminé et le hublot peut être ouvert
- *FIN TEMP* La température dans la cuve est supérieure à 40°C à la fin du programme. Disparaît seulement quand la température redevient inférieure à cette valeur limite.
- *FIN H2O* Le niveau de l'eau est supérieur à 5 cm à la fin du programme. Disparaît seulement quand l'eau a été complètement vidangée.
- *INVERTER LOCK* Quand l'inverter est allé en blocage au moins une fois. Si le tambour ne tourne pas éteindre la machine par l'interrupteur général et attendre quelques minutes avant de la démarrer encore. Au contraire, si le tambour tourne régulièrement attendre la fin du programme. Avec le démarrage d'un nouveau programme le display n'affiche plus le message. Si le display affiche beaucoup de fois le message, appeler le service d'assistance.
- *ENTRETIEN* Quand la machine a fait le numéro de programmes suffisants pour demander le control d'un technicien pour l'entretien (1000 pour defaut). Appeler le service d'assistance technique pour effectuer la vérification de la machine.
- *HUBLOT OUVERT* Quand la machine est dans l'attente d'être chargée et le hublot est ouvert.
- *POWER FAIL* Quand le programme est interrompu par une absence d'alimentation électrique. Il est suffisant d'appuyer sur *START* pour reprendre l'exécution du programme au point où il avait été interrompu.
- *SBIL* Balourd à l'essorage*.* Dans ce cas, 3 tentatives d'essorage sont effectuées. Si aucune n'est satisfaisante, l'essorage est supprimé et le programme continue par le cycle suivant.
- *SELECTION PROGRAMME* Le hublot est fermé et le microprocesseur est dans l'attente qu'un programme soit

sélectionné.

## **29. LES PROGRAMMES EN MEMOIRE**

Ci-après la liste des programmes programmés en usine :

*PROGRAMME 1 (40°C – 90°C)* 

- 1) PRELAVAGE 1
- 2) ESSORAGE 1
- 3) LAVAGE 1
- 4) RINCAGE 1
- 5) ESSORAGE 1
- 6) RINCAGE 2
- 7) ESSORAGE 1
- 8) RINCAGE 3
- 9) ESSORAGE 3
- 10) DÉFOULAGE 1

*PROGRAMME 2 (30°C – 60°C)* 

- 1) PRELAVAGE 3
- 2) ESSORAGE 1
- 3) LAVAGE 2
- 4) RINCAGE 2
- 5) ESSORAGE 1
- 6) RINCAGE 2
- 7) ESSORAGE 1
- 8) RINCAGE 3
- 9) ESSORAGE 3
- 10) DÉFOULAGE 1

*PROGRAMME 3 (35°C – 40°C)* 

- 1) PRELAVAGE 3
- 2) ESSORAGE 1
- 3) LAVAGE 3
- 4) RINCAGE 2
- 5) ESSORAGE 1
- 6) RINCAGE 2
- 7) ESSORAGE 1
- 8) RINCAGE 3
- 9) ESSORAGE 3
- 10) DÉFOULAGE 1

*PROGRAMME 4 (FROID – 30°C)* 

- 1) PRELAVAGE 2
- 2) LAVAGE 4
- 3) RINCAGE 2
- 4) ESSORAGE 1
- 5) RINCAGE 2
- 6) ESSORAGE 1 7) RINCAGE 3
- 8) ESSORAGE 3
- 9) DÉFOULAGE 1

# *PROGRAMME 5 (LAINE)*

- 1) PRELAVAGE 4
- 2) LAVAGE 5
- 3) RINCAGE 4
- 4) RINCAGE 4
- 5) RINCAGE 5
- 6) ESSORAGE 4
- 7) DÉFOULAGE 1

#### *PROGRAMME 6 (FROID)*

- 1) PRELAVAGE 2
- 2) ESSORAGE 1
- 3) LAVAGE 11
- 4) RINCAGE 2
- 5) ESSORAGE 1
- 6) RINCAGE 2
- 7) ESSORAGE 1
- 8) RINCAGE 3
- 9) ESSORAGE 3
- 10) DEROULEMENT 1

# *PROGRAMME 7 (SANG ET RESIDUS)*

- 1) RINCAGE 2
- 2) ESSORAGE 1
- 3) RINCAGE 2
- 4) ESSORAGE 1
- 5) PRELAVAGE 1
- 6) ESSORAGE 1
- 7) LAVAGE 1
- 8) RINCAGE 1
- 9) ESSORAGE 1
- 10) RINCAGE 2
- 11) ESSORAGE 1
- 12) RINCAGE 3
- 13) ESSORAGE 3
- 14) DÉFOULAGE 1

# *PROGRAMME 8 (LAINE TRES SALE)*

- 1) RINCAGE 4
- 2) ESSORAGE 4
- 3) RINCAGE 4
- 4) PRELAVAGE 4
- 5) ESSORAGE 4
- 6) LAVAGE 5
- 7) RINCAGE 4
- 8) RINCAGE 4
- 9) RINCAGE 5
- 10) ESSORAGE 4
- 11) DÉFOULAGE 1

#### **30. LES CYCLES EN MEMOIRE**

Ci-après la liste des cycles programmés en usine :

#### *PRELAVAGE 1*

Prélavage durée 3 minutes, après REMPLISSAGE mitigé jusqu'à 15 cm; Prise de détergent pendant 30 secondes dans le premier compartiment du bac à lessive (ou de la pompe 1, si présente). Chauffage de l'eau jusqu'à 40°C. Type moteur 1.

# *PRELAVAGE 2*

Prélavage durée 3 minutes, après REMPLISSAGE d'eau froide; Prise de détergent pendant 30 secondes dans le premier compartiment du bac à lessive (ou de la pompe 1, si présente). Aucun chauffage. Type moteur 1.

# **PRELAVAGE 3**

Prélavage durée 3 minutes, après REMPLISSAGE mitigé jusqu'à 15 cm; Prise de détergent pendant 30 secondes dans le premier compartiment du bac à lessive (ou de la pompe 1, si présente). Chauffage de l'eau jusqu'à 35°C. Type moteur 1.

## *PRELAVAGE 4*

Prélavage durée 3 minutes, après REMPLISSAGE d'eau froide jusqu'à 15cm; Prise de détergent pendant 30 secondes dans le premier compartiment du bac à lessive (ou de la pompe 1, si présente). Aucun chauffage. Type moteur 6. Type moteur 6.

## *LAVAGE 1*

Lavage durée 5 minutes, après REMPLISSAGE mitigé; Prise de détergent pendant 30 secondes dans le deuxième compartiment du bac à lessive (ou de la pompe 2, si présente). Chauffage de l'eau jusqu'à 90°C. Type moteur 1.

## *LAVAGE 2*

Lavage durée 5 minutes, après REMPLISSAGE mitigé; Prise de détergent pendant 30 secondes dans le deuxième compartiment du bac à lessive (ou de la pompe 2, si présente). Chauffage de l'eau jusqu'à 60°C. Type moteur 1.

#### *LAVAGE 3*

Lavage durée 5 minutes, après REMPLISSAGE mitigé; Prise de détergent pendant 30 secondes dans le deuxième compartiment du bac à lessive (ou de la pompe 2, si présente). Chauffage de l'eau jusqu'à 40°C. Type moteur 1.

#### *LAVAGE 4*

Lavage durée 5 minutes, après REMPLISSAGE mitigé; Prise de détergent pendant 30 secondes dans le deuxième compartiment du bac à lessive (ou de la pompe 2, si présente). Chauffage de l'eau jusqu'à 30°C. Type moteur n. 1.

# *LAVAGE 5*

Lavage de la durée de 3 minutes, avec charge eau froide; charge de détergent pour 30 secondes dans le deuxième compartiment du bac à lessive (ou de la pompe 2, si présente). Chauffage de l'eau jusqu'à 30°C.Type moteur n. 6.

# *LAVAGE 6*

Lavage de la durée de 5 minutes, avec charge mitigé; charge de détergent pour 30 secondes dans le deuxième compartiment du bac à lessive (ou de la pompe 2, si présente). Chauffage de l'eau jusqu'à 90°C. Refroidissement final. Type moteur 1.

## *LAVAGE 7*

Lavage de la durée de 10 minutes, avec charge mitigé; charge de détergent pour 30 secondes dans le deuxième compartiment du bac à lessive (ou de la pompe 2, si présente). Chauffage de l'eau jusqu'à 90°C. Refroidissement final. Type moteur 1.

#### *LAVAGE 8*

Lavage de la durée de 8 minutes, avec charge mitigé; charge de détergent pour 30 secondes dans le deuxième compartiment du bac à lessive (ou de la pompe 2, si présente). Chauffage de l'eau jusqu'à 60°C. Type moteur 1.

#### *LAVAGE 9*

Lavage de la durée de 5 minutes, avec charge mitigé; charge de détergent pour 30 secondes dans le deuxième compartiment du bac à lessive (ou de la pompe 2, si présente). Chauffage de l'eau jusqu'à 75°C. Refroidissement final. Type moteur 1.

## *LAVAGE 10*

Lavage de la durée de 8 minutes, avec charge mitigé; charge de détergent pour 30 secondes dans le deuxième compartiment du bac à lessive (ou de la pompe 2, si présente). Chauffage de l'eau jusqu'à 45°C. Type moteur 1.

#### *LAVAGE 11*

Lavage de la durée de 3 minutes, avec charge eau froide; charge de détergent pour 30 secondes dans le deuxième compartiment du bac à lessive (ou de la pompe 2, si présente). Type moteur 1.

#### *ESSORAGE 1\**

Essorage de 1 minute à la vitesse de 500 tours par minute.

## *ESSORAGE 2\**

Essorage de 2 minutes à la vitesse de 500 tours par minute.

#### *ESSORAGE 3\**

Essorage de 1 minute à la vitesse de 500 tours par minute puis 3 minutes à la vitesse de 1000 tours par minute.

#### *ESSORAGE 4\**

Essorage de 1 minute à la vitesse de 450 tours par minute.

#### *ESSORAGE 5\**

Essorage de 2 minutes à la vitesse de 350 tours par minute.

#### *ESSORAGE 6\**

Essorage de 1 minutes à la vitesse de 500 tours par minute suivie par un essorage de 2 minutes à la vitesse de 750 tours par minutes.

#### *RINCAGE 1*

Rinçage durée 3 minutes, après REMPLISSAGE eau chaude (jusqu'à 7 cm.) et eau froide (jusqu'à 18 cm). Type moteur 1.

#### *RINCAGE 2*

Rinçage durée 3 minutes, après REMPLISSAGE eau chaude (jusqu'à 18 cm.). Type moteur 1.

## *RINCAGE 3*

Rinçage durée 3 minutes, après REMPLISSAGE eau chaude (jusqu'à 18 cm.) ; Prise de détergent pendant 30 secondes dans le troisième compartiment du bac à lessive. Type moteur 1.

#### *RINCAGE 4*

Rinçage durée 3 minutes, avec remplissage eau froide (jusqu'à 18 cm.). Type moteur 6.

## *RINCAGE 5*

Rinçage durée 3 minutes, après REMPLISSAGE eau chaude (jusqu'à 18 cm.) ; Prise de détergent pendant 30 secondes dans le troisième compartiment du bac à lessive. Type moteur 6. *DÉFOULAGE 1*  Déroulage de 1 minute. Type moteur 4,

\*NOTE: dans le machine a simple essorage, la vitesse maximum est toujours de 500rpm.

#### **31. LES TYPES MOTEURS EN MEMOIRE**

Ci-après la liste des types moteurs programmés en usine :

*TYPE MOTEUR 1*  Sens horaire: 24 secondes Pause: 6 secondes Sens antihoraire: 24 secondes

*TYPE MOTEUR 2*  Sens horaire: 15 secondes Pause: 15 secondes Sens antihoraire:15 secondes

*TYPE MOTEUR 3*  Sens horaire: 20 secondes Pause: 10 secondes Sens antihoraire: 20 secondes

*TYPE MOTEUR 4*  Sens horaire: 5 secondes Pause: 5 secondes Sens antihoraire: 5 secondes

*TYPE MOTEUR 5*  Sens horaire: 10 secondes Pause: 20 secondes Sens antihoraire: 10 secondes

*TYPE MOTEUR 6*  Sens horaire: 2 secondes Pause: 20 secondes Sens antihoraire: 2 secondes

#### **32. REGULATION DU PRESSOSTAT**

S'il y a un problème avec le pressostat (lecture incorrecte ne correspondant pas au niveau effectif de l'eau dans la cuve), Il est possible de faire une régulation.

Avec la machine allumée, le hublot ouvert et la machine déchargée de linge et d'eau, mais en stand by, presser dans le même temps les touches "+" et "-" pour plus de 5 seconds. Le display affiche "REGULATION". presser START et la régulation sera effectuée. S'il n'est pas touché START, on sort du réglage sans l'avoir effectué. Eteindre la machine avec l'arrêt d'urgence.

#### **1. CONTENIDO DEL MANUAL**

Este manual está dedicado al uso de lavadoras industriales a agua. Ha sido hecho teniendo en consideración las directivas comunitarias vigentes. La información está dirigida al usuario, que se asegurará de haberla entendido completamente antes de trabajar con la máquina. El manual de uso tiene que estar siempre disponible, para su consulta. En el caso de pérdida o daño, pedir al fabricante un nuevo manual. El fabricante no responde de las consecuencias derivadas de un uso inadecuado de la máquina debido a una falta o incompleta lectura del presente manual. El fabricante puede modificar las especificaciones descritas en este manual o las características de cada máquina. Algunas figuras de este manual pueden reportar especificaciones que resultan parcialmente diferentes de aquellas ensambladas en las máquinas. Dibujos y datos técnicos podrán ser modificados sin preaviso.

# **2. PRECAUCIONES DE SEGURIDAD**

El incumplimiento de estas normas de seguridad puede ocasionar daño a las personas, a las cosas y a los animales.

La instalación y mantenimiento de los equipos del fabricante deben ser hechas por técnicos competentes y autorizados; los técnicos deben conocer los productos y las normas Europeas de instalación de los equipos industriales de lavado.

Las máquinas del fabricante están construidas para el lavado profesional en agua de prendas. Está prohibido destinar las máquinas a un uso diferente salvo que el fabricante lo autorice por escrito.

Está prohibido cargar la máquina con algo diferente de la ropa destinada a ser lavada. No carguen la máquina con prendas contaminadas por sustancias peligrosas como explosivos, inflamables etc. Primero esta ropa contaminada debe ser enjuagada o ventilada.

Está prohibido lavar prendas ensuciadas con sustancias perjudiciales a la salud como veneno, plomo y sustancias cancerígenas.

La máquina debe cargarse con ropa seca cuyo peso puede variar de  $\pm$  10% con respecto a la capacidad de la carga total.

Para prevenir riesgos de incendios y explosiones no acercar a la máquina explosivos y sustancias inflamables.

Aconsejamos respetar las instrucciones y las dosificaciones indicadas por los fabricantes;

además es importante leer y seguir las instrucciones de lavado de las prendas y ropas.

Está prohibida la utilización de la máquina a niños menores de 14 años.

Mantener los detergentes fuera del alcance de los niños y no consentir que juegen cerca de la máquina.

Conexiones suplementarias a la máquina en su exterior, el fabricante se libera de cualquier responsabilidad.

Atencion que a la fin del trabajo del dia, la maquina tiene que ser desalimentada. Cerrar por eso las puertas del agua y del vapor, eventuales aberturas del gas, y el interruptor general previstos del Instalador a monte de la maquina.

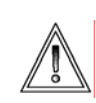

Estas precauciones no incluyen todos los riesgos posibles. Por eso, el operador, debe proceder con cuidado respetando las especificaciones de seguridad.

# **3. RESPONSABILIDAD DEL FABRICANTE**

Las instrucciones de este manual no quieren sustituir si no completar los compromisos para el respeto de las normas vigentes sobre seguridad. Con respecto a las especificaciones contenidas en este manual, el fabricante no es responsable en los siguientes casos:

- $\checkmark$  uso de la máquina contrario a las normas nacionales sobre seguridad.
- faltada manutención periódica y programada.
- falta o incorrecto respeto de las instrucciones del manual.
- 9 defecto de voltaje o de alimentación del sistema eléctrico.
- 9 modificaciones no autorizadas en la máquina.
- $\checkmark$  utilización de la máquina por parte de personas no autorizadas.

## **4. CONOCER EL MICRO IM6**

El microprocesador IM6 es fácil de usar. El teclado está constituido por 7 botones multifuncionales y de una amplia pantalla central capaz de comunicar informaciones al Usuario en fase de ejecución de un ciclo o en fase de programación.

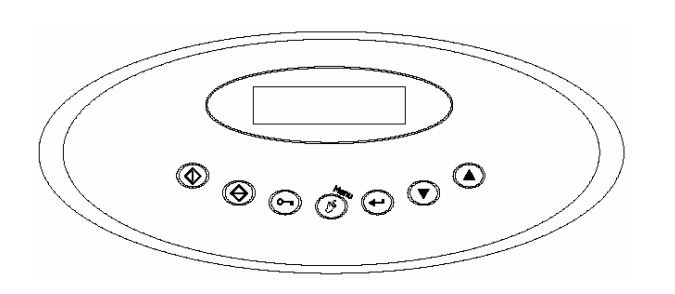

### **5. COMO SELECCIONAR UN PROGRAMA EN MEMORIA**

El microprocesador está equipado con 30 programas en las máquinas standard y de 50 programas en las máquinas ICM. Los primeros ochos programas (del programa n. 1 al programa n. 8) están insertados directamente por el fabricante y pueden ser modificados o cancelados por el Usuario. Los programas sucesivos (del programa n. 9 al programa n. 30/50), están vacios, o libres, y pueden ser construidos y completados según las necesidades del Usuario. Vease en el apéndice la composición de los programas introducidos por el fabricante.

Para seleccionar uno de los programas ya introducidos en memoria, encender la máquina. En el display aparece por algunos instantes, la visualización del software instalada en el microprocesador, y después, la escritura "PUERTA ABIERTA*"*.

Cargar la lavadora con la ropa y cerrar la puerta. En el display aparece la escritura "*SELECIONAR PROGRAMA*".

Utilizar los botones "*+*" y "*-*" para visualizar los programas presentes en la memoria del microprocesador.

En el display aparecen en secuencia las escrituras "*PROGRAMA 1*", "*PROGRAMA 2*" etc.. Para cada programa puede estar un comentario, que recuerda cuales son las características del programa visualizado (por ejemplo: "*PROGRAMA 5, LANA*"). Para insertar comentarios hacer referimiento al paragrafo relativo.

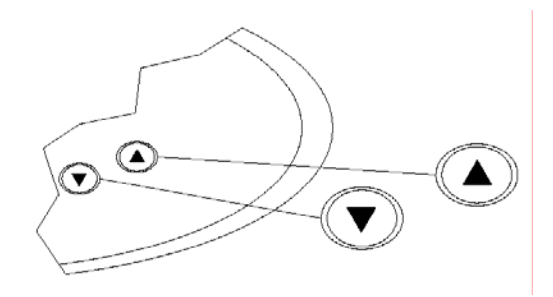

# **6. COMO PONER EN MARCHA EL PROGRAMA**

Cuando, después de haber hecho las operaciones del par.5, el display visualiza el programa deseado, apretar el botón "START". De esta manera se inicia el programa y completará la totalidad de la secuencia de ciclos hasta su

conclusión.

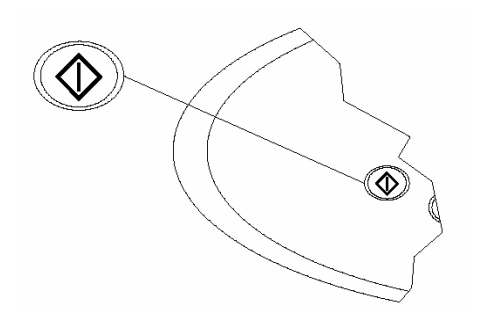

# **7. PUESTA EN MARCHA RETARDADA**

Existe la posibilidad de modificar en el tiempo la puesta en marcha de la ejecución de un programa. Seleccionar el programa deseado, como se ha descrito en par.5 (por eje. el programa 1). Para introducir la puesta en marcha retardada pulsar el botón "*MENU"*.

En el display aparece "*RETARDO START 00:00*". El retraso esta esprimido en horas y minutos. Usar los botones "+" y "-" para introducir el retraso deseado (máximo 12 horas). Después de haber introducido el retraso, pulsar el botón "*START*". En el display aparece "*ESPERA Prg. 1*" y la cuenta atrás, al final de la cual empezará la ejecución del programa. La puesta en marcha retardada puede ser interrumpida pulsando el botón "*STOP*". En el caso de falta de alimentacion electrica durante la espera del countdown, a la vuelta de la electricitad el countdown se hace de donde se ha interrumpido.

#### **8. LECTURA DEL DISPLAY**

Después de haberse iniciado el programa, en el display aparecen una serie de informaciones sobre las características del ciclo.

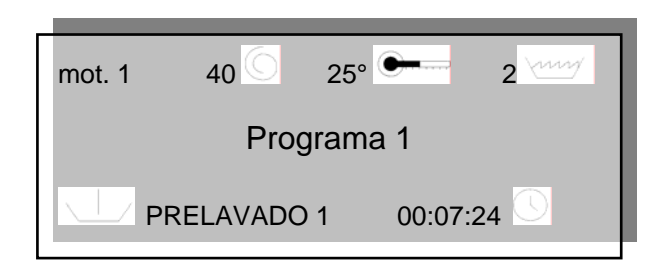

En la primera línea es posible leer las siguentes cuatro informaciones:

el funcionamiento del motor actualmente en marcha: el funcionamiento del motor puede ser programado (ver par. 24) y se caracteriza por un tiempo de rotación en sentido horario, un tiempo de pausa y un tiempo de rotación en sentido antihorario. En el ejemplo sobreindicado el func. motor seleccionado es el número 1.

En la fase de centrifuga en modo motor

no aparece, visto que la rotacion es solo y siempre en sentido antihorario.

la velocidad de rotación del tambor. En el ejemplo sobreindicado la velocidad es de

40 giros al minuto. El símbolo  $\Box$  está en movimiento y recuerda si el tambor está girando en sentido horario o en sentido antihorario.

- la TEMPERATURA del agua expresada en grados centígrados. En el ejemplo sobreindicado la TEMPERATURA es de 25°C. Mientras que el agua viene
- calentada, el simbolo **el calentada**. el nivel del agua presente en cuba. En el ejemplo sobreindicado el nivel del agua contenida en la cuba es de 2 centímetros. Mientras que el agua viene cargada, el simbolo **lampea**.

En la segunda línea es posible leer cual es el programa que está trabajando. En este ejemplo el programa es el número 1. A display se alternan el numero del programa elegido y el comentario eventualmente insertado.

En la tercera línea es posible leer las siguentes dos informaciones:

- ciclo en ejecución: en el ejemplo el ciclo en cuestión es un prelavado a 40°C.
- tiempo de ejecución del programa: cerca

del símbolo  $\cup$  , pasa el tiempo expresado en horas, minutos y segundos (ejemplo el programa está trabajando desde hace 0 horas, 7 minutos y 24 segundos). La máquina memoriza los datos y las condiciones de instalacion, por eso el tiempo residuo será correcto solo despué las primeras escuciones. Los tiempos de count down de todos los programas son empezados por 60 menudos.

# **9. AVANCE RÁPIDO Y STOP**

Mientras un programa está en ejecucion, es posible utilizar el botón de avance rápido "*+*". Apretando por un solo instante permite avanzar velozmente al interior del ciclo en curso. Apretando por un tiempo más largo permite avanzar un ciclo completo. En este segundo caso la máquina se pone en stand by, parándose hasta que se apriete el botón "*START*", hecho esto el programa se pone en marcha otra vez.

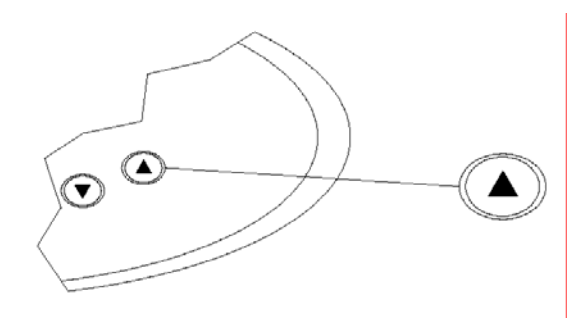

Si en vez esto se quiere interrumpir el programa, apretar el botón "*STOP*". En este caso la máquina se para y el programa concluye. Será posible abrir la puerta, sólo si todas las condiciones de seguridad se cumplen.

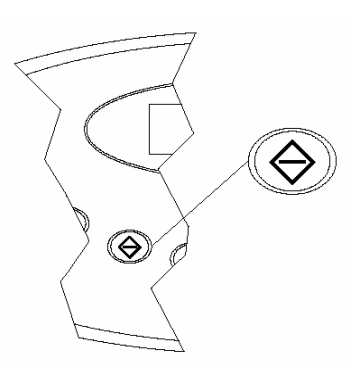

Mientras el microprocesador hace estos controles, en el display aparece la escritura "*STOP, Esperar!!!*".

Cuando todas las condiciones de seguridad estén controladas, aparecerá la escritura "FIN". Solo después de este momento será posible abrir la puerta.

#### **10. EL REMOJO**

Mientras la máquina está haciendo un ciclo de prelavado, de lavado o de aclarado es posible realizar un remojo. En esta fase, la rotación del tambor será interrumpida y la máquina se queda parada y carga agua por todo el tiempo que se desea. Para conseguir el remojo interrumpir la ejecución del programa pulsando el botón *START*, y manteniéndolo pulsado por cinco segundos.

Cuando el remojo está en curso, en el display aparece escrito "*REMOJO*". A la vez viene visualizado el tiempo transcurrido. Para interrumpir el remojo y hacer empezar el programa pulsar otra vez, y por cinco segundos, el botón *START*.

# **11. COMO VARIAR NIVELES, TIEMPOS, TEMPERATURAS Y VELOCIDAD**

Mientras la máquina está trabajando, se pueden

variar niveles, tiempos, temperaturas y velocidad. Las modificaciones que se hagan, no se quedan en memoria, y al final de la ejecucion del programa, serán eliminadas. Si se desea hacer modificaciones definitivas a un particular programa, es necesario entrar en los menús de programación (ver par. 16).

Para hacer estas modificaciones pronto pero temporaneas.

Mientras la máquina está trabajando, apretar el botón "*MENU*".

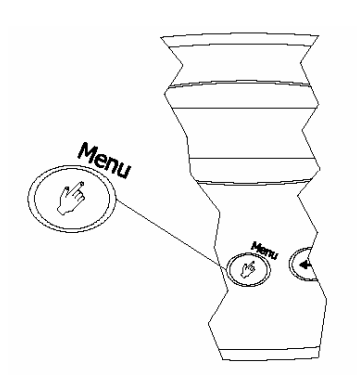

La indicación del programa, en el centro del display, desaparece, y aparece la indicación del parámetro que puede ser modificado. Vease el dibujo siguiente. Si el botón "*MENU*" se pulsa más veces, se visualizan, sucesivamente, los parámetros que pueden ser modificados.

- "TEMP" Permite modificar la temperatura final del ciclo en curso
- "*LIV*" Permite modificar el nivel final del ciclo en curso
- "*VEL*" Permite modificar la velocidad de rotación del tambor
- "*TIME*" Permite modificar los tiempos de ejecución del ciclo en curso

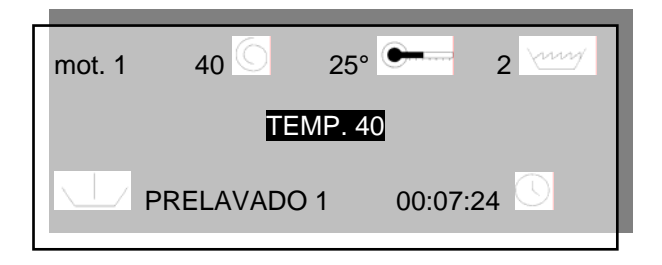

Uno o más de los parámetros sobrescritos pueden no aparecer, con la pulsación del botón "*MENU*", si la modificación pedida por el Usuario no está en aquel momento permitida (por ejemplo: no es posible modificar la temperatura mientras la máquina está haciendo un centrifugado).

Además, cada parámetro tiene un intervalo de valores de validez (por ejemplo: no es posible aumentar la velocidad de rotación más de 99 giros por minuto, mientras la máquina está

#### haciendo un lavado).

Para hacer la variación del valor es suficiente apretar los botones "+" o "-" en el teclado, mientras en el display se está visualizado el parámetro que se quiere modificar. Cada vez que se aprietan los botones "+" o "-" en el teclado, el valor aumenta o dismuye, respectivamente, en 1 unidad. Para acelerar la modificación del valor, es suficiente ejercer una presión continua en los botones de incremento "+" o de disminución "-".

## **12. COMO ABRIR LA PUERTA AL FINALIZAR EL PROGRAMA**

La puerta puede ser abierta sólo si todos los parámetros de seguridad están dentro de los límites permitidos. En este caso, en el display aparece la escritura "*FIN*". Para abrir la puerta es suficiente apretar el botón "PUERTA ABIERTA".

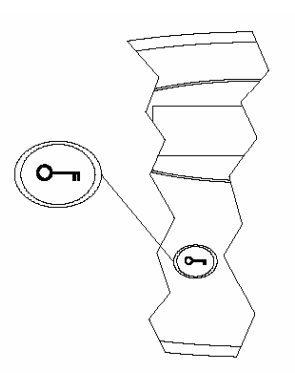

Si la lavadora no está equipada de agarradera, la puerta se abrirá automáticamente cuando se pulse el botón "PUERTA ABIERTA". Si la lavadora está equipada de agarradera, será necesario utilizarla (tirando de ella o haciendo clic en el botón, según del modelo), sólo después de haber apretado el botón "PUERTA ABIERTA" dentro de 8 segundos.

# **13. PROGRAMACIÓN: CONCEPTOS BÁSICOS**

Cuando se desea construir un nuevo programa, recordar :

- un paso es un elemento base, caracterizado de una serie de parámetros
- un ciclo está compuesto de pasos en secuencia
- un programa está compuesto de ciclos ordenados en secuencia

# **14. LOS PROGRAMAS**

Construir un nuevo programa significa poner en secuencia los ciclos.

Los programas disponibles son treinta (o 50 por máquinas ICM) y están identificados con un número (PROGRAMA 1, PROGRAMA 2 … PROGRAMA 30/50). Los primeros ocho

programas vienen programados de fábrica (veanse las características en el par. 28) y es posible modificarlos. Los programas del n. 9 al n. 30/50 son programables y libres.

## **15. MODIFICACIÓN DE UN PROGRAMA EXISTENTE**

Un programa está constituido por una secuencia de ciclos. Modificar un programa significa:

- eliminar uno de los ciclos de la secuencia
- insertar un ciclo presente en la biblioteca, entre los ciclos ya en secuencia
- sustituir uno de los ciclos en secuencia por otro ciclo presente en la biblioteca

**Ejemplo 1**: quiero eliminar el tercer ciclo (LAVADO 3) del PROGRAMA 3 (vease la composicion del programa al par. 29) Para entrar en programación, abrir la puerta. En el display aparece "PUERTA *ABIERTA*". Pulsar el botón "*MENU*".

En el display aparece "*PASSWORD*". Pulsar seis vezes el botón "*START*".

En el display aparece "*CREACION/MODIFICACION PROGRAMAS*". Pulsar el botón "*ENTER*".

En el display aparece "*PROGRAMA 1*". Usar los botones "+" o "-" para visualizar los programas en memoria hasta que en el display aparezca el programa que se está buscando: "*PROGRAMA 3*". Pulsar "*ENTER*" para seleccionarlo. En el display aparece "*PRELAVADO 1*" que es el primer ciclo del programa seleccionado. Usar los botones "+" o "-" para visualizar los ciclos que componen el programa hasta que en el display aparezca el ciclo que se quiere eliminar: "*LAVADO 3*". Pulsar "*ENTER*" para seleccionarlo. En el display aparece el comando "*INSERTAR ANTES*". Usar los botones "+" o "-" para visualizar los comandos hasta que en el display aparezca el comando "*ELIMINAR*". Pulsar "*ENTER*" para eliminar el ciclo. En el display aparece "*CICLO ELIMINADO: CONFIRMAR?*". Pulsar "*ENTER*" para confirmar, o "*STOP*" para anular la eliminación. Pulsar el botón "*MENU*" más veces, para volver a los menús precedentes. **Ejemplo 2**: se quiere insertar el ciclo ACLARADO 1 después [o antes] del tercer ciclo (LAVADO 3) en el PROGRAMA 3 (vease la composicion del programa al par. 29)

Para entrar en programación, abrir la puerta. En el display aparece "PUERTA *ABIERTA*". Pulsar el botón "*MENU*".

En el display aparece "*PASSWORD*".

Pulsar seis veces el botón "*START*".

En el display aparece "*CREACION/MODIFICACION PROGRAMAS*". Pulsar el botón "*ENTER*".

En el display aparece "*PROGRAMA 1*". Usar los botones "+" o "-" para visualizar los programas en memoria hasta que en el display aparezca el programa que se está buscando: "*PROGRAMA*

*3*". Pulsar "*ENTER*" para seleccionarlo. En el display aparece "*PRELAVADO 1*" que es el primero ciclo del programa seleccionado. Usar los botones "+" o "-" para visualizar los ciclos que componen el programa hasta que en el display aparezca el ciclo posterior [o anterior] donde se quiere insertar: "*LAVADO 3*". Pulsar "*ENTER*" para seleccionarlo. En el display aparece el comando "*INSERTAR ANTES*". Usar los botones "+" o "-" para visualizar los comandos hasta que en el display aparezca el comando "*INSERTAR DESPUES [o ANTES]*". Pulsar "*ENTER*" para insertarlo. En el display aparece la lista de los ciclos presentes en la biblioteca. Usar los botones "+" o "-" para visualizar los ciclos disponibles, hasta que aparezca el nombre del ciclo a insertar: "*ACLARADO 1*". Pulsar "*ENTER*" para confirmar. Pulsar el botón "*MENU*" más veces, para volver a los menús precedentes.

**Ejemplo 3**: se quiere sustituir el tercer ciclo (LAVADO 3) del PROGRAMA 3, con el ciclo LAVADO 1 (vease la composicion del programa al par. 29)

Para entrar en programación, abrir la puerta. En el display aparece "PUERTA *ABIERTA*". Pulsar el botón "*MENU*".

En el display aparece "*PASSWORD*".

Pulsar seis veces el botón "*START*".

En el display aparece "*CREACION/MODIFICACION PROGRAMAS*".

Pulsar el botón "*ENTER*".

En el display aparece "*PROGRAMA 1*". Usar los botones "+" o "-" para visualizar los programas en memoria hasta que en el display aparezca el programa que se está buscando: "*PROGRAMA 3*". Pulsar "*ENTER*" para seleccionarlo. En el display aparece "*PRELAVADO 1*" que es el primer ciclo del programa seleccionado. Usar los botones "+" o "-" para visualizar los ciclos que componen el programa hasta que en el display aparezca el ciclo que se quiere sustituir: "*LAVADO 3*". Pulsar "*ENTER*" para seleccionarlo. En el display aparece el comando "*INSERTAR ANTES*". Usar los botones "+" o "-" para visualizar los comandos hasta que en el display apareza el comando "*MODIFICAR*". Pulsar "*ENTER*" para proseguir la sustitución. En el display aparece la lista de los ciclos presentes en la biblioteca. Usar los botones "+" o "-" para visualizar los ciclos disponibles, hasta que aparezca el nombre del ciclo a insertar: "*LAVADO 1*". Pulsar "*ENTER*" para confirmar. Pulsar el botón "*MENU*" más veces, para volver a los menús precedentes.

# **16. CREACIÓN DE UN NUEVO PROGRAMA**

Crear un nuevo programa significa poner en secuencia una serie de ciclos eligidos entre los disponibles en la biblioteca (vease par. 30). Si uno de los ciclos necesarios para la construcción del nuevo programa no existe, es necesario proceder a la creacion del nuevo programa, con la creación del ciclo que falta. El nuevo programa debe ser creado en un espacio de memoria libre. Esto significa que si los programas del nr. 1 al nr. 8 están ya asignados, el nuevo programa se

llamará PROGRAMA 9. **Ejemplo**: se quiere construir un nuevo programa (PROGRAMA 9) compuesto por:

ciclo 1: PRELAVADO 2

ciclo 2: CENTRIFUGADO 1

ciclo 3: ACLARADO 3

ciclo 4: CENTRIFUGADO 3

ciclo 5: DESAROLLO 1

Para entrar en programación, abrir la puerta. En el display aparece "PUERTA *ABIERTA*".

Pulsar el botón "*MENU*".

En el display aparece "*PASSWORD*".

Pulsar seis veces el botón "*START*".

En el display aparece "*CREACION/MODIFICACION PROGRAMÁS*". Pulsar el botón "*ENTER*".

En el display aparece "*PROGRAMA 1*". Usar los botones "+" o "-" para visualizar los programas en memoria hasta que en el display aparezca el nombre del programa que se quiere realizar: "*PROGRAMA 9*". Pulsar "*ENTER*" y verificar que el programa 9 sea efectivamnete libre.

En el display aparece "*PROGRAMA 9: LIBRE*" pulsar "*ENTER*" para entrar y empezar la programación.

En el display aparece uno de los mandos "*MODIFICA*", "INS. ANTES", "INS. DESPUES", o "ELIMINA".

Usar los botones "+" o "-" en el teclado hasta que en el display aparece "MODIFICA".

Pulsar "*ENTER*" . En el display aparece el listado de los ciclos presentes. Usar los botones "+" o "-" para ver los ciclos disponibles hasta que aparece el ciclo de insertar "*PRELAVADO 2*". Apretar *ENTER*" para insertar el primero ciclo.

A display aparece "PROGRAMA 9, PRELAVADO 2, MODIFICA".

Así que tenemos que proceder a la introducción de un ciclo después del PRELAVADO 2, usar los botones "+" o "-" para ver los mandos, hasta que en el display aparece el mando "INS. DESPUES". Apretar "*ENTER*".

En el display aparece el listado de los ciclos presentes. Usar los botones "+" o "-" para ver los ciclos disponibles, hasta que aparece el nombre del ciclo de insertar: "*CENTRIFUGA 1*". Apretar "*ENTER*" para insertar el segundo ciclo.

En el display aparece "PROGRAMA 9, CENTRIFUGA 1, INS. DESPUES".

Así que tenemos que proceder a la introducción de un ciclo después de la CENTRIFUGA 1 incluida ya, apretar "*ENTER*".

En el display aparece la lista de los ciclos presentes. Usar los botones "+" o "-" para ver los ciclos disponibles, hasta que aparece el nombre del ciclo de insertar: "ACLARADO 3". Apretar "*ENTER*" para insertar el tercero ciclo.

En el display aparece "PROGRAMA 9,

ACLARADO 3, INS. DESPUES".

Así que tenemos que insertar un ciclo depsues del ACLARADO 3, apretar "*ENTER*".

En el display aparece la lista de los ciclos presentes. Usar los botones "+" o "-" para ver los ciclos disponibles, hasta que aparece hasta que aparece el nombre del ciclo de insertar: "CENTRIFUGA 3". Apretar "*ENTER*" " para insertar el cuarto ciclo.

En el display aparece "PROGRAMA 9, CENTRIFUGA 3, INS. DESPUES".

Así que tenemos que insertar un ciclo depsues CENTRIFUGA 3, apretar"*ENTER*".

En el display aparece la lista de los ciclos presentes. Usar los botones "+" o "-" para ver los ciclos disponibles, hasta que aparece hasta que aparece el nombre del ciclo de insertar: "DESARROLLO 1". apretar"*ENTER* para insertar el 5° ciclo.

Apretar en fin el boton "*MENU*" mas veces, para entrar en el menu superiore.

En el display aparece "*CICLO 1: LIBRE MODIFICA*". Pulsar "*ENTER*". En el display aparece la lista de los ciclos presentes en la biblioteca. Usar los botones "+" o "-" para visualizar los ciclos disponibles, hasta que aparezca el nombre del ciclo a insertar: "*PRELAVADO 2*". Pulsar "*ENTER*" para insertar el primer ciclo. En el display aparece "*CICLO 2: LIBRE MODIFICA*". Pulsar "*ENTER*". En el display aparece la lista de los ciclos presentes en la biblioteca. Usar los botones "+" o "-" para visualizar los ciclos disponibles, hasta que aparece el nombre del ciclo a insertar: "*CENTRIFUGADO 1*". Pulsar "*ENTER*" para insertar el segundo ciclo. En el display aparece "*CICLO 3: LIBRE MODIFICA*". Pulsar "*ENTER*". En el display aparece la lista de los ciclos presentes en la biblioteca. Usar los botones "+" o "-" para visualizar los ciclos disponibles, hasta que aparezca el nombre del ciclo a insertar: "*ACLARADO 3*". Pulsar "*ENTER*" para insertar el tercer ciclo. En el display aparece "*CICLO 4: LIBRE MODIFICA*". Pulsar "*ENTER*". En el display aparece la lista de los ciclos presentes en la biblioteca. Usar los botones "+" o "-" para visualizar los ciclos disponibles, hasta que aparezca el nombre del ciclo a insertar: "*CENTRIFUGADO 3*". Pulsar "*ENTER*" para insertar el cuarto ciclo. En el display aparece "*CICLO 5: LIBRE MODIFICA*". Pulsar "*ENTER*". En el display aparece la lista de los ciclos presentes en la biblioteca. Usar los botones "+" o "-" para visualizar los ciclos disponibles, hasta que aparezca el nombre del ciclo a insertar: "*DESAROLLO 1*". Pulsar "*ENTER*" para insertar el quinto y último ciclo. Pulsar el botón "*MENU*" más veces, para volver a los menús precedentes.

# **17. EL NOMBRE DE UN PROGRAMA**

Es posible dar un nombre especifico a cada

programma en memoria, de manera que aparece en fase de seleccion y en fase de esecucion. **Ejemplo**: se desea modificar el nombre del PROGRAMA 3.

Para entrar en programacion, abrir la puerta. A display aparece "*PUERTA ABIERTA*".

Apretar "*MENU*".

A display aparece "*PASSWORD*".

Apretar seis veces "*START*".

A display aparece "*CREACION/MODIFICA PROGRAMAS*".

Apretar "*ENTER*".

A display aparece "*PROGRAMA 1*". Usar los botones "+" o "-" para ver los programas en memoria hasta que a display aparece el programma que se esta buscando: "*PROGRAMA 3*".

Apretar "*DOOR OPENING*". A display aparece "*PROG 3 ▓*".

Usar "+" o "-" para mover el cursore de la derecha a la izquierda.

Usar "STOP" para eliminar el testo evidenziado del cursore.

Usar el boton "*START*" para activar el cursore que lampeerá. Usar los botones "+" o "-" para insertar las nuevas lettras o numeros en la posicion en que el cursore está lampeando. Apretar "ENTER" para parar el cursore y confirmar la cifra selecionada.

Se recuerda que el nombre puede ser compuesto de un maximo de 10 cifras.

Completata la escritura, apretar "*MENU*" más veces, para ver los menù superiores

# **18. LOS CICLOS**

Los tipos de ciclo a disposición son cinco:

- prelavado
- **lavado**
- aclarado
- centrifugado
- desarrollo

Se pueden programar 200 ciclos (como máximo, 40 ciclos por cada tipo). Los ciclos son identificados con un número, por ejemplo: prelavado 1, prelavado 2 … prelavado 40, lavado 1, lavado 2 … lavado 40 … etc.). Algunos de ellos vienen incluidos de fábrica (son modificables) y son la biblioteca disponible (vease par. 30). En fase de programación, uno o más pasos pueden no aparecer, si no son pertinentes al ciclo: por ejemplo, no está presente el paso de detergentes en un ciclo de centrifugado.

# **19. MODIFICACIÓN DE UN CICLO EXISTENTE**

Un ciclo tiene una secuencia de pasos. Modificar un ciclo significa:

- eliminar uno de los pasos en secuencia
- insertar un paso, entre los pasos ya en secuencia
- modificar los parámetros de un paso

(vease par. 21)

Cuando un ciclo se modifica, todos los programas que contienen aquel particular ciclo, se modifican. **Ejemplo 1**: se quiere eliminar el cuarto paso

(calentamiento) del ciclo LAVADO 4.

Para entrar en programación, abrir la puerta.

En el display aparece "PUERTA *ABIERTA*".

Pulsar el botón "*MENU*".

En el display aparece "*PASSWORD*".

Pulsar seis veces el botón "*START*".

En el display aparece "*CREACION/MODIFICACION PROGRAMAS*". Usar los botones "+" o "-" para visualizar el menú principal hasta que en el display aparezca "*CREACION/MODIFICACION CICLOS*". Pulsar el

botón "*ENTER*". En el display aparece "*PRELAVADO*". Usar los botones "+" o "-" para visualizar los tipos de ciclos hasta que en el display aparezca "*LAVADO*". Pulsar el botón "*ENTER*". En el display aparece "*LAVADO 1*". Usar los botones "+" o "-" para visualizar los ciclos en memoria hasta que en el display aparezca "*LAVADO 4*". Pulsar el botón "*ENTER*". En el display aparece "*LAVADO 4: PASO 1 ACLARADO*". Usar los botones "+" o "-" para visualizar los pasos secuencialmente hasta que en el display aparezca "*LAVADO 4: PASO 4 CALENTAMIENTO*". Pulsar "*ENTER*" para seleccionarlo. En el display aparece "*MODIFICAR*". Usar los botones "+" o "-" para visualizar los comandos hasta que en el display aparezca el comando "*ELIMINAR*". Pulsar "*ENTER*" para eliminar el paso. En el display aparece "*PASO ELIMINADO: CONFIRMAR?*". Pulsar "*ENTER*" para confirmar, o "*STOP*" para anular la eliminación. Pulsar el botón "*MENU*" más veces, para volver a los menús precedentes. **Ejemplo 2**: se quiere insertar un paso de detergente, después del segundo paso de carga, en el ciclo LAVADO 2.

Para entrar en programación, abrir la puerta. En el display aparece "PUERTA ABIERTA".

Pulsar el botón "*MENU*".

En el display aparece "*PASSWORD*".

Pulsar seis veces el botón "*START*".

En el display aparece "*CREACION/MODIFICACION PROGRAMAS*".

Usar los botones "+" o "-" para visualizar el menú principal hasta que en el display aparezca "*CREACION/MODIFICACION CICLOS*". Pulsar el botón "*ENTER*".

En el display aparece "*PRELAVADO*". Usar los botones "+" o "-" para visualizar los tipos de ciclos hasta que en el display aparezca "*LAVADO*". Pulsar el botón "*ENTER*". En el display aparece "*LAVADO 1*". Usar los botones "+" o "-" para visualizar los ciclos en memoria hasta que en el display aparezca "*LAVADO 2*". Pulsar el botón "*ENTER*". En el display aparece "*LAVADO 2: PASO 1 DESCARGA*". Usar los botones "+" o "-" para visualizar los pasos en secuencia hasta que en el display aparezca "*LAVADO 2: PASO 2 -* 

*CARGA*". Pulsar "*ENTER*" para seleccionarlo. En el display aparece "*MODIFICAR*". Usar los botones "+" o "-" para visualizar los comandos hasta que en el display aparezca el comando "*INSERTAR DESPUES*". Pulsar "*ENTER*" para insertar el nuevo paso. En el display aparece "*LAVADO 2: PASO 2 CARGA INSERTAR DESPUES: DESCARGA*". Usar los botones "+" o "-" para visualizar los tipos de pasos hasta que en el display aparezca "*DETERGENTE*". Pulsar el botón "*ENTER*" para confirmar la inserción. Pulsar el botón "*MENU*" más veces para volver a los menús precedentes.

**Ejemplo 3**: se quiere modificar el nivel del paso de carga del ciclo LAVADO 4.

Para entrar en programación, abrir la puerta.

En el display aparece "PUERTA *ABIERTA*".

Pulsar el botón "*MENU*".

En el display aparece "*PASSWORD*".

Pulsar seis veces el botón "*START*".

En el display aparece "*CREACION/MODIFICACION PROGRAMAS*".

Usar los botones "+" o "-" para visualizar el menú principal hasta que en el display aparezca "*CREACION/MODIFICACION CICLOS*". Pulsar el botón "*ENTER*".

En el display aparece "*PRELAVADO*". Usar los botones "+" o "-" para visualizar los tipos de ciclos hasta que en el display aparezca "*LAVADO*". Pulsar el botón "*ENTER*". En el display aparece "*LAVADO 1*". Usar los botones "+" o "-" para visualizar los ciclos en memoria hasta que en el display aparezca "*LAVADO 4*". Pulsar el botón "*ENTER*". En el display aparece "*LAVADO 4: PASO 1 DESCARGA*". Usar los botones "+" o "-" para visualizar los paso en secuencia hasta que en el display aparezca "*LAVADO 4: PASO 2 CARGA*". Pulsar "*ENTER*" para seleccionarlo. En el display aparece "*MODIFICAR*". Pulsar "*ENTER*" para modificar los parámetros del paso. En el display aparece "*LAVADO 4: PASO 2 CARGA TIPO MOTOR*". Usar los botones "+" o "-" para visualizar los parámetros del paso hasta que en el display aparezca "*LAVADO 4: PASO 2 CARGA NIVEL*". Pulsar el botón "*ENTER*" en el display aparece "*LAVADO 4: PASO 2 CARGA NIVEL: 15 cm*"

Usar los botones "+" o "-" para modificar el valor del parámetro. Obtenido el nivel deseado confirmar el nuevo valor pulsando el botón "*ENTER"*. En el display aparece "*PASO MODIFICADO: CONFIRMAR?*". Pulsar "*ENTER*" para confirmar, o "*STOP*" para anular. Pulsar después el botón "*MENU*" más veces, para volver a los menús precedentes.

**Ejemplo 4**: se quiere modificar la temperatura del paso de calentamiento del ciclo *LAVADO 2*.

Para entrar en programación, abrir la puerta. En el display aparece "PUERTA *ABIERTA*".

Pulsar el botón "*MENU*".

En el display aparece "*PASSWORD*". Pulsar seis veces el botón "*START*".

En el display aparece "*CREACION/MODIFICACION PROGRAMAS*".

Usar los botones "+" o "-" para visualizar el menú principal hasta que en el display aparezca "*CREACION/MODIFICACION CICLOS*". Pulsar el botón "*ENTER*".

En el display aparece "*PRELAVADO*". Usar los botones "+" o "-" para visualizar los tipos de ciclos hasta que en el display aparezca "*LAVADO*". Pulsar el botón "*ENTER*". En el display aparece "*LAVADO 1*". Usar los botones "+" o "-" para visualizar los ciclos en memoria hasta que en el display aparezca "*LAVADO 2*". Pulsar el botón "*ENTER*". En el display aparece "*LAVADO 2: PASO 1 DESCARGA*". Usar los botones "+" o "-" para visualizar los pasos en secuencia hasta que en el display aparezca "*LAVADO 2: PASO 4 CALENTAMIENTO*". Pulsar "*ENTER*" para seleccionarlo. En el display aparece "*MODIFICAR*". Pulsar "*ENTER*" para modificar los parámetros del paso. En el display aparece "*LAVADO 2: PASO 4 CALENTAMIENTO TIPO MOTOR*". Usar los botones "+" o "-" para visualizar los parámetros del paso hasta que en el display aparezca "*LAVADO 2: PASO 4 CALENTAMIENTO TEMPERATURA*". Pulsar el botón "*ENTER*". En el display aparece "*LAVADO 2: PASO 4 CALENTAMIENTO TEMPERATURA* 60°C".

Usar los botones "+" o "-" para modificar el valor del parámetro. Alcanzada la temperatura deseada confirmar el nuevo valor pulsando el botón "*ENTER"*. En el display aparece "*PASO MODIFICADO: CONFIRMAR?*". Pulsar "*ENTER*" para confirmar, o "*STOP*" para anular. Pulsar el botón "*MENU*" más veces, para volver a los menús precedentes.

**Ejemplo 5**: se quiere modificar el tiempo del paso de duración centrifugado del ciclo *CENTRIFUGADO 3*.

Para entrar en programación, abrir la puerta. En el display aparece "PUERTA *ABIERTA*".

Pulsar el botón "*MENU*".

En el display aparece "*PASSWORD*".

Pulsar seis veces el botón "*START*". En el display aparece

"*CREACION/MODIFICACION PROGRAMÁS*". Usar los botones "+" o "-" para visualizar el menú principal hasta que en el display aparezca "*CREACION/MODIFICACION CICLOS*". Pulsar el botón "*ENTER*".

En el display aparece "*PRELAVADO*". Usar los botones "+" o "-" para visualizar los tipos de ciclos hasta que en el display aparezca "*CENTRIFUGAR*". Pulsar el botón "*ENTER*". En el display aparece "*CENTRIFUGADO 1*". Usar los botones "+" o "-" para visualizar los ciclos en memoria hasta que en el display aparezca "*CENTRIFUGADO 3*". Pulsar el botón "*ENTER*". En el display aparece "*CENTRIFUGADO 3: PASO 1 DURACIÓN CENTRIFUGADO (40 RPM)*". Usar los botones "+" o "-" para visualizar los pasos en secuencia hasta que en el display aparezca "*CENTRIFUGADO 3: PASO 3 DURACIÓN CENTRIFUGADO (1000 RPM)*". Pulsar "*ENTER*" para seleccionarlo. En el display aparece "*MODIFICAR*". Pulsar "*ENTER*" para modificar los parámetros del paso. En el display aparece "*CENTRIFUGADO 3: PASO 3 DURACIÓN CENTRIFUGADO VELOCIDAD TAMBOR*". Usar los botones "+" o "-" para visualizar los parámetros del paso hasta que en el display aparezca "*CENTRIFUGADO 3: PASO 3 DURACIÓN CENTRIFUGADO TIEMPO*". Pulsar el botón "*ENTER*" en el display aparece "*CENTRIFUGADO 3: PASO 3 DURACIÓN CENTRIFUGADO TIEMPO* 180 SEC".

Usar los botones "+" o "-" para modificar el valor del parámetro. Alcanzado el tiempo deseado confirmar el nuevo valor pulsando el botón "*ENTER"*. En el display aparece "*PASO MODIFICADO: CONFIRMAR?*". Pulsar "*ENTER*" para confirmar, o "*STOP*" para anular. Pulsar el botón "*MENU*" más veces, para volver a los menús precedentes.

## **20. CREACION DE UN NUEVO CICLO**

La programación de un nuevo ciclo es necesaria cuando las características pedidas no son presentes en ninguno de los ciclos existentes en la biblioteca del microprocesador (vease par. 30)

**Ejemplo**: se supone visualizar-programar un nuevo ciclo de lavado. Se visualiza en la biblioteca existente un ciclo de LAVADO que responde a las características pedidas (en términos de tiempo, de nivel y de temperatura). Si este ciclo no existe, es necesario programar un nuevo ciclo de LAVADO. Visto que en la biblioteca existen ya los lavados 1, 2, 3 e 4, el nuevo ciclo se llamará "*LAVADO 5*".

Se recuerda que el ciclo está constituido por una secuencia de pasos.

Hipotéticamente un ciclo de LAVADO tiene que ser compuesto, poniendo en secuencia algunos paso, de la siguente manera:

- paso 1: descarga de agua (por eje, hasta 5 centímetros)
- paso 2: carga de agua (por eje, hasta 15 centímetros)
- paso 3: carga de detergentes (por eje, por 30 segundos)
- paso 4: calentamiento (por eje, hasta a 45°C)
- paso 5: duración lavado (por eje, por 5 minutos)

Si por ejemplo durante la ejecución del ciclo, el tipo motor sea el nr. 1 (vease par. 31), y la velocidad de rotación sea de 40 giros al minuto. En el ejemplo sobre expuesto, la máquina, durante la ejecución del nuevo ciclo, se comporta así: controla no tener agua en la cuba, después se procede a una carga de agua. Carga después

el detergente y procede al calentamiento. Alcanzada la temperatura prevista, inicia un sacudimiento por 5 minutos.

Se precisa que, antes de entrar en programación, es necesario fijar las ideas de como el nuevo ciclo debe componerse, y cuales serán las operaciones que la máquina tiene que hacer.

Se entra en programmación y se procede a la realización del nuevo ciclo, incluyendo la secuencia de paso deseada.

Para entrar en programación, abrir la puerta. En el display aparece "PUERTA *ABIERTA*".

Pulsar el botón "*MENU*".

En el display aparece "*PASSWORD*".

Pulsar seis veces el botón "*START*".

En el display aparece

"*CREACION/MODIFICACION PROGRAMAS*".

Usar los botones "+" o "-" para visualizar el menú principal, hasta que aparezca en el display "*CREACION/MODIFICACION CICLOS*".

Pulsar el botón "*ENTER*".

En el display aparece "*PRELAVADO*".

Usar los botones "+" o "-" para visualizar el menú de los ciclos, hasta que aparezca en el display el tipo de ciclo que se quiere construir. En este caso, visualizar el menú hasta que aparezca en el display "*LAVADO*".

Pulsar "*ENTER*" para seleccionar.

En el display aparece "*LAVADO 1*".

Usar los botones "+" o "-" para visualizar el menú, hasta que aparezca en el display "*LAVADO 5* ". Pulsar el botón "*ENTER*" para seleccionar.

En el display aparece escrito "*LAVADO 5: PASO 1: LIBRE*". Pulsar el botón "*ENTER*" para seleccionar. En el display aparece "*LAVADO 5: PASO 1: DESCARGA".* Seria ahora posible usar los botones "+" o "-" para visualizar el menú de los paso. Dado que ha sido visualizado ya el paso deseado, pulsar el botón "*ENTER*".

En el display aparece "*LAVADO 5: PASO 1: DESCARGA MODIFICAR"*.

Pulsar el botón "ENTER". En el display aparece "*LAVADO 5: PASO1:DESCARGA TIPO MOTOR"*. Usar los botones "+" o "-" para visualizar los parámetros del paso. Para modificar el valor de un parámetro, pulsar el botón "ENTER" y usar los botones "+" o "-" para aumentar o disminuir, respectivamente, el valor. En este paso se modifican los parámetros *TIPO MOTOR* (equivalente a 1), la *VELOCIDAD TAMBOR* (equivalente a 40 rpm), el NIVEL (equivalente a 5 cm) y el *WDT* (equivalente, por eje, a 3 menudos). Cuando todos los parámetros están programados, pulsar el botón "*MENU*". En el display aparece "*PASO MODIFICADO: CONFIRMAR?*". Pulsar "*ENTER*" para confirmar, o "*STOP*" para anular.

En el display aparece "*LAVADO 5: PASO 1: DESCARGA MODIFICA"*. Usar los botones "+" o "-" para visualizar los mandos hasta que en el display aparezca "*LAVADO 5: PASO 1: DESCARGA INCLUIR DESPUES".* Pulsar el botón "*ENTER*" para incluir el segundo paso. En el display aparece "*LAVADO 5: PASO 1: DESCARGA INS. DESPUES CARGA"* Seria ahora possible usar los botones "+" o "-" para ver los menus de los pasos. Así que es visualizado ya el paso deseado apretar *ENTER*" para seleccionar. En el display aparece "*LAVADO 5: PASO 1:CARGA TIPO MOTOR".* 

Usar los botones "+" e "-"para visualizar los tipos de paso, hasta que en el display aparezca "*LAVADO 5: PASO 2: CARGA".* Pulsar el botón "*ENTER*". Usar los botones "+" o "-" para visualizar los parámetros del paso. Para modificar el valor de un parámetro, pulsar el botón "ENTER" y usar los botones "+" o "-" para aumentar o disminuir, respectivamente, el valor. En este paso se modifican los parámetros *TIPO MOTOR* (equivalente a 1), la *VELOCIDAD TAMBOR* (equivalente a 40 rpm), el *NIVEL* (equivalente a 15 cm) y el *WDT* (equivalente, por eje, a 15 minutos). Cuando todos los parametros están programados, pulsar el botón "MENU".

En el display aparece "*PASO MODIFICADO: CONFIRMAR?*". Pulsar "*ENTER*" para confirmar, o "*STOP*" para anular. En el display aparece "*LAVADO 5: PASO 2: CARGA MODIFICAR"*. Usar los botones "+" o "-" para visualizar los comandos hasta que en el display aparezca "*LAVADO 5: PASO 2: CARGA INTRODUCIR DESPUES".* Pulsar el botón "*ENTER*" para introducir el tercero paso. En el display aparece "*LAVADO 5: PASO 2: CARGA INT. DESPUES"*. Usar los botones "+" e "-"para visualizar los tipos de paso, hasta que en el display aparezca "*LAVADO 5: PASO 3: DETERGENTE".* Pulsar el botón "*ENTER*".

En el display aparece "*LAVADO 5: PASO 3: DETERGENTE TIPO MOTOR".* Usar los botones "+" o "-" para visualizar los parámetros del paso. Para modificar el valor de un parámetro, pulsar el botón "ENTER" y usar los botones "+" o "-" para aumentar o disminuir, respectivamente, el valor. En este paso se modifican los parámetros *TIPO MOTOR* (equivalente a 1), la *VELOCIDAD TAMBOR* (equivalente a 40 rpm), activar el DETERGENTE 1 (equivalente a 30 segundos). Cuando todos los parametros están programados, pulsar el botón "MENU".

En el display aparece "*PASO MODIFICADO: CONFIRMAR?*". Pulsar "*ENTER*" para confirmar, o "*STOP*" para anular.

En el display aparece "*LAVADO 5: PASO 3: DETERGENTES MODIFICAR"*. Usar los botones "+" o "-" para visualizar los comandos hasta que en el display aparezca "*LAVADO 5: PASO 3: DETERGENTES INTRODUCIR DESPUES".* Pulsar el botón "*ENTER*" para introducir el cuarto paso.

En el display aparece "*LAVADO 5: PASO 3: DETERGENTES INS. DESPUES CARGA"*. Usar los botones "+" o "-" para visualizar el menù de los pasos hasta visualizar el paso deseado

"CALENTAMIENTO" apretar "ENTER". En el display aparece "*LAVADO 5: PASO 4: CALENTAMIENTO MODIFICA". Apretar "ENTER".* En el display aparece "*LAVADO 5: PASO 4: CALENTAMIENTO TIPO MOTOR".* Usar los botones "+" o "-" para visualizar el menù de los pasos. Para modificar el valor de un parametro, apretar "ENTER" y usar los botones "+" o "-" para aumentar o disminuir el valor. En este paso se modifican los parametros TIPO MOTOR (equivalente a 1), la VELOCITAD TAMBOR (equivalente a 40 rpm), la TEMPERATURA (equivalente a 45°) y el WDT (equivalente por eje. a 30 menudos). Cuando todos los parametros son programados apretar "MENU". En el display aparece "STEP MODIFICADO: CONFERMES?". Apretar "ENTER" para confirmar o "STOP" para anular. En el display aparece "LAVADO 5: PASO 4: CALENTAMIENTO MODIFICA". Usar los botones "+" o "-" para ver los mandos hasta que a display aparece "LAVADO 5: PASO 4:<br>CALENTAMIENTO INT.DESPUES". Apretar CALENTAMIENTO INT.DESPUES". Apretar "ENTER" para introducir el 5° paso. En el display aparece "LAVADO 5: PASO 4: CALENTAMIENTO INT. DESPUES CARGA". Usar los botones "+" o "-" para ver el menu de los pasos hasta visualizar el paso deseado "LAVADO", apretar el boton "ENTER". En el display aparece "LAVADO 5: PASO 5: LAVADO MODIFICA". Apretar "ENTER". En el display aparece "LAVADO 5: PASO 5: LAVADO TIPO MOTOR". Usar los botones "+" o "-" para ver los parametros de los pasos. Para modificar el valor de un parametro apretar "ENTER" y usar los botones "+" o "-" para aumentar o disminuir el valor. En este paso se modifican los parametros TIPO MOTOR (equivalente a 1), la VELOCITAD TAMBOR (equivalente a 40 rpm), el TIEMPO (equivalente a 5 menudos). Cuando todos los parametros son programados apretar "MENU". En el display aparece "PASO MODIFICADO: CONFIRMES?". Apretar "ENTER" para confirmar o "STOP" para anular. En el display aparece "LAVADO 5: PASO 4: LAVADO MODIFICA".

Pulsar despues el botón "*MENU*" más veces, para volver a los menús superiores.

# **21. LOS PASOS**

Los tipos de paso son nueve:

- *DESCARGA*: hace una descarga del agua hasta un nivel programable o por un tiempo programable
- *CARGA*: hace una carga de agua hasta un nivel programable o por un tiempo programable
- *ENFRIAMENTO*: hace una descarga del agua caliente hasta un nivel mínimo programable y una otra carga de agua fria hasta un nivel máximo programable. Sigue hasta alcanzar la temperatura programada
- *CALENTAMIENTO*: hace un calentamiento del agua hasta una temperatura programada
- *DURACIÓN LAVADO*: trabaja por tiempo programable a una temperatura costante programable
- *DETERGENTES*: hace una carga de detergente programable por un tiempo programable
- *DURACIÓN DISTRIBUCION*: hace una distribución (hasta a 100 giros por minuto, con descarga incluida) por un tiempo programable
- *DURACIÓN CENTRIFUGADO*: hace un centrifugado (hasta a 1000 rpm, con descarga abierta) por un tiempo programable
- *GENERICO es uno step sin especificas que consente la gestion de todos los reles disponibles*

Se pueden programar 430 pasos. Construir un nuevo paso significa completarlo con los relativos parámetros (vease par. 22). Todos los pasos juntos son un ciclo (vease par. 18).

# **22. LOS PARÁMETROS DE LOS PASOS**

Los parámetros para completar un paso son:

- *TIPO MOTOR*: es el ritmo de inversión del motor (cuantos segundos en sentido horario, antihorario y de pausa), (vease también par. 23)
- *VELOCIDAD TAMBOR*: es la velocidad (en rpm) del tambor.
- *EV FRIA*: hace la carga del agua a través de la válvula del agua fria y directamente en cuba
- *EV CALIENTE*: hace la carga del agua a través de la válvula del agua caliente y directamente en cuba
- *SUAVIZANTE*: hace entrar el agua a través de la tercera sección de la cubeta detergente
- *DETERGENTE 1*: hace entrar el agua (fria) a través de la primera sección de la cubeta detergente. Si la máquina tiene una bomba hace girar la bomba nr 1.
- DETERGENTE 2: hace entrar el agua (caliente) a través de la segunda sección de la cubeta detergente. Si la máquina tiene una bomba hace girar la bomba nr 2.
- *DETERGENTE 3*: Si la máquina tiene además tres bombas hace girar la bomba nr 3.
- *DETERGENTE 4*: Si la máquina tiene además cuatro bombas hace girar la bomba nr 4.
- FREE 1 es un rele libre activable al interior de uno step generico
- FREE 2 es un rele libre activable al interior de uno step generico
- *BOMBA JABON: 1, 2, 3, 4, 5, 6, 7 y 8*: si la máquina tiene además cuatro bombas hacen girar las bombas nr. 5, 6, 7, 8, 9, 10, 11 e12.
- CARGA BALANCEADA: se cargan 5 cm de agua fria, después 5 cm de agua caliente. Las dos válvulas hacen una mezcla para llegar al nivel y a la temperatura programada
- *NIVEL*: es la razón de fin paso (escrita en cm).

**Ejemplo 1**: si el paso es de carga y el parámetro nivel es equivalente a 15 cm: la máquina cargará agua hasta el nivel de 15 cm.

**Ejemplo 2**: si el paso es de descarga y el párametro nivel es equivalente a 5 cm: la máquina descargará agua hasta el nivel de 5 cm.

- *NIVEL MINIMO*: se pide sólo en el caso de activación de un paso de enfriamiento y decide el nivel del agua (escrita en cm) al llegar a la fase de descarga del agua caliente
- *NIVEL MÁXIMO*: se pide sólo en el caso de activación de un paso de enfriamiento y decide el nivel del agua (escrita en cm) al llegar a la fase de carga del agua fria
- *GRADUACION*: se pide sólo en el caso de activación de un paso de enfriamento y decide la velocidad de disminución de la temperatura: escrita en °C.

**Ejemplo**: el paso es de enfriamento y los parámetros son : Nivel máximo 25 cm, nivel mínimo 10 cm, temperatura 40°C, graduación 5°C. La máquina empieza la fase de enfriamento descargando agua caliente hasta 10 cm, cargando después agua fria hasta 25 cm, pero controlando que la temperatura no suba los 5°C. Todo concluye cuando la temperatura del agua baja los 40°.

- *TEMPERATURA*: es la razón de fin paso (escrita en °C).

**Ejemplo 1**: el paso es de calentamiento y el parámetro temperatura es equivalente a 90°C: la máquina sigue calentando el agua hasta alcanzar los 90°C.

**Ejemplo 2**: el paso es de enfriamiento y el parámetro temperatura es equivalente a 30°C: la máquina sigue enfriando el agua hasta bajar a los 30°C

- *TIEMPO*: es la razón de fin paso (escrita en segundos).

**Ejemplo 1**: el paso es de carga de detergente 1 y el parámetro tiempo es equivalente a 30 segundos: la máquina sigue cargando el detergente 1 por 30 segundos.

**Ejemplo 2**: el paso es de duración centrifugado y el parámetro tiempo es equivalente a 5 minutos: la máquina seguirá centrifugando por 5 minutos

- *WDT*, watching dog time: es el tiempo de seguridad (en minutos) que se deja a la máquina para completar el paso. **Ejemplo**: el paso es de carga, el parámetro nivel es equivalente a 15 centímetros y el wdt es equivalente a 30 minutos. La máquina carga agua hasta 15 cm y tiene que completar la operación en 30 minutos: si esto no es posible se enciende una alarma.

Se hace notar que en fase de programación, uno o más parámetros pueden no aparecer, si no son pertinentes al paso (por ejemplo, no está presente el parámetro de temperatura en un paso de duración centrifugado).

# **23. LOS TIPOS MOTOR**

El tipo motor es uno de los parámetros del paso. Los tipos motores disponibles son 16 y están identificados por un número (tipo motor 1, tipo motor 2 … tipo motor 15, tipo motor NO). Los primeros cuatro viene programados de fábrica (vease el par. 29) y pueden ser modificados. Los tipos motores desde nr. 5 hasta nr. 15 son libres y programables. Cada tipo motor tiene tres datos caraterísticos: tiempo de inversión en sentido horario, tiempo de pausa, tiempo de inversión en sentido antihorario (en segundos). El tipo motor "NO" en vez no tiene tiempos de inversion. En efecto se seleccionado el motor no gira durante todo el paso.

se hace notar que non todos los pasos tienen el tipo motor como parámetro. Por ejemplo, un paso de duración distribución o de duración centrifugado: durante la ejecución de estos pasos, la inversión tiene que ser sólo en sentido horario.

## **24. MODIFICACION/CREACION DE UN TIPO MOTOR**

Modificar un tipo motor significa modificar los tiempos de inversión y de pausa de un parámetro de paso. En el caso en que un tipo motor sea modificado, todos los pasos que lo contienen serán modificados.

**Ejemplo**: modificar/crear el tipo motor 5 de modo que el ritmo sea: 20 segundos en sentido horario, 10 segundos de pausa, 20 segundos en sentido antihorario.

Para entrar en programación, abrir la puerta.

En el display aparece "*PUERTA ABIERTA*". Pulsar el botón "*MENU*".

En el display aparece "*PASSWORD*".

Pulsar seis veces el botón "*START*".

En el display aparece "*CREACION/MODIFICACION PROGRAMAS*". Usar los botones "+" o "-" para visualizar el menú principal, hasta que aparezca en el display "*CREACION/MODIFICACION TIPO MOTOR*".

Pulsar el botón "*ENTER*".

En el display aparece "*TIPO MOTOR 1*".

Usar los botones "+" y "-" para visualizar los tipos motores, hasta que en el display aparece "*TIPO MOTOR 5"*. Pulsar el botón "*ENTER*" para seleccionar. Usar los botones "+" o "-" para visualizar los parámetros del tipo motor. Para modificar el valor de un parámetro, pulsar el botón "ENTER" y Usar los botones "+" o "-" para aumentar o disminuir el valor. En este tipo motor modificar los parámetros *ADELANTE* (equivalente a 20 segundos), *PAUSA* (equivalente a 10 segundos) y ATRAS (equivalente a 20 segundos). Cuando todos los parámetros están programados, pulsar el botón "*MENU*" más veces, para volver a los menús precedentes.

# **25. CAMBIO DEL IDIOMA**

El microprocesador está equipado de un vocabulario en diferentes idiomas. Para modificar los mensajes en el idioma eligido, proceder así. Para entrar en programación, abrir la puerta.

En el display aparece "*PUERTA ABIERTA*".

Pulsar el botón "*MENU*".

En el display aparece "*PASSWORD*".

Pulsar seis veces el botón "*START*".

En el display aparece "*CREACION/MODIFICACION PROGRAMMÁS*".

Usar los botones "+" o "-" para visualizar el menú principal, hasta que aparece en el display "IDIOMA".

Pulsar el botón "*ENTER*".

Usar los botones "+" o "-" para volver al menú principal, hasta que aparezca en el display "IDIOMA". Pulsar el botón "*ENTER*" para seleccionar. Usar los botones "+" o "-" para visualizar los idiomas disponibles. Cuando se encuentra el idioma desado pulsar "*ENTER*".

Para volver al menú principal pulsar el botón "*MENU*" más veces.

# **26. CONEXION A UN ORDENADOR PERSONAL**

El microprocesador puede ser programado y evaluado a traves del software "*WIZARD*". En este caso la máquina tiene que ser equipada de puerta serial RS 232 a nueve polos (opcional), con la cual el usuario puede conectarse a través de un cable (opcionable) realizado según las siguientes especificaciones:

- cable tripolar con calza
- puertas seriales RS 232 a nueve polos, hembra sobre entrambes puntos del cable
- Con A, la puerta serial de un punto, y B la puerta serial del otro punto. Cablar el cable conectando el contacto 2 de A al contacto 3 de B; el contacto 3 de A al contacto 2 de B; el contacto 5 de A al contacto 5 de B.
- En la puerta A y en la puerta B eseguir un puente con los contactos 1,4,6 y un puente con los contactos 7,8
- la puerta A, conectar la calza al contacto 5.

Las instruciones para la gestión de "*WIZARD*" están incluidas en el comando "*HELP*" del software.

# **27. COMUNICACION CON EL MODEM**

Algunos modelos con equipados con el modem. Este modem permite la comunicación a traves conexión telefonica de red fija, entre el microprocessador IM6 y un PC remoto equipado de un modem. En este PC remoto instalare el driver del modem siguendo las indicaciones de la "Guía Rapida", equipada con la máquina.

Las conneciones en la máquina tienen que ser hechas así:

- apagar la maquina a traves el interruptor general
- hacer un puente entre la puerta serial del modem (RS232 a nueve pin feminina) y la puerta serial de la lavadora (RS232 a nueve pin macho), a traves el cable suministrado (figura 5).
- Conectar el cable de linea telefonica (nr.6) al modem (nr.4) atencion! La presa correcta entre las disponibles es la izquierda!
- conectar el pasador de alimentacion del modem (nr.2)
- el alimentador de la toma electrica (230V, 50Hz)
- empezar el modem a traves el interruptor (nr.1): el modem esta encendido cuando el interruptor esta arriba.
- Encender la maquina a traves del interruptor general.

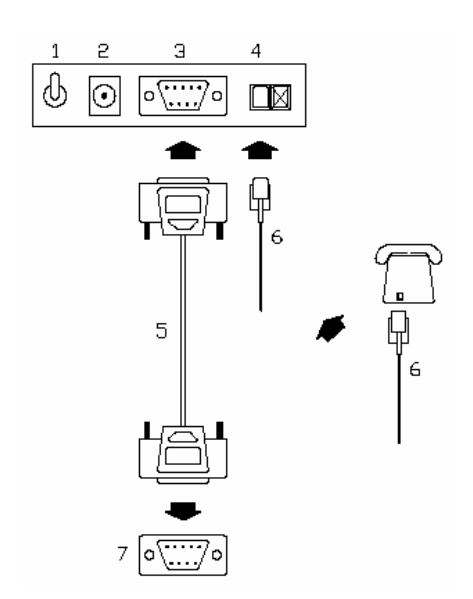

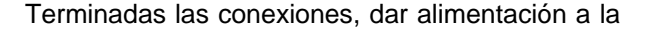

máquina. En el PC remoto, comenzar el programma "WIZARD" y seleccionar la comunicación con el modem apretando el icono:

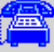

Concluir la máscara de los parametros de comunicación y apretar "CIERRE" para empezar la comunicación telefonica. Cuando la connexión está terminada, todas las normales operaciones de programación y diagnosis (escritas en los paragrafos precedentes) pueden ser hechas del remoto.

El mismo sistema viene aplicado en el caso en que la máquina tenga un modulo GSM. Para las informaciones relativas al SMS hacer riferimiento al tecnico instalador.

# **28. LOS MENSAJES DEL DISPLAY**

Lista de los mensajes que pueden aparecer en el display del IM6. Se recuerda que cualquier intervención de asistencia técnica tiene que ser realizada por personal especializado.

- *ALL 1* Aparece cuando se verifica una sobrecarga térmica del motor. Para anular es suficiente con apagar la máquina. Llamar el Servicio de Asistencia Técnica para proceder a una verificación.
- *ALL 2* Aparece cuando la puerta está abierta durante la ejecución de un programa. Para anular la alarma es suficiente con apagar la máquina. LLamar el Servicio de Asistencia Técnica para proceder a una verificación.
- *ALL 3* Aparece cuando se verifica una rotura de la sonda de temperatura. Llamar el Servicio de Asistencia Técnica para proceder a una verificación.
- *ALL 4* Aparece cuando ha terminado el tiempo de seguridad consentido para completar la carga del agua. Llamar el Servicio de Asistencia Técnica para proceder a una verificación.
- *ALL 5* Aparece cuando ha terminado el tiempo de seguridad consentido para completar la descarga del agua. Llamar el Servicio de Asistencia Técnica para proceder a una verificación.
- *ALL 10* Aparece cuando uno o más paneles de la máquina están abiertos para el mantenimiento (fin corsa perimetral, donde presente).
- *FINE* Aparece cuando el programa ha sido completado y la máquina está a la espera de que la puerta sea abierta para proceder a la descarga de la ropa.
- *FINE TEMP* Aparece cuando al finalizar el programa la temperatura del agua es superior a los 40°C Desaparece sólo cuando la temperatura del agua esta bajo este valor límite.

*FINE H2O* Aparece cuando al finalizar el

programa el nivel del agua es superior a los 5 cm. Desaparece sólo cuando el agua ha sido completamente descargada.

- *INVERTER LOCKED* Aparece cuando el inverte restá bloqueado al menos una vez. Si el tambor no gira, apagar la máquina a traves del interruptor general, y esperar algunos minutos antes de encenderla. Si el tambor gira regolarmente esperar la fin del programma. Con la puesta en marcha de un nuevo programma el mensaje desaparece. Se el mensaje aparece mas de una vez, llamar el Servicio de Asistencia Tecnica para una verifica.
- *MANUTENCION* Aparece cuando la máquina ha hecho el numero de programas suficientes para pedir el control de un manutentor (1000 por default). llamar el Servicio de Asistencia Tecnica para una verifica
- *PUERTA ABIERTA* Aparece cuando la máquina está a la espera de ser cargada y la puerta está abierta.
- *POWER FAEL* Aparece cuando el programa se interrumpe por una falta de alimentación eléctrica. Es suficiente pulsar *START* para poner en marcha otra vez la ejecución del programa en el punto en que ha sido interrumpida.
- *SBEL* Aparece cuando, durante un ciclo de centrifugado, se ha verificado un desequilibrio de la carga. En este caso el ciclo de desequilibrio intenta reiniciar el centrifugado. Se hacen tres tentativas de reiniciar, después el ciclo de centrifugado se salta y el programa empieza la ejecución del ciclo siguiente.
- *SELECIONA PROGRAMA Aparece* cuando la puerta ha sido cerrada y el microprocesador esta a la espera de que el programa sea seleccionado.

#### **29. LOS PROGRAMAS EN MEMORIA**

Lista de los programas hechos en fábrica:

#### *PROGRAMA 1 (40°C – 90°C)*

- 12) PRELAVADO 1
- 13) CENTRIFUGADO 1
- 14) LAVADO 1
- 15) ACLARADO 1
- 16) CENTRIFUGADO 1
- 17) ACLARADO 2
- 18) CENTRIFUGADO 1
- 19) ACLARADO 3
- 20) CENTRIFUGADO 3
- 21) DESAROLLO 1

*PROGRAMA 2 (30°C – 60°C)*  22) PRELAVADO 3 23) CENTRIFUGADO 1

24) LAVADO 2 25) ACLARADO 1 26) CENTRIFUGADO 1 27) ACLARADO 2 28) CENTRIFUGADO 1 29) ACLARADO 3 30) CENTRIFUGADO 3 31) DESAROLLO 1 *PROGRAMA 3 (35°C – 40°C)*  32) PRELAVADO 3 33) CENTRIFUGADO 1 34) LAVADO 3 35) ACLARADO 2 36) CENTRIFUGADO 1 37) ACLARADO 2 38) CENTRIFUGADO 1 39) ACLARADO 3 40) CENTRIFUGADO 3 41) DESAROLLO 1 *PROGRAMA 4 (FRIA – 30°C)*  42) PRELAVADO 2 43) LAVADO 4 44) ACLARADO 2 45) CENTRIFUGADO 1 46) ACLARADO 2 47) CENTRIFUGADO 1 48) ACLARADO 3 49) CENTRIFUGADO 3 50) DESAROLLO 1 *PROGRAMA 5 (LANA)*  51) PRELAVADO 4 52) LAVADO 5 53) ACLARADO 4 54) ACLARADO 4 55) ACLARADO 5 56) CENTRIFUGADO 4 57) DESAROLLO 1 *PROGRAMA 6 (FRIA) 1) PRELAVADO2*  2) CENTRIFUGADO 1 3) LAVADO 11 4) ACLARADO 2 5) CENTRIFUGA 1 6) ACLARADO 2 7) CENTRIFUGA 1 8) ACLARADO 3 9) CENTRIFUGA 3. 10) DESAROLLO 1 *PROGRAMA 7 (SANGRE Y HECES)*  58) ACLARADO 2 59) CENTRIFUGADO 1 60) ACLARADO 2 61) CENTRIFUGADO 1 62) PRELAVADO 1 63) CENTRIFUGADO 1 64) LAVADO 1 65) ACLARADO 1

66) CENTRIFUGADO 1 67) ACLARADO 2 68) CENTRIFUGADO 1 69) ACLARADO 3 70) CENTRIFUGADO 3 71) DESAROLLO 1 *PROGRAMA 8 (LANA MUY SUCIA)*  72) ACLARADO 4 73) CENTRIFUGADO 4 74) ACLARADO 4 75) PRELAVADO 4 76) CENTRIFUGADO 4 77) LAVADO 5 78) ACLARADO 4 79) ACLARADO 4

- 80) ACLARADO 5
- 81) CENTRIFUGADO 4
- 82) DESAROLLO 1

# *PROGRAMA 8 (LANA MUY SUCIA)*

23) ACLARADO 4 24) LAVADO 4 25) ACLARADO 4 26) PRELAVADO 4 27) CENTRIFUGA 4 28) LAVADO 5 29) ACLARADO 4 30) ACLARADO 4 31) ACLARADO 5 32) CENTRIFUGA 4 33) DESAROLLO 1

# **30. LOS CICLOS EN MEMORIA**

Lista de los ciclos incluidos en fábrica:

# *PRELAVADO 1*

Prelavado de una duración de 3 minutos, con carga balanceada hasta 15 cm; carga de detergente por 30 segundos de la primera seccion de la cubeta (o de la bomba 1, si está presente). Calentamiento del agua hasta 40°C. Tipo motore 1.

#### *PRELAVADO 2*

Prelavado del una duración de 3 minutos, con carga de agua fria; carga de detergente por 30 segundos de la primera sección de la cubeta (o de la bomba 1, si está presente). Ningún calentamiento. Tipo motore 1.

# *PRELAVADO 3*

Prelavado del una duración de 3 minutos, con carga balanceada hasta 15 cm; carga de detergente por 30 segundos de la primera sección de la cubeta (o de la bomba 1, si está presente). Calentamiento del agua hasta 35°C Tipo motore 1.

#### *PRELAVADO 4*

Prelavado del una duración de 3 minutos, con

carga de agua fria hasta 15 cm; carga de detergente por 30 segundos de la primera sección de la cubeta (o de la bomba 1, si está presente). Ningun calentamiento. Tipo motor 6. Tipo motore 1.

# *LAVADO 1*

Lavado del una duración de 5 minutos, con carga balanceada; carga de detergente por 30 segundos de la segunda sección de la cubeta (o de la bomba 2, si está presente). Calentamiento del agua hasta 90°C. Tipo motore 1.

## *LAVADO 2*

Lavado del una duración de 5 minutos, con carga balanceada; carga de detergente por 30 segundos de la segunda sección de la cubeta (o de la bomba 2, si está presente). Calentamiento del agua hasta 60°C. Tipo motore 1.

## *LAVADO 3*

Lavado de una duración de 5 minutos, con carga balanceada; carga de detergente por 30 segundos de la segunda sección de la cubeta (o de la bomba 2, si está presente). Calentamiento del agua hasta 40°C. Tipo motore 1.

## *LAVADO 4*

Lavado de una duración de 5 minutos, con carga balanceada; carga de detergente por 30 segundos de la segunda sección de la cubeta (o de la bomba 2, si está presente). Calentamiento del agua hasta 30°C. Tipo motor nr.6. Tipo motore 1.

#### LAVADO 5

Lavado de una duración de 3 minutos, con carga agua fria: carga de detergente por 30 segundos de la segunda sección de la cubeta (o de la bomba 2, si está presente). Calentamiento agua hasta 30°.Tipo motor nr.6

#### LAVADO 6

Lavado de una duración de 5 minutos, con carga balanceada; carga de detergente por 30 segundos de la segunda sección de la cubeta (o de la bomba 2, si está presente). Calentamiento del agua hasta 90°C. Enfriamento final Tipo motore 1.

#### LAVADO 7

Lavado de una duración de 10 minutos, con carga balanceada; carga de detergente por 30 segundos de la segunda sección de la cubeta (o de la bomba 2, si está presente). Calentamiento del agua hasta 90°C. Enfriamento final. Tipo motore 1.

#### LAVADO 8

Lavado de una duración de 8 minutos, con carga balanceada; carga de detergente por 30 segundos de la segunda sección de la cubeta (o de la bomba 2, si está presente). Calentamiento del agua hasta 60°C. Tipo motore 1.

#### LAVADO 9

Lavado de una duración de 5 minutos, con carga balanceada; carga de detergente por 30 segundos de la segunda sección de la cubeta (o de la bomba 2, si está presente). Calentamiento del agua hasta 75°C. Enfriamento final. Tipo motore 1.

#### LAVADO 10

Lavado de una duración de 8 minutos, con carga balanceada; carga de detergente por 30 segundos de la segunda sección de la cubeta (o de la bomba 2, si está presente). Calentamiento del agua hasta 45°C. Tipo motore 1.

#### LAVADO 11

Lavado de una duración de 3 minutos, con carga fria; carga de detergente por 30 segundos de la segunda sección de la cubeta (o de la bomba 2, si está presente). Tipo motore 1.

CENTRIFUGADO 1\* Centrifugado de 1 minuto a la velocidad de 500 rpm

CENTRIFUGADO 2\* Centrifugado de 2 minutos a la velocidad de 500 rpm

CENTRIFUGADO 3\*Centrifugado de 1 minuto a la velocidad de 500 rpm Seguida de un centrifugado de 3 minutos a la velocidad de 1000 rpm.

#### CENTRIFUGADO 4\*

Centrifugado de 1 minuto a la velocidad de 450 rpm

CENTRIFUGA 5\* Centrifugado de 2 minutoS a la velocidad de 350 rpm

CENTRIFUGA 6\* Centrifugado de 1 minuto a la velocidad de 500 rpm Seguida de un centrifugado de 2 minutos a la velocidad de 750 rpm.

ACLARADO 1 Aclarado de una duración de 3 minutos con carga de agua caliente (hasta 7 cm) y agua fria (hasta 18 cm) Tipo motore 1.

ACLARADO 2 Aclarado de una duración de 3 minutos con carga de agua fria (hasta 18 cm) Tipo motore 1.

ACLARADO 3 Aclarado de una duración de 3 minutos con carga

de agua caliente (hasta 18 cm) y carga de detergente por 30 segundos de la tercera sección de la cubeta Tipo motore 1.

#### ACLARADO 4

Aclarado de una duración de 3 minutos con carga de agua fria (hasta 18 cm). Tipo motor 6. Tipo motore 1.

#### ACLARADO 5

Aclarado de una duración de 3 minutos con carga de agua fria (hasta 18 cm) carga de detergente por 30 segundos de la tercera sección de la cubeta. Tipo motor 6.

DESAROLLO 1 Desarollo de 1 minuto.

\*NOTA: en las lavadoras rigidas, la velocitad maxima es en cualquier casode 500 rpm.

# **30. LOS TIPOS MOTORES EN MEMORIA**

Lista de los tipos motores incluidos en fábrica:

*TIPO MOTORE 1*  sentido horario: 24 segundos pausa: 6 segundos sentido antihorario: 24 segundos

*TIPO MOTORE 2*  sentido horario: 15 segundos pausa: 15 segundos sentido antihorario: 15 segundos

*TIPO MOTORE 3*  sentido horario: 20 segundos pausa: 10 segundos sentido antihorario: 20 segundos

*TIPO MOTORE 4*  sentido horario: 5 segundos pausa: 5 segundos sentido antihorario: 5 segundos

*TIPO MOTORE 5*  sentido horario: 10 segundos pausa: 20 segundos sentido antihorario: 10 segundos

*TIPO MOTORE 6*  sentido horario: 2 segundos pausa: 20 segundos sentido antihorario: 2 segundos

# **32 REGULACION DEL PRESSOSTATO**

En el caso en que hay un malfunzionamento del pressostato (equivocada lectura respecto al real nivel del agua en la cuba) es possible proceder a una regulacion.

Con la máquina encendida, la puerta abierta y la máquina descargada de ropa y agua, pero en stand by, apretar "+" e "-" por más de 5 segundos. A display aparece "REGULACION". Apretar START y la regulación viene efectuada. Si no viene apretado START, se sale de la regulacion sin haberla hecha. Apagar la máquina con el boton de emergencia.

# **1. ÜBER DIESE ANLEITUNG**

Diese Anleitung bezieht sich auf die Installation, Betrieb und Wartung der Waschschleudermaschine und entspricht des europäischen Vorschriften.Diese Hinweise werden an den Installateur und an den Ausbesserer gerichtet; bevor sie mit der Installation der Waschmaschine beginnen, müssen diese Anleitung bitte sorgfältig lesen und unbedingt die darin enthaltenen Hinweise und Vorschläge beachten. Diese Anleitug muß jedem Anwender zugänglich gemacht werden. Im Fall von Verlegung, der Hersteller eine neue Kopie bitten.Der Hersteller trägt keinerlei Verantwortungen für eventuelle Schäden, die von einem unvorsichtigen Gebrauch der Waschmaschine oder von einem falschen und unvollständigen Lesen dieser Betriebsanleitung entstanden sein könnten.Der Hersteller behält sich das Recht vor, jegliche, durch eine Weiterentwicklung der genannten Maschine bedingte Änderungen anbringen zu können. Einige Abbildungen der Betriebsanleitung können Einzelheiten enthalten, die zum Teil verschieden von den Einzelheiten sind, die in den Waschmaschinen eingebaut worden sind. Zeichnungen und technische Daten können ohne Ankündigung geändert werden.

#### **2. SICHERHEITSHINWEISE**

Die verfehlte Beachtung der nachstehenden Sicherheitshinweise den Leuten, den Geräten, den Textilien, und den Tieren Schäden verursachen:

die Aufstellung und die Wartung der Waschmaschine müssen von genehmigter Belegschaft gemacht werden, die unsere Produkte und die europäischen Vorschriften über die Aufstellung der industriellen Waschmaschinen kennt.

Der Betriebshinweis der Waschmaschine ist das gewerbliche Waschen von Kleidungsstücken und Wäsche: jede andere Verwendungsart ist verboten, wenn sie nicht schriftlich von dem Hersteller genehmigt worden ist.

Die Waschmaschine mit entzündbaren Stoffen nicht nahekommen, um Brände und Explosionen zu vermeiden.

Bitte, die geschriebenen Anweisungen auf den Packungen und auch die Waschenanweisungen auf den Kleidungsstücken immer befolgen.

Der Gebrauch der Waschmachine ist für Jugendliche unter 14 Jahren verboten.

Der Hersteller lehnt jede Verantwotlichkeit für Schäden ab, die von unvorsichtigen Extra Anschlussen an der Waschmaschine enstehen.

Bitte vergessen Sie nicht die Maschine am Ende des Tages ganz komplett auszuschalten. Bitte schließen Sie die Wasser- und Dampfalltüren, die Gashähne (wenn installiert) und den Hauptschalter (vom Installeuteur stromaufwärts der Maschine vorgesehen).

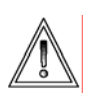

Diese Warnungen können nicht alle mögliche Gefahren vorbeugen. Vor jeglichen Arbeiten muß sich der Anwender mit der Waschmaschine vertraut machen und mit der höchsten Vorsicht verfahren.

## **3. VERANTWORTLICHKEIT DES HERSTELLERS**

Diese Anleitung fällt insbesondere die Kenntnis und Beachtung der Sicherheits- und Warnhinweise.

Der Hersteller lehnt jede Verantwortung in den nachstehenden Fällen ab:

- $\checkmark$  Gesetzwidriger Gebrauch der Waschmaschine .
- $\checkmark$  Falsche Installation der Waschmaschine.
- $\checkmark$  Verfehlte Beachtung der in diesem Handbuch geschriebenen Anweisungen.
- $\checkmark$  Spannungs- und Versorgungsschaden.
- 9 Nicht bewilligte Änderungen in der Waschmaschine.
- $\checkmark$  Gebrauch der Waschmaschinen von unberechtigten Leuten.

# **4. DER MIKROPROZESSOR IM6**

Einfache, schnelle und sichere Programmwahl. Die Tastatur hat 7 Mehrzweckmäßigentasten und ein großes Display. Das Display erlaubt eine individuelle, anwendungsbezogene

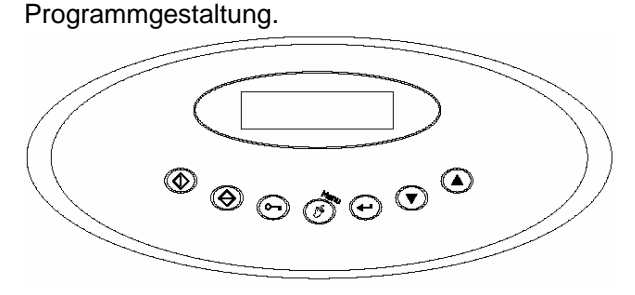

## **5. PROGRAMMWAHL**

Der Mikroprozessor hat 30 Programmen. Die Programme v. 1 bis 8 sind serienmäßigen Festprogrammen und können von dem Benutzer geändert od. gelöscht werden. Die Programme v. 9 bis 30 sind freigestaltbaren Programmplätzen. Siehe im Anhang die Zusammenstellung der Programmen, die von dem Hersteller gespeichert worden sind.

Die Maschine einschalten, um eins v. den 8 gespeicherten Programmen zu wählen. Das Display zeigt für einen Augenblick lang den Software, der in dem Mikroprozessor installiert worden ist; sofort danach das Display zeigt "BULLAUGE AUF".

Die Wäsche beladen und das Bullauge zumachen. Das Display zeigt "PROGRAMMWAHL".

Die Taste "*+*" und "*-*" drücken, um die gespeicherten Programme durchzulesen.

Das Display zeigt die Programmenfolge mit "PROGRAMM 1", "PROGRAMM 2" usw. Bei jedem Programm gibt es einen Kommentar, um das Kennzeichen des Programms zu merken (z.B.: "*PROGRAMM 5, WOLLE*").

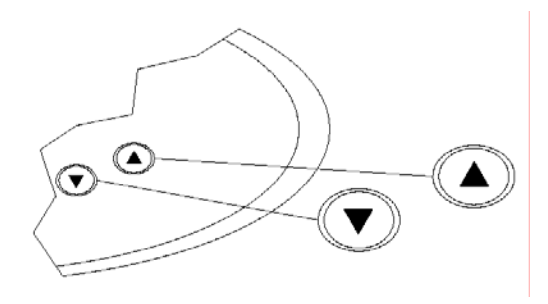

#### **6. PROGRAMMSTART**

Wann das Display zeigt das gewünschte Programm, die Taste "START" drücken. Das Programm läuft dann von selbst die ganzen Zyklen bis am Ende.

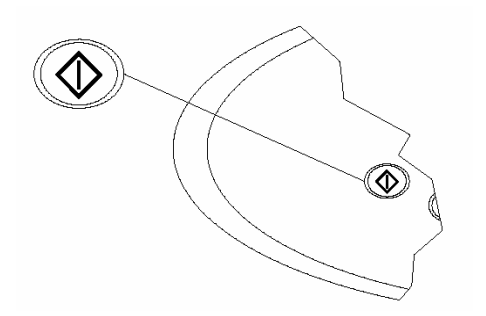

# **7. VERZÖGERTER START**

Es ist die Möglichkeit, den Anfang eines Programms zu verzögern. Das Programm wählen (z.B. PROGRAMM 1) und die Taste "MENU"

drücken. Das Display zeigt "VERZÖGERTER START *00:00*". Die Tasten "+" und "-" drücken, um die Verzögerung einstellen (Max 12 Stunden). Mit<br>"START" bestätigen. Das Display zeigt bestätigen. Das Display zeigt "WARTEZEIT *Prg. 1*" und das rückwärts Zahlen. Am Ende des rückwärts Zahlen fängt das Programm an. Die Taste "STOP" drücken, um den verzögerten Start zu unterbrechen.

Mit Stromausfall während des rückwärts Zählen, wann der Strom wieder da ist, das Zählen folgt v. der Unterbrechung weiter.

## **8. LESEN DES DISPLAYS**

Im Laufe der Ausführung eines Programms gibt der Mikroprozessor einige Informationen über die Zyklen.

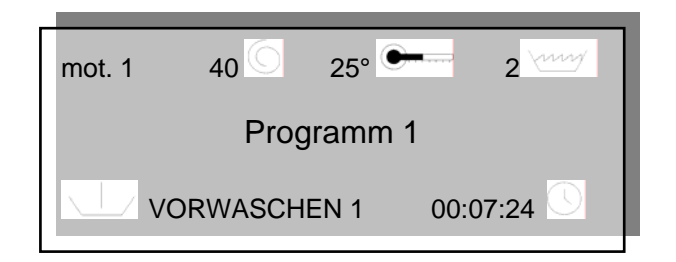

Auf der ersten Reihe kann man die folgenden 4 Auskünfte lesen:

- Der Motorrhythmus in Betrieb. Der Motorrhythmus kann programmiert werden (Siehe Par. 23) und er ist von Rechtsdrehung, Pause und Linksdrehung zusammengestellt. Das obene Beispiel zeigt Motorrhythmus 1 (mot. 1). Während der Schleuder die Drehungsrichtung des Motors wird nicht gezegt, da nur Rechtsdrehung ist.
- Die Drehgeschwindigkeit der Trommel. In dem obenen Beispiel ist 40 Drehungen je Minute.
- Das Symbol is zeigt die Links- od. Rechtsdrehung.
- Die Temperatur ist in Celsiusgrad Das Beispiel zeigt a 25°C. Das Symbol blinkt, wann das Wasser wird beheizt.
- Der Stand des Wassers in der Trommel. In dem Beispiel sind 2 cm. Das Symbol mil blinkt, wann das Wasser wird

geladet.

Auf der zweiten Reihe kann man das Programm in Betrieb lesen (In dem Beispiel ist PROGRAMM 1).

Auf der dritten reihe kann man die folgenden 2 Auskünfte lesen:

- Zyklus in Betrieb. In dem Beispiel das Zyklus ist VORWASCHEN 1.
- Programmdauer: neben dem Symbol wird die Zeit in Stunden, Minuten und Sekunden gezeigt (In dem Beispiel das

Zyklus ist in Betrieb seit 0 Stunden, 7 Minuten und 24 Sekunden). Die Count down-Zeiten v. allen Programmen sind mit 60 Minuten initialisiert.

#### **9. VORWÄRTSSTUFE UND STOP**

Während des Betriebs kann man die Vorwärtsstufetaste "+" drücken.

Kurzer Druck: vorwärt der Programmphase.

Länger Druck: vorwärt des ganzen Programmzyklus.

Mit dem längeren Druck bleibt die Maschine in stand by bis wann die Taste "START" gedrückt wird.

Das Programm start wieder.

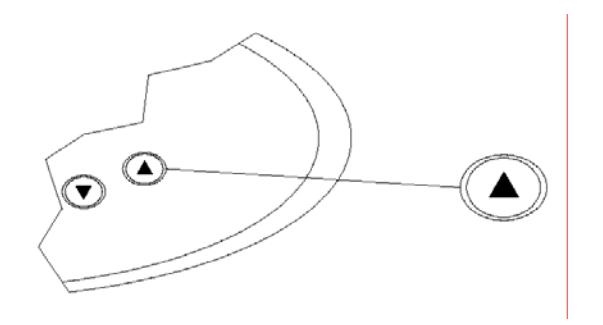

Die Taste "STOP" drücken, um die Vorwärtstufe zu unterbrechen. Auf diesem Fall, die Maschine wird gestoppt und das Programm wird geendet. Man kann das Bullauge aufmachen nur wann der Mikroprozessor hat die Sicherheitsvorrichtungen geprüft.

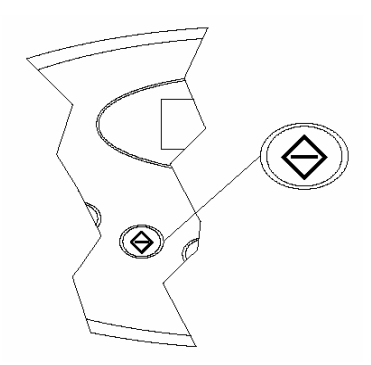

Wann der Mikroprozessor prüft die Sicherheitsvorrichtungen, das Display zeigt "*STOP, bitte warten!!!*".

Wann der Mikroprozessor die Sicherheitsvorrichtungen geprüft hat, das Display zeigt "ENDE" und man kann das Bullauge aufmachen.

#### **10. DAS EINWEICHEN**

Im Laufe der Vorwaschen-, Waschen- od. Schleuderphase kann man die Einweichenoption wählen.

Das Einweichen ist eine Pause, während der die Trommel bleibt stehen und den Ablauf bleibt zu.

Die Taste "START" für 5 Sekunden drücken, um die Pause zu wählen.

Wann das Einweichen ist in Betrieb, das Display zeigt "EINWEICHEN" und die Zeit.

Die Taste "START" für 5 Sekunden drücken, um die Pause zu unterbrechen und das gewählte Programm wieder laufen zu lassen.

# **11. EINSTELLUNG DER ZEIT, TEMPERATUR UND WASSERSTANDES**

Während der Ausführung eines Programms kann man Wasser- , Temperaturstände und Zeiten ändern. Diese Änderungen gelten nur für das laufende Programm und werden nicht gespeichert.

Wenn man die Änderungen speichern will, bitte den Abschnitt 16 lesen.

Verfahren für die momentanischen aber nicht gespeicherten Änderungen:

Während des Betriebs "*MENU*" drücken.

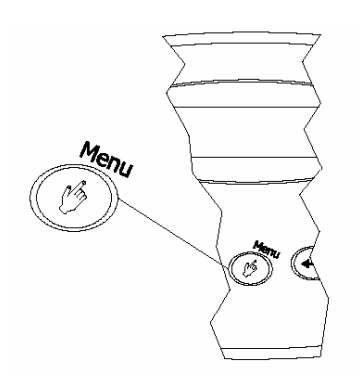

Das Display zeigt den veränderbaren Parameter. Siehe die Zeichnung unten. Mit dem Druck auf der Taste "*MENU*" kann man die veränderbaren Parameterfolge durchlesen.

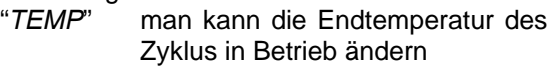

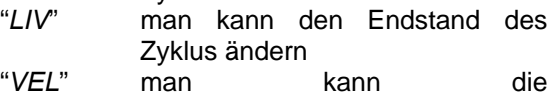

Drehgeschwindigkeit der Trommel ändern

"*TIME*" man kann die Dauer des Zyklus in Betrieb ändern

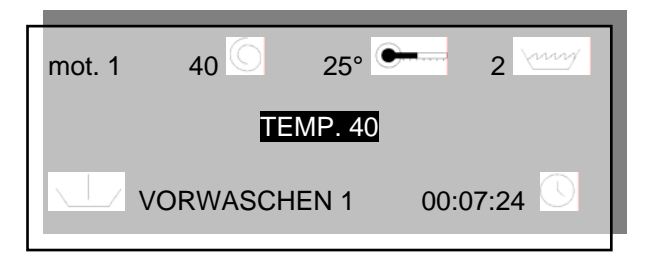

Es ist möglich, daß eins oder mehr von den obengenannten Parameter mit dem Druck auf der Taste "*MENU*" nicht gezeigt werden. Es bedeutet, daß die gewünschte Änderung nicht möglich ist. (z. B.: mit Schleuder im Laufe, kann man nicht die Temperatur ändern.) Jeder Parameter besteht aus Wertbereich (z.B.: die max Drehgeschwindigkeit ist 99 Drehungen pro Minute mit Waschen im Laufe.

"+" oder "-" drücken, um der Wert des Parameters zu ändern.

# **12. BULLAUGE ÖFFNUNG**

Man kann das Bullauge aufmachen, nur wann der Mikroprozessor die Sicherheitsvorrichtungen geprüft hat. Wann das Display zeigt "ENDE", kann man das Bullauge aufmachen.

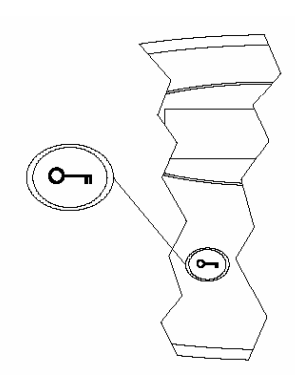

Das Bullauge ohne Handgriff öffnet sich automatisch mit dem Druck auf der Taste "DOOR OPENING".

Das Bullauge mit Handgriff öffnet sich **nur nach** dem Druck auf der Taste "DOOR OPENING".

# **13. DIE PROGRAMMIERUNG**

Für ein neues Programm muß man merken:

- die Stufe besteht aus Parameter
- der Zyklus besteht aus Stufenfolge
- das Programm besteht aus Zyklenfolge

# **14. DIE PROGRAMME**

Die Programme bestehen aus Zyklen.

Der Mikroprozessor hat 30 Programmen (50 Programmen für das Modell ICM), die mit einer Nummer angezeigt werden (PROGRAMM 1, PROGRAMM 2 … PROGRAMM 30).. Die Programme v. 1 bis 8 sind serienmäßigen Festprogrammen und können von dem Benutzer geändert od. gelöscht werden. Die Programme v. 9 bis 30 sind freigestaltbaren Programmplätzen.

## VORWASCHEN 1 00:07:24 **15. ÄNDERUNG EINES SCHON GESPEICHERTEN PROGRAMMS**

Das Programm besteht aus Zyklenfolge. Die Änderung eines Programm bedeutet:

- eins von den Zyklenfolge löschen
- man kann einer der schon gespeicherten Zyklen der Bücherei in der Zyklenfolge speichern
- man kann eins von dem Zyklenfolge mit einem aus der Bücherei der schon gespeicherten Zyklen ersetzen

**Beispiel 1**: man will den dritten Zyklus (WASCHEN 3) vom PROGRAMM 3 löschen (Siehe Abschnitt 29).

Das Bullauge aufmachen.

Das Display zeigt *"BULLAUGE AUF".* "*MENU*" drücken.

Das Display zeigt "*PASSWORD*". 6 X "*START*" drücken. Das Display zeigt *"SPEICHERN/ÄNDERN DER PROGRAMMEN* " "*ENTER*" drücken. Das Display zeigt "*PROGRAMM 1*". "+" oder "-" drücken, bis wann das gewünschte gespeicherten Programm gezeigt wird. Auf diesem Fall "*PROGRAMM 3*". "*ENTER*" zu bestätigen. Das Display zeigt *"VORWASCHEN 1*", das der erste Zyklus des gewählten Programm ist. "+" oder "-" drücken, bis wann der Zyklus zu löschen, in diesem Fall *"WASCHEN 3",* gezeigt wird*.* "*ENTER*" zu bestätigen. Das Display zeigt *"VORSPEICHERN*". "+" oder "-" drücken, bis wann das Display *"LÖSCHEN*" zeigt. "*ENTER*" drücken, um der Zyklus zu löschen. Das Display zeigt "*ZYKLUS GELÖSCHT: BESTÄTIGEN?*". "*ENTER*" zu bestätigen, oder "*STOP*" zu absagen. Die Taste "*MENU*" mehrmals drücken, um die obenen Menu wiederzulesen. **Beispiel 2**: man will den Zyklus SPÜLUNG 1 nach [oder vor] dem dritten Zyklus (WASCHEN 3) im PROGRAMM 3 speichern(Siehe Abschnitt 29). Das Bullauge aufmachen. Das Display zeigt *"BULLAUGE AUF".* "*MENU*" drücken. Das Display zeigt "*PASSWORD*". 6 X "*START*" drücken. Das Display zeigt *"SPEICHERN/ÄNDERN DER PROGRAMMEN* " "*ENTER*" drücken. Das Display zeigt "*PROGRAMM 1*". "+" oder "-" drücken, bis wann das gewünschte gespeicherten Programm gezeigt wird. Auf diesem Fall "*PROGRAMM 3*". "*ENTER*" zu bestätigen. Das Display zeigt *"VORWASCHEN 1*", das der erste Zyklus des gewählten Programms ist. "+" oder "-" drücken, bis wann der Zyklus zu löschen, in diesem Fall *"WASCHEN 3",* gezeigt wird*.* "*ENTER*" zu bestätigen. Das Display zeigt *"VORSPEICHERN*". "+" oder "-" drücken, bis wann das Display *"SPEICHERN NACH [oder BEVOR]*" zeigt. "*ENTER*" zu bestätigen. Das Display zeigt die Liste der gespeicherten Zyklen der Bücherei. "+" oder "-" drücken, bis wann den gewünschten Zyklus gezeigt wird. In diesem Fall *"SPÜLUNG 1*". "*ENTER*" zu bestätigen. Die Taste "*MENU*" mehrmals drücken, um die obenen Menu wiederzulesen. **Beispiel 3**: man will den dritten Zyklus (WASCHEN 3) im PROGRAMM 3 mit dem Zyklus WASCHEN 1 ersetzen(Siehe Abschnitt 29). Das Bullauge aufmachen. Das Display zeigt *"BULLAUGE AUF".* "*MENU*" drücken. Das Display zeigt "*PASSWORD*". 6 X "*START*" drücken. wiederzulesen. schaut so aus: AUF".

Das Display zeigt *"SPEICHERN/ÄNDERN DER PROGRAMMEN* "

"*ENTER*" drücken.

Das Display zeigt "*PROGRAMM 1*".

"+" oder "-" drücken, bis wann das gewünschte gespeicherten Programm gezeigt wird.

Auf diesem Fall "*PROGRAMM 3*".

"*ENTER*" zu bestätigen. Das Display zeigt *"VORWASCHEN 1*", das der erste Zyklus des gewählten Programm ist.

"+" oder "-" drücken, bis wann der Zyklus zu ersetzen, in diesem Fall *"WASCHEN 3",* gezeigt wird*.* "*ENTER*" zu bestätigen. Das Display zeigt *"VORSPEICHERN*". "+" oder "-" drücken, bis wann das Display *"ÄNDERUNG*" zeigt. "*ENTER*" zu bestätigen. Das Display zeigt die Liste der gespeicherten Zyklen der Bücherei. "+" oder "-" drücken, bis wann den gewünschten Zyklus gezeigt wird. In diesem Fall *"WASCHEN 1*". "*ENTER*" zu bestätigen. Die Taste "*MENU*" mehrmals drücken, um die obenen Menu

# **16. PROGRAMMIERUNG DES PROGRAMMS**

Für ein neues Programm kann man aus der Bücherei der schon gespeicherten Zyklen schöpfen (Siehe Abschnitt 30). Jeder Zyklus hat seine Einzelheiten; wenn der Zyklus mit den gewünschten Einzelheiten nicht existiert, ist es notwendig einen neuen Zyklus zu schaffen.

Das neue Programm muß in den freigestaltbaren Programmplätzen gespeichert werden und zwar ab dem PROGRAMM 9, weil die Programme v. 1 bis 8 sind serienmäßigen Festprogrammen.

**Zum Beispiel**: man will ein neues Programm speichern (PROGRAMM 9), das Programm

Zyklus 1: VORWASCHEN 2 Zyklus 2: SCHLEUDER 1 Zyklus 3: SPÜLUNG 3 Zyklus 4: SCHLEUDER 3 Zyklus 5: AUFLOCKERN 1

Das Bullauge öffnen, um das Programm zu programmieren. Das Display zeigt "BULLAUGE

"*MENU*" drücken.

Das Display zeigt "*PASSWORD*".

6 X "*START*" drücken.

Das Display zeigt *"SPEICHERN/ÄNDERN DER PROGRAMMEN*".

Die Taste "*ENTER*" drücken.

Das Display zeigt "*PROGRAMM 1*". "+" oder "-" drücken, bis wann das gewünschte Programm gezeigt wird. In diesem Fall "*PROGRAMM 9*". "*ENTER*" zu bestätigen. Das Display zeigt "*PROGRAMM 9: FREI*", bitte überprüfen Sie ob das Programm 9 wirklich frei ist. "*ENTER*" drücken, um die Programmierung zu beginnen. Das Display zeigt eins v. den folgenden Meldungen: "*ÄNDERUNG*", *"EINGABE-VOR"*, *"EINGABE- SPÄTER"* od. *"LÖSCHEN"*.

"+" oder "-" drücken, bis wann das Display

*"ÄNDERUNG*" zeigt.

"*ENTER*" zu bestätigen. Das Display zeigt die Liste der gespeicherten Zyklen der Bücherei. "+" oder "-" drücken, bis wann den gewünschten Zyklus gezeigt wird; in diesem Fall "VORWASCHEN *2*". "*ENTER*" drücken, um den ersten Zyklus einzutragen.

Das Display zeigt *"PROGRAMM 9, VORWASCHEN 2, ÄNDERUNG".*

Da wir noch einen Zyklus gleich nach VORWASCHEN 2 speichern sollen, auf "+" oder "-" drücken, bis das Display *"EINGABE-SPÄTER"*  zeigt.

"*ENTER*" drücken.

Das Display zeigt die Liste der gespeicherten Zyklen der Bücherei. "+" oder "-" drücken, bis wann den gewünschten Zyklus gezeigt wird; in diesem Fall "*SCHLEUDER 1*". "*ENTER*" drücken, um den zweiten Zyklus zu speichern.

Das Display zeigt "*PROGRAMM 9, SCHLEUDER 1, EINGABE-SPÄTER"*.

Da wir noch einen Zyklus gleich nach SCHLEUDER 1 speichern sollen, "*ENTER*" drücken.

Das Display zeigt die Liste der gespeicherten Zyklen der Bücherei. "+" oder "-" drücken, bis wann den gewünschten Zyklus gezeigt wird; in diesem Fall *"SPÜLUNG 3"*. "*ENTER*" drücken, um den dritten Zyklus zu speichern.

Das Display zeigt *"PROGRAMM 9, SPÜLUNG 3, EINGABE-SPÄTER"* 

Da wir noch einen Zyklus gleich nach SPÜLUNG 3 speichern sollen, "*ENTER*" drücken.

Das Display zeigt die Liste der gespeicherten Zyklen der Bücherei. "+" oder "-" drücken, bis wann den gewünschten Zyklus gezeigt wird; in diesem Fall "*SCHLEUDER 3*". "*ENTER*" drücken, um den virten Zyklus zu speichern.

Das Display zeigt "PROGRAMM 9, SCHLEUDER 3, *EINGABE-SPÄTER*".

Da wir noch einen Zyklus gleich nach SCHLEUDER 3 speichern sollen, "*ENTER*" drücken.

Das Display zeigt die Liste der gespeicherten Zyklen der Bücherei. "+" oder "-" drücken, bis wann den gewünschten Zyklus gezeigt wird; in diesem Fall "*AUFLOCKERN 1*". "*ENTER*" drücken, um den fünften Zyklus zu speichern.

Die Taste "*MENU*" mehrmals drücken, um wieder in die Hauptmenü zu kommen.

# **17. DER NAME EINES PROGRAMMS**

Die schon gespeicherten Programmen können einen bestimmten Namen haben, den während der Wahl- u. Betriebsphase gezeigt wird.

**z.B.:** Sie möchten den Name "PROGRAMM 3" ändern.

Das Bullauge aufmachen.

Das Display zeigt "*TÜR AUF*".

"*MENU*" drücken. Das Dispaly zeigt "*PASSWORT*". 6-mal "*START*" drücken.

Das Display zeigt "*PROGRAMMIERUNG/ PROGRAMMÄNDERUNG*".

"*ENTER*" drücken.

Das Display zeigt "*PROGRAMM 1*".

"+" od. "-" drücken bis das gewünschte Programm (in diesem Fall "*PROGRAMM 3*") gezeigt wird. "*DOOR OPENING*" drücken.

Das Display zeigt "*PROG 3 ▓*".

"+" od. "-" drücken, um den Cursor nach rechts u. Links zu bewegen.

*"STOP"* drücken, um den Text des Cursors zu löschen.

"*START*" drücken, um den Cursor in Betrieb zu setzen; er wird blinken.

"+" od. "-" drücken, um neuen Buchstaben od. Zahlen auf der Stelle des Cursors einzutragen und *"ENTER"* zu bestätigen.

Bemerkung: der Name kann max 10 Buchstaben od. Zahlen haben.

"*MENU*" mehrmalen drücken, um wieder in die Hauptmenü zu kommen.

# **18. DIE ZYKLEN**

Die verfügbaren Zyklen sind 5:

- Vorwaschen
- Waschen
- **Spülung**
- Schleuder
- Auflockern

Insgesamt können 200 Zyklen gespeichert werden (Max 40 Zyklen pro Typ). Die Zyklen werden mit einer Nummer angezeigt (Vorwaschen 1, Vorwaschen 2 … Vorwaschen 40, Waschen 1, Waschen 2 … Waschen 40 … usw.). Einige Zyklen sind serienmäßig aber können von dem Benutzer geändert werden. Die Bücherei besteht aus die gespeicherten Zyklen *(*Siehe Abschnitt 30).

Es ist möglich, daß eins oder mehr Stufen nicht gezeigt werden. Es bedeutet, daß die gewünschte Stufe nicht möglich ist. Z. B. Die Waschmittelstufe ist nicht möglich mit der Schleuder.

#### **19. ÄNDERUNG EINES SCHON GESPEICHERTEN ZYKLUS**

Ein Zyklus besteht aus Stufenfolge. Die Änderung eines Zyklus bedeutet:

- man kann einer der schon gespeicherten Zyklen der Bücherei in der Zyklenfolge speichern
- man kann eins von dem Zyklenfolge mit einem aus der Bücherei der schon gespeicherten Zyklen ersetzen
- eins von der Stufenfolge löschen
- man kann eine der schon gespeicherten Stufen einsetzen
- die Parameter von einer Stufe ändern

(Siehe Abschnitt 21) Wann einer Zyklus geändert wird, werden auch alle die Programmen bezüglich den Zyklus geändert. **Beispiel 1**: man will die vierte Stufe (Heizung) vom Zyklus WASCHEN 4 löschen. Das Bullauge aufmachen. Das Display zeigt *"BULLAUGE AUF".* "*MENU*" drücken. Das Display zeigt "*PASSWORD*". 6 X "*START*" drücken. Das Display zeigt *"SPEICHERN/ÄNDERN DER PROGRAMMEN* " "+" oder "-" drücken, bis wann auf dem Display das Hauptmenu "*SPEICHERN/ÄNDERN ZYKLEN"* zeigt. "*ENTER*" drücken. Das Display zeigt "*VORWASCHEN*". ". "+" oder "-" drücken, bis wann das Display "*WASCHEN"* zeigt. "*ENTER*" drücken. Das Display zeigt "*WASCHEN 1*". "+" oder "-" drücken, bis wann das Display den gespeicherten Zyklus "WASCHEN 4" zeigt. "*ENTER*" drücken. Das Display zeigt "*WASCHEN 4: STUFE 1 ABLAß*". *"ENTER"* zu bestätigen. "+" o "-" drücken, bis wann das Display die Stufe "*WASCHEN 4: STUFE 4 HEIZUNG*". "*ENTER*" zu bestätigen. Das Dipslay zeigt "*ÄNDERUNG*". "+" o "-" drücken, bis wann das Display "*LÖSCHEN*" zeigt. "*ENTER*" drücken, um die Stufe zu löschen. Das Display zeigt "*STUFE GELÖSCHT: BESTÄTIGEN?*". "*ENTER*" zu bestätigen, oder "*STOP*" zu absagen. Die Taste "*MENU*" mehrmals drücken, um die obenen Menu wiederzulesen. **Beispiel 2**: man will die Waschmittelstufe nach der zweiten Einlaufstufe im Zyklem WASCHEN 2 speichern. Das Bullauge aufmachen. Das Display zeigt *"BULLAUGE AUF".* "*MENU*" drücken. Das Display zeigt "*PASSWORD*". 6 X "*START*" drücken. Das Display zeigt *"SPEICHERN/ÄNDERN DER PROGRAMMEN* " "+" oder "-" drücken, bis wann auf dem Display das Hauptmenu "*SPEICHERN/ÄNDERN ZYKLEN"* zeigt. "*ENTER*" drücken. Das Display zeigt "*VORWASCHEN*". "+" oder "-" drücken, bis wann das Display "WASCHEN" zeigt. "*ENTER*" drücken. Das Display zeigt "*WASCHEN 1*". "+" oder "-" drücken, bis wann das Display den gespeicherten Zyklus "WASCHEN 2" zeigt. "*ENTER*" drücken. Das Display zeigt "*WASCHEN 2: STUFE 1 ABLAß*". *"ENTER"* zu bestätigen. "+" o "-" drücken, bis wann das Display die Stufe "*WASCHEN 2: STUFE 2 - EINLAUF*". "*ENTER*" zu bestätigen. Das Dipslay zeigt "*ÄNDERUNG*". "+" o "-" drücken, bis wann das Display "*SPÄTER EINSETZEN*" zeigt. "*ENTER*" drücken, um die Stufe einzusetzen. Das Display zeigt " "*WASCHEN 2: STUFE 1 EINLAUF SPÄTER EINSETZEN: ABLAß* ". "+" o "-" drücken, bis wann das Display die Stufe *"WASCHMITTEL"* zeigt. "*ENTER*" drücken. Das Display zeigt "*WASCHEN 1*". "+" oder "-" drücken, bis wann das Display "WASCHEN 2" zeigt. "*ENTER*" drücken. Das Display zeigt "*WASCHEN 2: STUFE 2 EINLAUF*". *"ENTER"* zu bestätigen. Das Display zeigt "*ÄNDERUNG*". "+" o "-" drücken, bis wann das Display "*SPÄTER EINSETZEN*" zeigt. "*ENTER*" drücken, um die Stufe einzusetzen. Das Display zeigt " "*WASCHEN 2: STUFE 2 EINLAUF-SPÄTER EINSETZEN: ABLAß* ". "+" o "-" drücken, bis wann das Display die Stufe *"WASCHMITTEL"* zeigt. "*ENTER*" drücken. Die Taste "*MENU*" mehrmals drücken, um die obenen Menu wiederzulesen. Beispiel **3**: man will den Stand der Einlaufstufe vom Zyklus WASCHEN 4 ändern. Das Bullauge aufmachen. Das Display zeigt *"BULLAUGE AUF".* "*MENU*" drücken. Das Display zeigt "*PASSWORD*". 6 X "*START*" drücken. Das Display zeigt *"SPEICHERN/ÄNDERN DER PROGRAMMEN* " "+" oder "-" drücken, bis wann auf dem Display das Hauptmenu "*SPEICHERN/ÄNDERN ZYKLEN"* zeigt. "*ENTER*" drücken. Das Display zeigt "*VORWASCHEN*". ". "+" oder "-" drücken, bis wann das Display "*WASCHEN"* zeigt. "*ENTER*" drücken. Das Display zeigt "*WASCHEN 1*". "+" oder "-" drücken, bis wann das Display den gespeicherten Zyklus "*WASCHEN 4"* zeigt. "*ENTER*" drücken. Das Display zeigt "*WASCHEN 4: STUFE 1 ABLAß*"."+" o "-" drücken, bis wann das Display zeigt "*WASCHEN 4: STUFE 2 EINLAUF*". *"ENTER"* zu bestätigen. Das Display zeigt "*ÄNDERUNG*". *"ENTER"* drücken, um die Parameter der Stufe zu ändern. Das Display zeigt " "*WASCHEN 4: STUFE 2 EINLAUF-MOTORRHYTMUS* ". "+" oder "-" drücken, bis wann das Display "*WASCHEN 4: STUFE 2 EINLAUFSTAND*" zeigt. "*ENTER*" drücken. Das Display zeigt "*WASCHEN 4: STUFE 2 EINLAUFSTAND*: 15 cm". "+" oder "-" drücken, um den Wert der Parameter zu ändern. "*ENTER*" zu bestätigen. Das Display zeigt "*STUFE GEÄNDERT: BESTÄTIGEN?*". "*ENTER*" zu bestätigen, oder "*STOP*" zu absagen. Die Taste "*MENU*" mehrmals drücken, um die obenen Menu wiederzulesen. **Beispiel 4**: man will die Temperaturstufe des Zyklus *WASCHEN 2* ändern. Das Bullauge aufmachen.
Das Display zeigt *"BULLAUGE AUF".* "*MENU*" drücken. Das Display zeigt "*PASSWORD*". 6 X "*START*" drücken. Das Display zeigt *"SPEICHERN/ÄNDERN DER PROGRAMMEN* " "+" oder "-" drücken, bis wann auf dem Display das Hauptmenu "*SPEICHERN/ÄNDERN ZYKLEN"* zeigt. "*ENTER*" drücken. Das Display zeigt "*VORWASCHEN*". "+" oder "-" drücken, bis wann das Display "*WASCHEN"* zeigt. "*ENTER*" drücken. Das Display zeigt "*WASCHEN 1*". "+" oder "-" drücken, bis wann das Display den gespeicherten Zyklus "WASCHEN 2" zeigt. "*ENTER*" drücken. Das Display zeigt "*WASCHEN 2: STUFE 1 ABLAß*". "+" o "-" drücken, bis wann das Display die Stufe "*WASCHEN 2: STUFE 4 HEIZUNG*". "*ENTER*" zu bestätigen. Das Dipslay zeigt "*ÄNDERUNG*". "*ENTER*" drücken, um die Parameter der Stufe zu ändern. Das Display zeigt "*WASCHEN 2: STUFE 4 HEIZUNG-MOTORRHYTMUS*". "+" o "-" drücken, bis wann das Display die Stufe "*WASCHEN 2: STUFE 4 HEIZUNG TEMPERATUR*". "*ENTER*" zu bestätigen. Das Display zeigt "*WASCHEN 2: STUFE 4 HEIZUNG TEMPERATUR 60° C*". "+" o "-" drücken, um den Wert des Parameters zu ändern. "ENTER" drücken, um den gewünschten Wert zu bestätigen. Das Display zeigt "*STUFE GEÄNDERT: BESTÄTIGEN?*". "*ENTER*" zu bestätigen, oder "*STOP*" zu absagen. Die Taste "*MENU*" mehrmals drücken, um die obenen Menu wiederzulesen. **Beispiel 5**: man will die Dauer der Schleuderstufe des Zyklus *SCHLEUDER 3* ändern. Das Bullauge aufmachen. Das Display zeigt *"BULLAUGE AUF".* "*MENU*" drücken. Das Display zeigt "*PASSWORD*". 6 X "*START*" drücken. Das Display zeigt *"SPEICHERN/ÄNDERN DER PROGRAMMEN* " "+" oder "-" drücken, bis wann auf dem Display das Hauptmenu "*SPEICHERN/ÄNDERN ZYKLEN"* zeigt. "*ENTER*" drücken. Das Display zeigt "*VORWASCHEN*". "+" oder "-" drücken, bis wann das Display "*SCHLEUDER"*  zeigt. "*ENTER*" drücken. Das Display zeigt "*SCHLEUDER 1*". "+" oder "-" drücken, bis wann das Display den gespeicherten Zyklus "*SCHLEUDER 3"* zeigt. "*ENTER*" drücken. Das Display zeigt "*SCHLEUDER 3: STUFE 1 SCHLEUDERDAUER (40 U/min.)*". "+" o "-" drücken, bis wann das Display die Stufe "*SCHLEUDER 3: STUFE 3 SCHLEUDERDAUER (1000 U/min.)*". "*ENTER*" zu bestätigen. Das Dipslay zeigt "*ÄNDERUNG*". "*ENTER*" drücken, um die Parameter der Stufe zu ändern. Das Display zeigt "*SCHLEUDER 3: STUFE 3 SCHLEUDERDAUER DREHGESCHWINDIGKEIT DER TROMMEL*". "+" o "-" drücken, bis wann das Display die Stufe "*SCHLEUDER 3: STUFE 3 SCHLEUDERDAUER*". "*ENTER*" zu bestätigen. Das Display zeigt "*SCHLEUDER 3: STUFE 3 SCHLEUDERDAUER 180 SEKUNDEN*". "+" o "-" drücken, um den Wert des Parameters zu ändern. "ENTER" drücken, um den gewünschten Wert zu bestätigen. Das Display zeigt "*STUFE GEÄNDERT: BESTÄTIGEN?*". "*ENTER*" zu bestätigen, oder "*STOP*" zu absagen. Die Taste "*MENU*" mehrmals drücken, um die obenen Menu wiederzulesen. **20. PROGRAMMIERUNG EINES NEUEN ZYKLUS**  Jeder Zyklus hat seine Einzelheiten; wenn der Zyklus mit den gewünschten Einzelheiten nicht existiert, ist es notwendig einen neuen Zyklus zu schaffen (Siehe Abs. 30). **Beispiel**: man will eine neue Waschenzyklus speichern. Zuerst muß man die Bücherei der Zyklen durchlesen, um sicher zu sein, daß der gewünschte Waschenzyklus wirklich nicht existiert (Dauer, Stand und Temperatur prüfen). Wenn der gewünschte Waschenzyklus nicht existiert, muß man einen neuen Zyklus speichern. Da in der Bücherei die Waschen 1, 2, 3 und 4 schon gespeichert sind, der neue Zyklus ist "*WASCHEN 5*". Ein Zyklus besteht aus Stufenfolge. Man kann voraussetzen, daß einen Waschenzyklus aus einer Stufenfolge besteht. Stufe 1: Wasserablaß (z.B. bis 5 cm) Stufe 2: Wassereinlauf (z.B. bis 15 cm) Stufe 3: Waschmitteleinlauf (z.B. für 30 Sek.) Stufe 4: Heizung (z.B. bis 45°C) Stufe 5: Waschendauer (z.B. für 5 Min) Man kann voraussetzen, daß während des Zyklus der Motor Nr. 1 (Siehe Abs. 31) und die Drehgeschwindigkeit 40 U/min. ist. Bei dem obengeschriebenen Beispiel, die Maschine, während des Betriebes des neuen Zyklus läuft wie folgt: zuerst überprüft ob es Wasser in der Trommel gibt, danach lässt Wasser ein; danach lässt Waschmittel ein und beginnt die Heizung. Wann die Maschine erreicht die gewünschte Temperatur, gibt es das Klappern für 5 Min. Vor der Programmierung muß man ganz gut den neuen Zyklus angemerkt haben. Man tritt in die Programmierung ein und trägt den neuen Zyklus mit den gewünschten Stufen ein. Das Bullauge aufmachen, um zu programmieren.

Das Display zeigt *"BULLAUGE AUF".* "*MENU*" drücken. Das Display zeigt "*PASSWORD*". 6 X "*START*" drücken. Das Display **Zeigt** *"PROGRAMMIERUNG/PROGRAMMEN ÄNDERN* " "+" oder "-" drücken, bis wann auf dem Display das Hauptmenu *"PROGRAMMIERUNG/ ZYKLEN ÄNDERN"* zeigt. "*ENTER*" drücken. Das Display zeigt "*VORWASCHEN*". "+" oder "-" drücken, bis wann auf dem Display den gewünschten Zyklus gezeigt wird. In diesem Fall soll das Display *"WASCHEN"*  zeigen. "*ENTER*" zu bestätigen. Das Display zeigt "*WASCHEN 1*". "+" oder "-" drücken, bis wann auf dem Display das Hauptmenu "WASCHEN 5" zeigt. "*ENTER*" zu bestätigen. Das Display zeigt "*WASCHEN 5: STUFE 1: ABLASS*". Jetzt könnte man mit "+" oder "-" das Menü der Stufen durchlesen, aber da die gewünschte Stufe schon am Display gezeigt worden ist, einfach "*ENTER*" drücken. Das Display zeigt "*WASCHEN 5: STUFE 1: ÄNDERUNG ABLASS".* "*ENTER*" drücken. Das Display zeigt "*WASCHEN 5: STUFE 1: MOTORTYP ABLASS".* "+" oder "-" drücken, um die Parameter der Stufe durchzulesen. "*ENTER*" drücken, um den Wert eines Parameter zu ändern und mit "+" oder "-" den Wert zu erhöhen od. zu vermindern. Bei dieser Stufe ändern Sie die folgenden Parameter: *MOTORTYP (gleich zu 1), die GESCHWINDIGKEIT DER TROMMEL (gleich zu 40 U/min.) und den WDT (z.B. gleich zu 3 Minuten).*  Wann alle Parameter programmiert sind, *"MENU"* drücken. Das Display zeigt *"STUFE GEÄNDERT: BESTÄTIGEN?".* "*ENTER*" zu bestätigen od. *"STOP"* zu stornieren. Das Display zeigt "*WASCHEN 5: STUFE 1: ÄNDERUNG ABLASS".* "+" oder "-" drücken, bis das Display "*WASCHEN 5: STUFE 1: EINGABE SPÄTER ABLASS"* zeigt*.*  "*ENTER*" drücken, um die zweite Stufe einzutragen. Das Display zeigt "*WASCHEN 5: STUFE 1: ABLASS EINGABE SPÄTER EINLADEN"*. Jetzt könnte man mit "+" oder "-" das Menü der Stufen durchlesen, aber da die gewünschte Stufe schon am Display gezeigt worden ist, einfach "*ENTER*" drücken. Das Display zeigt "*WASCHEN 5: STUFE 2: ÄNDERUNG EINLADEN".*

"*ENTER*" drücken. Das Display zeigt "*WASCHEN 5: STUFE 1: MOTORTYP EINLADEN".* "+" oder "-" drücken, um die Parameter der Stufe durchzulesen. "*ENTER*" drücken, um den Wert eines Parameter zu ändern und mit "+" oder "-" den Wert zu erhöhen od. zu vermindern. Bei dieser Stufe ändern Sie die folgenden Parameter: *MOTORTYP (gleich zu 1), die GESCHWINDIGKEIT DER TROMMEL (gleich zu 40 U/min.), das NIVEAU (gleich zu 15 cm) und den WDT (z.B. gleich zu 15 Minuten).*  Wann alle Parameter programmiert sind, *"MENU"* drücken. Das Display zeigt *"STUFE GEÄNDERT: BESTÄTIGEN?".* "*ENTER*" zu bestätigen od. *"STOP"* zu stornieren. Das Display zeigt "*WASCHEN 5: STUFE 2: ÄNDERUNG EINLADEN".* "+" oder "-" drücken, bis das Display "*WASCHEN 5: STUFE 2: EINGABE SPÄTER EINLADEN"* zeigt*.*  "*ENTER*" drücken, um die dritte Stufe einzutragen. Das Display zeigt "*WASCHEN 5: STUFE 2: EINLADEN EINGABE SPÄTER EINLADEN"*. "+" oder "-" drücken, bis wann auf dem Display den gewünschten Zyklus *"WASCHMITTEL"* gezeigt wird; "*ENTER*" drücken. Das Display zeigt "*WASCHEN 5: STUFE 3: ÄNDERUNG WASCHMITTEL". "ENTER"* drücken. Das Display zeigt "*WASCHEN 5: STUFE 3: MOTORTYP WASCHMITTEL"*. "+" oder "-" drücken, um die Parameter der Stufe durchzulesen. "*ENTER*" drücken, um den Wert eines Parameter zu ändern und mit "+" oder "-" den Wert zu erhöhen od. zu vermindern. Bei dieser Stufe ändern Sie die folgenden Parameter: *MOTORTYP (gleich zu 1), die GESCHWINDIGKEIT DER TROMMEL (gleich zu 40 U/min.), das WASCHMITTEL 1 bestätigen und die ZEIT (gleich zu 30 Sekunden).*  Wann alle Parameter programmiert sind, *"MENU"* drücken. Das Display zeigt *"STUFE GEÄNDERT: BESTÄTIGEN?".* "*ENTER*" zu bestätigen od. *"STOP"* zu stornieren. Das Display zeigt "*WASCHEN 5: STUFE 3: ÄNDERUNG WASCHMITTEL".* "+" oder "-" drücken, bis das Display "*WASCHEN 5: STUFE 3: EINGABE SPÄTER WASCHMITTEL"* zeigt*.*  "*ENTER*" drücken, um die virte Stufe einzutragen. Das Display zeigt "*WASCHEN 5: STUFE 3: WASCHMITTEL EINGABE SPÄTER EINLADEN"*. "+" oder "-" drücken, bis wann auf dem Display den gewünschten Zyklus *"HEIZUNG"* gezeigt wird; "*ENTER*" drücken.

Das Display zeigt "*WASCHEN 5: STUFE 4: ÄNDERUNG HEIZUNG".* 

*"ENTER"* drücken. Das Display zeigt "*WASCHEN 5: STUFE 4: MOTORTYP HEIZUNG"*. "+" oder "-" drücken, um die Parameter der Stufe durchzulesen. "*ENTER*" drücken, um den Wert eines Parameter zu ändern und mit "+" oder "-" den Wert zu erhöhen od. zu vermindern. Bei dieser Stufe ändern Sie die folgenden Parameter: *MOTORTYP (gleich zu 1), die GESCHWINDIGKEIT DER TROMMEL (gleich zu 40 U/min.), die TEMPERATUR (gleich zu 45°) und den WDT (z.B. gleich zu 30 Minuten).*  Wann alle Parameter programmiert sind, *"MENU"* drücken. Das Display zeigt *"STUFE GEÄNDERT: BESTÄTIGEN?".* "*ENTER*" zu bestätigen od. *"STOP"* zu stornieren. Das Display zeigt "*WASCHEN 5: STUFE 4: ÄNDERUNG WASCHMITTEL".* "+" oder "-" drücken, bis das Display "*WASCHEN 5: STUFE 4: EINGABE SPÄTER WASCHMITTEL"* zeigt*.*  "*ENTER*" drücken, um die fünfte Stufe einzutragen. Das Display zeigt "*WASCHEN 5: STUFE 4: HEIZUNG EINGABE SPÄTER EINLADEN"*. "+" oder "-" drücken, bis wann auf dem Display den gewünschten Zyklus *"WASCHEN"* gezeigt wird; "*ENTER*" drücken. Das Display zeigt "*WASCHEN 5: STUFE 5: ÄNDERUNG WASCHMITTEL".* "*ENTER*" drücken. Das Display zeigt "*WASCHEN 5: STUFE 5: MOTORTYP WASCHEN"*. "+" oder "-" drücken, um die Parameter der Stufe durchzulesen. "*ENTER*" drücken, um den Wert eines Parameter zu ändern und mit "+" oder "-" den Wert zu erhöhen od. zu vermindern. Bei dieser Stufe ändern Sie die folgenden Parameter: *MOTORTYP (gleich zu 1), die GESCHWINDIGKEIT DER TROMMEL (gleich zu 40 U/min.), die ZEIT (gleich zu 5 Minuten).*  Wann alle Parameter programmiert sind, *"MENU"* drücken. Das Display zeigt *"STUFE GEÄNDERT: BESTÄTIGEN?".* "*ENTER*" zu bestätigen od. *"STOP"* zu stornieren. Das Display zeigt "*WASCHEN 5: STUFE 5: ÄNDERUNG WASCHMITTEL".*  Jetzt die Programmierung des Zyklus ist mit den 5 Stufen fertig. "*MENU*" mehrmalen drücken, um wieder in die Hauptmenü zu kommen. **21. DIE STUFEN**  Die Stufen sind 9: - *ABLAß*: Wasserablaß bis zu einem programmierbaren Stand oder Zeit - *EINLAUF*: Wassereinlauf bis zu einem

programmierbaren Stand oder Zeit

- *ABKÜHLUNG*: Ablaß des warmes Wassers bis zu einem mindesten programmierbaren Stand und dann Einlauf des kaltes Wassers bis zu einem maximalen programmierbaren Stand.
- *HEIZUNG*: Heizung des Wassers bis zu einer programmierbaren Temperatur
- *WASCHENSDAUER*: Auflockern für eine programmierbare Zeit und bewahrt die beständige programmierbare Temperatur
- *WASCHMITTEL*: programmierbarer Einlauf des Waschmittels für eine programmierbare Zeit
- *VERTEILUNGSDAUER*: Verteilung (bis 100 U/min. mit Ablaß zu) für eine programmierbare Zeit *SCHLEUDERSDAUER*: Schleuder (bis 1000 U/min. mit Ablaß auf) für eine programmierbare Zeit
- *ALLGEMEIN*: unbestimmte Stufe, mit der man alle freien Relais verwenden kann.

Insgesamt können 430 Stufen gespeichert werden. Die Programmierung einer neuen Stufe besteht aus Parameter (Siehe Abs. 21). Ein Zyklus besteht aus Stufenfolge (Siehe Abs. 17).

# **22. DIE STUFENPARAMETER**

Die Parameter der Stufen sind:

- *MOTORRHYTHMUS*: der Rhythmus mit dem der Motor nach links und nach rechts dreht (wieviele Sekunden die Rechtsdrehung, die Linksdrehung und die Pause) während der Stufe (Siehe auch Abs. 22)
- *DREHGESCHWINDIGKEIT*: die Geschwindigkeit der Trommel in U/min während der Stufe
- *EV KALT*: wenn gespeichert, Einlauf des Wassers durch das Ventil des kaltes Wassers und direkt in der Trommel
- *EV WARM*: wenn gespeichert, Einlauf des Wassers durch das Ventil des warmes Wassers und direkt in der Trommel
- *WEICHSPÜLER*: wenn gespeichert, läuft das Wasser durch den dritten Waschmittelbehälter
- *WASCHMITTEL 1*: wenn gespeichert, läuft das Wasser (kalt) durch den ersten Waschmittelbehälter. Wenn die Maschine mit einer Seifenpumpe ausgerüstet ist, die Pumpe Nr. 1 ist in Betrieb.
- *WASCHMITTEL 2*: wenn gespeichert, läuft das Wasser (warm) durch den zweiten Waschmittelbehälter. Wenn die Maschine mit 2 Seifenpumpen ausgerüstet ist, die Pumpe Nr. 2 ist in Betrieb.
- *WASCHMITTEL 3*: wenn die Maschine mit 3 Seifenpumpen ausgerüstet ist, die

Pumpe Nr. 3 ist in Betrieb.

- *WASCHMITTEL 4*: wenn die Maschine mit 4 Seifenpumpen ausgerüstet ist, die Pumpe Nr. 4 ist in Betrieb.
- FREE 1: freies Relais, verwendbar in einer Stufe.
- *FREE 2*: freies Relais, verwendbar in einer Stufe.
- *SEIFENPUMPE 1, 2, 3, 4, 5, 6, 7 und 8*: wenn die Maschine mit mehr v. 4 Seifenpumpen ausgerüstet ist, die Pumpen Nr. 5, 6, 7, 8, 9, 10, 11 e12 sind in Betrieb.
- *EINLAUFEN*: wenn gespeichert, Einlauf 5 cm kaltes Wasser, dann beginnt den Einlauf des warmes Wassers. Durch die 2 Ventile das Wasser wird gemischt, um gleichzeitig den gespeicherten Stand und die gespeicherte Temperatur zu erreichen.
- *STAND*: Ende der Stufe in cm. **Beispiel 1**: Einlaufstufe mit Standparameter 15 cm: die Maschine ladet das Wasser bis zum Stand v. 15 cm ein.

**Beispiel 2**: Ablaßstufe mit Standparameter 5 cm: die Maschine läßt das Wasser bis zum Stand v. 5 cm ab. *MINDESTER STAND*: nur mit einer Abkühlungsstufe. Der Wasserstand (in cm) zu erreichen während der Ablassphase des warmes Wassers

- *MAXIMALER STAND*: nur mit einer Abkühlungsstufe. Der Wasserstand (in cm) zu erreichen während der Ablassphase des kaltes Wassers
- *GRADIENTE*: nur mit einer Abkühlungsstufe. Die Geschwindigkeit mit der die Temperatur (in °C) nimmt ab. **Beispiel**: Abkühlungsstufe, hiermit die Parameter. Maximaler Stand 25 cm, minimaler Stand 10 cm, Temperatur 40°C, Gradiente 5°C. Die Maschine beginnt die Abkühlungsphase während des warmes Wassers bis 10 cm abgelasst wird; dann die Maschine ladet bis 25 cm kaltes Wasser ein und gleichzeitig kontrolliert die Temperaturänderung, die nicht über 5°C sein muß. Wann die Temperatur unter 40° ist, die Phase wird beendet
- *TEMPERATUR*: Ende der Stufe (in Celsiusgrad).

**Beispiel 1**: Heizungsstufe und die Temperaturparameter ist 90°C: das Wasser wird bis 90°C beheizt.

**Beispiel 2**: Abkühlungsstufe und die Temperaturparameter ist 30°C: das Wasser wird bis 30°C abgekühlt.

ZEIT: Ende der Stufe (in Sek.).

**Beispiel 1**: Einlaufenstufe des Waschmittels 1 und der Zeitparameter ist 30 Sek.: die Maschine wird das Waschmittel 1 für 30 Sek. einladen. **Beispiel 2**: die Stufe ist Schleuderdauer und der Zeitparameter ist 5 min: die Maschine wird für 5 min schluedern.

- *WDT*, watching dog time: Sicherheitszeit (in min), um die Stufe zu beenden. **Beispiel:** Einlaufstufe, der Standparameter ist 15 cm und der wdt ist 30 min. Die Maschine ladet Wasser bis zu 15 cm ein und muß diese Phase binnen 30 Minuten enden, sonst schnappt der Alarm.

Es ist möglich, daß eins oder mehr Stufen nicht gezeigt werden. Es bedeutet, daß die gewünschte Stufe nicht möglich ist. (z.B. Der Temperaturparameter ist nicht möglich mit der Stufe der Schleuderdauer.)

# **23. MOTORRHYTHMEN**

Der Motorrhythmus ist eine Parameterstufe. Die Motorrhythmen sind 16 und werden mit einer Nummer angezeigt (Motor 1, Motor 2 … Motor 15, Motortyp "NEIN"). Die erste 4 Motorrhythmen sind schon gespeichert aber können von dem Benutzer geändert werden (Siehe Abs. 30).

Die Motorrhythmen v. Nr. 5 bis Nr. 15 sind frei und programmierbar. Jeder Motorrhythmus besteht aus 3 Daten: die Rechtsdrehung, die Pause und die Linksdrehung (in Sek.).

Der Motortyp "NEIN" hat keine Drehzeit; aus diesem Grund, wenn dieser Motor gewählt wird, er dreht nicht für die ganze Dauer der Stufe.

Es ist möglich, daß eins oder mehr Stufen keinen Parameter des Motorrhythmus haben.

z.B. Die Stufe der Schleudersdauer oder die Verteilungsdauer, weil nur die Rechtsdrehung möglich ist.

### **24. ÄNDERUNG/SPEICHERN EINES MOTORRHYTHMUS**

Die Änderung eines Motorrhythmus bedeutet:

die Drehungsdauer und die Pause von einem Stufenparameter ändern.

Wann einer Motorrhythmus geändert wird, werden auch alle die Stufen bezüglich den Motorrhythmus geändert.

**Beispiel**: ändern/speichern den Motorrhythmus 5: 20 Sek. Rechtsdrehung, 10 Sek. Pause, 20 Sek. Linksdrehung.

Das Bullauge aufmachen.

Das Display zeigt *"BULLAUGE AUF".*

"*MENU*" drücken.

Das Display zeigt "*PASSWORD*".

6 X "*START*" drücken.

Das Display zeigt *"SPEICHERN/ÄNDERN DER PROGRAMMEN* "

"+" oder "-" drücken, bis wann auf dem Display das Hauptmenu "*SPEICHERN/ÄNDERN MOTORRHYTHMUS"* zeigt. "*ENTER*" drücken.

Das Display zeigt "*MOTOR 1*".

"+" und "-" drücken, bis wann das Display " *MOTOR 5"* zeigt. "*ENTER*" zu bestätigen. "+" oder "-" drücken, um die Motorparameter durchzulesen. "ENTER" drücken, dann "+" oder "-" drücken, um den Wert eines Parameters zu ändern.

Mit diesem Beispiel muß man die Parameter *VORWÄRTS* (20 Sek.), *PAUSE* (10 Sek.) und *RÜCKWÄRTS* (20 Sek.) ändern. Wann alle Parameter gespeichert sind, die Taste "*MENU*" mehrmals drücken, um die obenen Menu wiederzulesen.

# **25. ÄNDERUNG DER SPRACHE**

Der Mikroprozessor wird mit einem Mehrsprachigenwörterbuch ausgerüstet. Hierunter das Verfahren für die Ändung der Sprache.

Das Bullauge aufmachen.

Das Display zeigt *"BULLAUGE AUF".*

"*MENU*" drücken.

Das Display zeigt "*PASSWORD*".

6 X "*START*" drücken.

Das Display zeigt *"SPEICHERN/ÄNDERN DER PROGRAMMEN* "

"+" oder "-" drücken, bis wann auf dem Display das Hauptmenu *"SPRACHE"* zeigt.

"*ENTER*" zu bestätigen.

"+" oder "-" drücken, um die gespeicherten Sprachen durchzulesen. "ENTER" drücken, um die gewünschte Sparche zu bestätigen.

die Taste "*MENU*" mehrmals drücken, um die obenen Menu wiederzulesen.

### **26. ANSCHLUß MIT DEM PERSONAL COMPUTER**

Der Mikroprozessor kann durch den Software "*WIZARD*" gespeichert oder geprüft werden. Durch 9polig Anpassapparat (nicht serienmäßig) (Serialgate RS 232) kann PC- Anschluß erfolgen. Verkabelung wie folgt:

- 3polig Kabel mit Kabelnetz
- 9polig Anpaßapparat RS 232, Mutter auf beiden Endungen des Kabels
- A und B sind die 2 Endungen des Kabels: Steckpin 2 von A an Steckpin 3 von B leiten; Steckpin 3A an 2B
	- Steckpin 5A an 5B
- A und B an Kontakt 1, 4, 6 und an Kontakt 7, 8 leiten.
- Bei Endung A, Kabelnetz an Steckpin 5 leiten.

Die "*WIZARD*" Anweisungen sind verfügbar in "*HELP*" des Software.

## **27. MODEMANSCHLUß**

Einige Waschautomatmodellen werden mit dem Modem ausgerüstet.

Dank den Modem kann man durch den

Telefonanschluß des Haustelephonnetzes zwischen den Mikroprozessor IM6 und das PC sich in Verbindung setzten. Installieren Sie auf einem Fern-PC den driver des Modem.

Bitte folgen Sie die folgenden Verbindungsanweisungen *(Bitte folgen Sie unbedingt step by step die folgenden Anweisungen!)*:

- Schalten Sie die Maschine mit dem Hauptschalter aus.
- Brücken Sie den 9polig Anpassapparat des Modem Serialgate RS 232 Mutter (Siehe No. 3 im Bild) auf 9polig Anpassapparat der Waschmaschine Serialgate RS 232 (Siehe No. 7 im Bild) mit dem bestimmten ausgestatteten Kabel (Siehe No. 5 im Bild) über.
- Nehmen Sie die Telefonanleitung des Haustelephonnetzes aus dem Telephonapparat weg (Siehe No. 6 im Bild).
- Verbinden Sie die Telefonleitung (Siehe No. 6 im Bild) mit dem Modem (Siehe No. 4 im Bild): ACHTUNG! Den richtigen Stecker zwischen die 2 ist denen nach links.
- Schliessen Sie den Speiseleitungsstecker des Modem an (Siehe No. 2 im Bild)
- Schliessen Sie den Speiseapparat an der Steckdose (230V, 50Hz) an
- Schalten Sie den Modem mit dem Schalter (Siehe No. 2 im Bild) ein: mit Schalter nach oben den Modem ist eingeschaltet
- Schalten Sie die Maschine mit dem Hauptschalter ein

Auf dem Fern-PC (ausgerüstet mit dem eigenen Modem) starten Sie das Programm "*WIZARD*", drücken Sie die folgende Taste für die Modemverbindung:

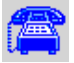

Füllen Sie die Parameter aus und dann drücken Sie auf "*SCHLIESSEN*", um die Telefonverbindung zu starten. Nach dem Anschluß kann man die vorgeschriebene Programmierung und Diagnose aus fern machen.

# **28. AUFLISTUNG DER AUFSCHRIFTEN**

Hintereinander geben wir eine Auflistung der Aufschriften, die das Display zeigen könnte. BEMERKUNG: Alle Arbeiten zur Installation und Inbetriebnahme sowie Instandhaltung sind nur von qualifiziertem Fachpersonal auszuführen.

- *ALL 1* Thermische Überlast der Motoren. Bitte wenden Sie sich an den technischen Kundendienst.
- *ALL 2* Im Laufen des Programms wird das Bullauge geöffnet. Die Aufschrift wird gelöscht, sobald die Maschine ausgeschaltet wird.

Bitte wenden Sie sich an den technischen Kundendienst.

- *ALL 3* Der Temperaturfühler ist kaputt. Bitte wenden Sie sich an den technischen Kundendienst.
- *ALL 4* Die Sicherheitszeit für den Wassereinlauf ist beendet. Bitte wenden Sie sich an den technischen

Kundendienst.

 *ALL 5* Die Sicherheitszeit für den Wasserablaß ist beendet.

Bitte wenden Sie sich an den technischen Kundendienst.

- *ALL 10* Eins od. mehr Platte der Gehäuse sind für die Instandhaltung ausmontiert. (Schutzschalter, wenn installiert).
- *ENDE* Endprogramm.
	- Das Bullauge öffnen und die Wäsche entladen.
- *END TEMP* Wassertemperatur über 40°C. Die Aufschrift wird gelöscht, wann die Wassertemperatur unter 40°C ist.
- *END H2O* Wasserstand über 5 cm am Endprogramm. Die Aufschrift wird gelöscht, wann das ganze Wasser abgelassen wird.
- *BULLAUGE AUF* Das Bullauge ist geöffnet und die Maschine ist fertig zum Wäschebeladen.
- *POWER FAIL* Das Programm wird vom Stromausfall unterbrochen. "START" drücken, um das Programm wiederzulaufen.
- *UNWUCHT* Unwucht der Fullmenge während der Schleuder. Der Unwuchtzyklus versucht die Schleuder wiederzustarten. 3 Startversuchen, nachdem der Schleuderzyklus wird übersprungen und das Programm fängt den nächsten Zyklus an.
- *PROGRAMMWAHL* Nach dem Beladen der Wäsche und mit der Bullauge zu, die gewählte Programmtaste drücken.

#### **29. DIE GESPEICHERTEN PROGRAMME**

Hierunter gibt es die Auflistung der schon gespeicherten Programmen:

## *PROGRAMM 1(40°C – 90°C)*

- 1) VORWASCHEN 1
- 2) SCHLEUDER 1
- 3) WASCHEN 1
- 4) SPÜLUNG 1
- 5) SCHLEUDER 1
- 6) SPÜLUNG 2
- 7) SCHLEUDER 1
- 8) SPÜLUNG 3
- 9) SCHLEUDER 3
- 10) AUFLOCKERN 1

*PROGRAMM 2 (30°C – 60°C)* 

- 1) VORWASCHEN 1
- 2) SCHLEUDER 1
- 3) WASCHEN 2 4) SPÜLUNG 1
- 
- 5) SCHLEUDER 1 6) SPÜLUNG 2
- 
- 7) SCHLEUDER 1 8) SPÜLUNG 3
- 9) SCHLEUDER 3
- 10) AUFLOCKERN 1
- *PROGRAMM 3 (35°C 40°C)* 
	- 1) VORWASCHEN 2
	- 2) SCHLEUDER 1
	- 3) WASCHEN 3
	- 4) SPÜLUNG 1
	- 5) SCHLEUDER 1
	- 6) SPÜLUNG 2
	- 7) SCHLEUDER 1
	- 8) SPÜLUNG 3
	- 9) SCHLEUDER 3
	- 10) AUFLOCKERN 1

*PROGRAMM 3 (KALT - 30°C)* 

- 1) VORWASCHEN 2
- 2) WASCHEN 4
- 3) SPÜLUNG 2
- 4) SCHLEUDER 1
- 5) SPÜLUNG 2
- 6) SCHLEUDER 1
- 7) SPÜLUNG 3
- 8) SCHLEUDER 3 9) AUFLOCKERN 1

## *PROGRAMM 5 (WOLLE)*

- 1) VORWASCHEN 4
- 2) WASCHEN 5
- 3) SPÜLUNG 4
- 4) SPÜLUNG 4
- 5) SPÜLUNG 5
- 6) SCHLEUDER 4 7) AUFLOCKERN 1
- 

# *PROGRAMMM 6 (KALT)*

- 1) VORWASCHEN 2
- 2) SCHLEUDER 1
- 3) WASCHEN 11
- 4) SPÜLUNG 2
- 5) SCHLEUDER 1
- 6) SPÜLUNG 2
- 7) SCHLEUDER 1
- 8) SPÜLUNG 3
- 9) SCHLEUDER 3
- 10) AUFLOCKERN 1

## *PROGRAMM 7 (BLUT UND EXKREMENTE)*

- 1) SPÜLUNG 2
- 2) SCHLEUDER 1
- 3) SPÜLUNG 2
- 4) SCHLEUDER 1
- 5) VORWASCHEN 1
- 6) SCHLEUDER 1
- 7) WASCHEN 1
- 8) SPÜLUNG 1
- 9) SCHLEUDER 1
- 10) SPÜLUNG 2
- 11) SCHLEUDER 1
- 12) SPÜLUNG 3
- 13) SCHLEUDER 3
- 14) AUFLOCKERN 1

## *PROGRAMM 8 (WOLLE SEHR SCHMUTZIG)*

- 1) SPÜLUNG 4
- 2) WASCHEN 4
- 3) SPÜLUNG 4
- 4) VORWASCHEN 4
- 5) SCHLEUDER 4
- 6) WASCHEN 5
- 7) SPÜLUNG 4
- 8) SPÜLUNG 4
- 9) SPÜLUNG 5
- 10) SCHLEUDER 4
- 11) AUFLOCKERN 1

#### **30. DIE GESPEICHERTEN ZYKLEN**

Hierunter die Auflistung der schon gespeicherten Zyklen:

#### *VORWASCHEN 1*

3 min Vorwaschen mit ausgewuchteter Ladung bis 15 cm; Waschmitteleinlauf für 30 Sek. von dem ersten Waschmittelbehälter (oder Seifenpumpe 1, wenn installiert). Wasserheizung bis 40°C. Motortyp 1.

### *VORWASCHEN 2*

3 min Vorwaschen mit Kaltwassereinlauf; Waschmitteleinlauf für 30 Sek. von dem ersten Waschmittelbehälter (oder Seifenpumpe 1, wenn installiert). Keine Heizung. Motortyp 1.

#### *VORWASCHEN 3*

3 min Vorwaschen mit ausgewuchteter Ladung bis 15 cm; Waschmitteleinlauf für 30 Sek. von dem ersten Waschmittelbehälter (oder Seifenpumpe 1, wenn installiert). Wasserheizung bis 35°C. Motortyp 1.

#### *VORWASCHEN 4*

3 min Vorwaschen mit ausgewuchteter Ladung bis 15 cm; Waschmitteleinlauf für 30 Sek. von<br>dem ersten Waschmittelbehälter (oder dem ersten Waschmittelbehälter Seifenpumpe 1, wenn installiert). Keine Heizung. Motortyp 6.

#### *WASCHEN 1*

5 min Waschen mit ausgewuchteter Ladung; Waschmitteleinlauf für 30 Sek. von dem zweiten Waschmittelbehälter (oder Seifenpumpe 2, wenn installiert). Wasserheizung bis 90°C. Motortyp 1.

### *WASCHEN 2*

5 min Waschen mit ausgewuchteter Ladung; Waschmitteleinlauf für 30 Sek. von dem zweiten Waschmittelbehälter (oder Seifenpumpe 2, wenn installiert). Wasserheizung bis 60°C. Motortyp 1.

### *WASCHEN 3*

5 min Waschen mit ausgewuchteter Ladung; Waschmitteleinlauf für 30 Sek. von dem zweiten Waschmittelbehälter (oder Seifenpumpe 2, wenn installiert). Wasserheizung bis 40°C. Motortyp 1.

### *WASCHEN 4*

5 min Waschen mit ausgewuchteter Ladung; Waschmitteleinlauf für 30 Sek. von dem zweiten Waschmittelbehälter (oder Seifenpumpe 2, wenn installiert). Wasserheizung bis 30°C. Motortyp 1.

#### *WASCHEN 5*

3 min Waschen mit Wassereinlauf; 30 Sek. Waschmitteleinlauf von dem zweiten Waschmittelbehälter (oder von Pumpe 2, wenn installiert) Heizung des Wassers bis 30°C. Motortyp 6.

#### *WASCHEN 6*

5 min Waschen mit ausgewuchteter Beladung; 30 Sek. Waschmitteleinlauf von dem zweiten Waschmittelbehälter (oder von Pumpe 2, wenn installiert) Heizung des Wassers bis 90°C. Abkühlung am Ende. Motortyp 1.

#### *WASCHEN 7*

10 min Waschen mit ausgewuchteter Beladung; 30 Sek. Waschmitteleinlauf von dem zweiten Waschmittelbehälter (oder von Pumpe 2, wenn installiert) Heizung des Wassers bis 90°C. Abkühlung am Ende. Motortyp 1.

#### *WASCHEN 8*

8 min Waschen mit ausgewuchteter Beladung; 30 Sek. Waschmitteleinlauf von dem zweiten Waschmittelbehälter (oder von Pumpe 2, wenn installiert) Heizung des Wassers bis 60°C. Motortyp 1.

#### *WASCHEN 9*

5 min Waschen mit ausgewuchteter Beladung; 30 Sek. Waschmitteleinlauf von dem zweiten Waschmittelbehälter (oder von Pumpe 2, wenn installiert) Heizung des Wassers bis 75°C. Abkühlung am Ende. Motortyp 1.

#### *WASCHEN 10*

8 min Waschen mit ausgewuchteter Beladung; 30 Sek. Waschmitteleinlauf von dem zweiten Waschmittelbehälter (oder von Pumpe 2, wenn installiert) Heizung des Wassers bis 45°C. Motortyp 1.

#### *WASCHEN 11*

3 min Waschen mit Kaltwassereinlauf; 30 Sek.

Waschmitteleinlauf von dem zweiten Waschmittelbehälter (oder von Pumpe 2, wenn installiert). Motortyp 1.

*SCHLEUDER 1\**  1 min Schleuder 500 U/min.

*SCHLEUDER 2\**  2 min Schleuder 500 U/min.

*SCHLEUDER 3\**  1 min Schleuder 500 U/min und dann 3 min Schleuder 1000 U/min.

*SCHLEUDER 4\**  1 min Schleuder 450 U/min.

*SCHLEUDER 5\**  2 min Schleuder 350 U/min.

*SCHLEUDER 6\**  1 min Schleuder 500 U/min, folgt 2 min Schleuder 750 U/min.

*SPÜLUNG 1*  3 min Spülung mit Warmwassereinlauf (bis 7 cm) und Kaltwassereinlauf (bis 18 cm). Motortyp 1.

*SPÜLUNG 2*  3 min Spülung mit Kaltwassereinlauf (bis 18 cm). Motortyp 1.

*SPÜLUNG 3*  3 min Spülung mit Kaltwassereinlauf (bis 18 cm); Waschmitteleinlauf für 30 Sek. von dem dritten Waschmittelbehälter. Motortyp 1.

*SPÜLUNG 4*  3 min Spülung mit Kaltwassereinlauf (bis 18 cm). Motortyp 6.

*SPÜLUNG 5*  3 min Spülung mit Kaltwassereinlauf (bis 18 cm); Waschmitteleinlauf für 30 Sek. von dem dritten Waschmittelbehälter. Motortyp 6.

*AUFLOCKERN 1*  Auflockernsdauer 1 min. Motortyp 4.

\*BEMERKUNG: die normaltourige Waschmaschine (Modell RC) haben nur bis 500 U/min.

## **31. MOTORRHYTHMEN IM SPEICHER**

Hierunter die Auflistung der schon gespeicherten Motorrhythmen:

*MOTOR 1*  Rechtsdrehung: 24 Sek. Pause: 6 Sek. Linksdrehung: 24 Sek.

*MOTOR 2*  Rechtsdrehung: 15 Sek. Pause: 15 Sek. Linksdrehung: 15 Sek.

*MOTOR 3*  Rechtsdrehung: 20 Sek. Pause: 10 Sek. Linksdrehung: 20 Sek.

*MOTOR 4*  Rechtsdrehung: 5 Sek. Pause: 5 Sek. Linksdrehung: 5 Sek.

*MOTOR 5*  Rechtsdrehung: 10 Sek. Pause: 20 Sek. Linksdrehung: 10 Sek.

*MOTOR 6*  Rechtsdrehung: 2 Sek. Pause: 20 Sek. Linksdrehung: 2 Sek.

## **32. KALIBRIEREN DES DRÜCKWÄCHTERS**

Falls v. schlechten Arbeitsweise des Drückwächters (falsches Lesen des Wassersniveaus in der Trommel), kann man er kalibrieren.

Folgen Sie dieses Verfahren für das Kalibrieren: Maschine eingeschaltet, Tür auf, ohne Wasser und Wäsche in der Trommel, aber in stand by, die Tasten "*+*" und "*-*" für mindestens 5 Sekunden gleichzeitig drücken.

Das Display zeigt "KALIBRIEREN". Die Taste "*START*" drücken und das Kalibrieren wird gemacht (wenn Sie **nicht** die Taste "*START*" drücken, das Kalibrieren wird **nicht** gemacht).

Schalten Sie die Maschine mit dem ROT-NOT-Auschalter aus.